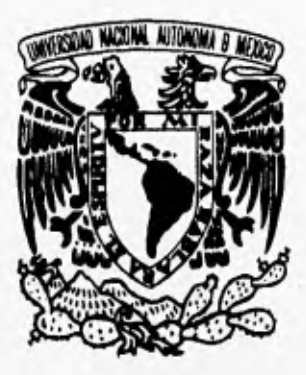

UNIVERSIDAD NACIONAL AUTÓNOMA DE MÉXICO

### FACULTAD DE INGENIERIA

## **ADQUISICION Y PROCESAMIENTO DE IMAGENES CAPTADAS POR UNA CAMARA CCD SPECTRA SOURCE**

#### E T T S

QUE PARA OBTENER EL TÍTULO DE

### **INGENIERO EN COMPUTACION**

 ${\bf P}$ E S E N т  $\bf R$ A

## **MARIA TERESA BAÑOS GONZALEZ**

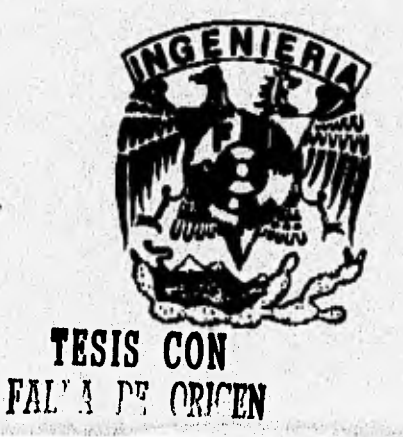

DIRECTOR DE TESIS FIS, FERNANDO ANGELES URIBE

MÉXICO, D.F. **TESIS CON** FALLA DE ORIGEN

1996

18

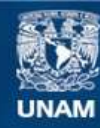

Universidad Nacional Autónoma de México

**UNAM – Dirección General de Bibliotecas Tesis Digitales Restricciones de uso**

### **DERECHOS RESERVADOS © PROHIBIDA SU REPRODUCCIÓN TOTAL O PARCIAL**

Todo el material contenido en esta tesis esta protegido por la Ley Federal del Derecho de Autor (LFDA) de los Estados Unidos Mexicanos (México).

**Biblioteca Central** 

Dirección General de Bibliotecas de la UNAM

El uso de imágenes, fragmentos de videos, y demás material que sea objeto de protección de los derechos de autor, será exclusivamente para fines educativos e informativos y deberá citar la fuente donde la obtuvo mencionando el autor o autores. Cualquier uso distinto como el lucro, reproducción, edición o modificación, será perseguido y sancionado por el respectivo titular de los Derechos de Autor.

### *Con mí cariño y agradecimiento a:*

服装单

#### **MA. DEL CARMEN GONZÁLEZ TAPIA JOSÉ LUIS BAÑOS**  (mis padres)

lo más difícil en la culminación de este trabajo es pensar qué poner en estas lineas, pero recordando lo que me enseñaron a decir desde niña, puedo decir;

"gracias mamá, gracias papá"

**JOSÉ LUIS BAÑOS GONZÁLEZ**  (mi hermano "el mostro") por que sin él, me hubiera rendido

**YUKIHIRO MlNAMI KOYAMA**  (ml maestro, tutor y amigo) quien me brindó su mano en todo momento

## *Con mí cariño y agradecimiento a:*

#### **MA. DEL CARMEN GONZÁLEZ TAPIA JOSÉ LUIS BAÑOS**

(mis padres)

lo más dificil en la culminación de este trabajo es pensar qué poner en estas lineas, pero recordando lo que me enseñaron a decir desde niña, puedo decir:

"gracias mamá, gracias papá"

#### **JOSÉ LUIS BAÑOS GONZÁLEZ**  (mi hermano "el mostro")

por que sin él, me hubiera rendido

**VUKIHIRO MINAMI KOYAMA**  (mi maestro, tutor y amigo) quien me brindó su mano en todo momento

# **INDICE**

## **1.CONCEPTOS BÁSICOS** 1

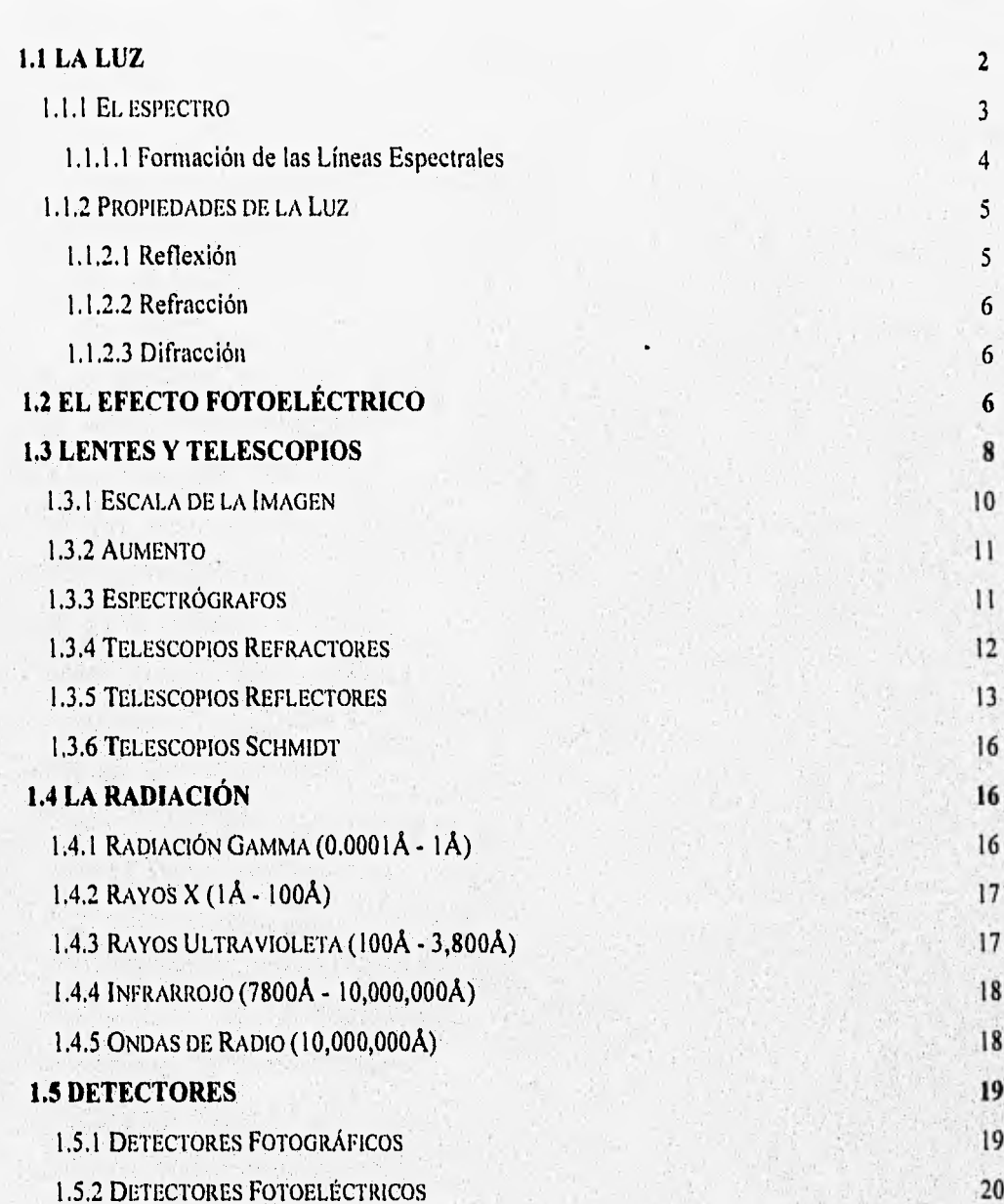

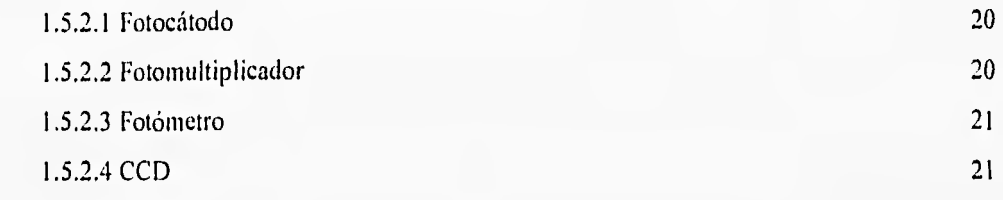

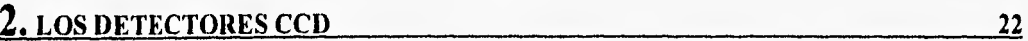

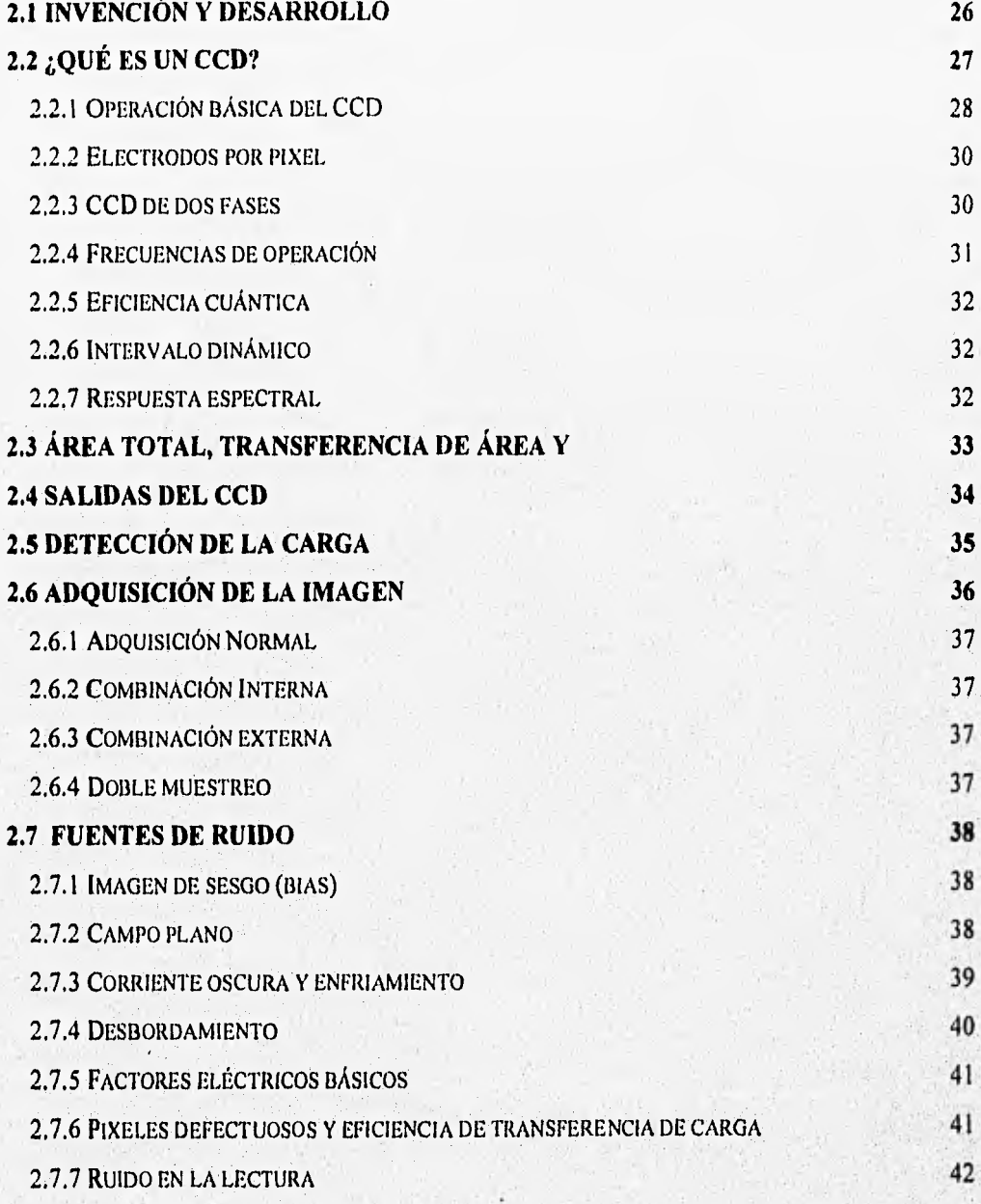

 $\mathcal{N}_\lambda$ 

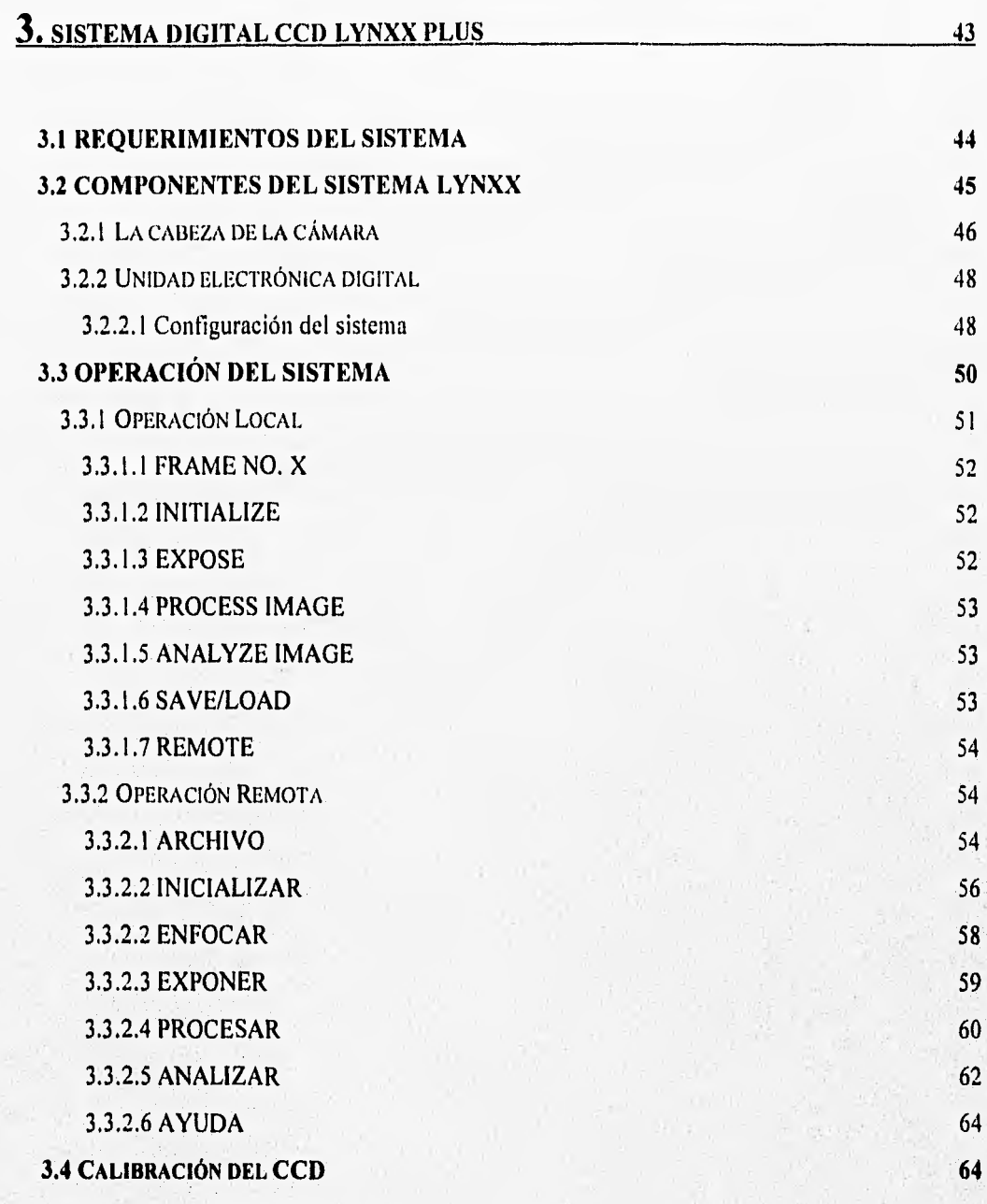

## *4. ADQUISICIÓN DE* **LA IMAGEN**

## **4.1 FASE DE ADQUISICIÓN 1 4.2 FASE DE ADQUISICIÓN 2**

III

 $65$ 

65  $67$ 

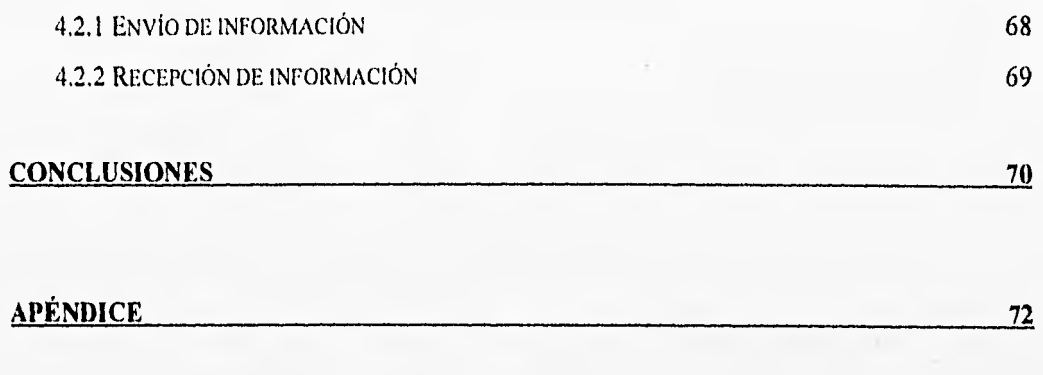

**BIBLIOGRAFÍA 105** 

**Bearing** 

5335

## *Capítulo*

## *CONCEPTOS BÁSICOS*

 $\boldsymbol{I}$ 

El universo es un espacio de gran variedad, y la mayoría de las cosas que conocemos de él se originan en el estudio de la energía que se encuentra viajando a través del espacio en forma de *"radiación* (núcleos atómicos y partículas subatómicas en movimiento a través del espacio)"l . La radiación que nosotros recibimos de cuerpos distantes es emitida por átomos, que son imposibles de ver a simple vista debido a su tamaño microscópico. Además, las propiedades de los objetos astronómicos de gran escala frecuentemente se encuentran determinadas por cambios que toman lugar a una escala microscópica (aquellas reacciones causadas por los átomos o sus núcleos). Por ejemplo, "la evolución del universo, en su etapa de nacimiento, dependía de las partículas fundamentales dentro del núcleo"2. De este modo, los astrónomos deben ser expertos en el estudio de enormes fenómenos, así como de los más diminutos.

El crecimiento de las investigaciones astronómicas en las últimas décadas se debió ala extensión de nuestros sentidos para estudiar otro tipo de radiación además de la luz visible, como los rayos gamma, los rayos X, la radiación ultravioleta, la radiación infrarroja y las ondas de radio. Todos estos tipos de radiación juntos constituyen *el espectro electromagnético,* que los astrónomos utilizan para ayudarse a entender el universo.

A lo largo de la historia, las observaciones de la bóveda celeste nos han guiado a descubrimientos que han tenido grandes impactos sobre la humanidad. El nacimiento de las

Morash and Sherware

<sup>1</sup> Pasachoff, Jay M. Contemporary Astronomy, Ed. Saunder College Publishing, Philadelphia, E.U.A., 1987, p. 3,

<sup>2</sup> pasachoff, ídem, p, 3.

matemáticas pudo haber surgido gracias a las observaciones más antiguas del cielo, hechas para mantenerse al tanto de las estaciones de la Tierra.

Podemos considerar las áreas de estudio de los astrónomos como un laboratorio, en el que podemos estudiar la materia y la radiación, muchas veces bajo condiciones que no podemos duplicar en la Tierra. Por ejemplo, "el centro de las estrellas produce calor, bajo condiciones densas en las que toman lugar gran cantidad de fusiones, nosotros no podríamos duplicar tales fusiones nucleares en la Tierra"3.

El impacto de la astronomía en nuestra concepción del universo ha adquirido fuerza a través de los años. El descubrimiento de que la Tierra no es el centro del universo, o de que el universo se ha ido expandiendo por millones de años, ha afectado la concepción de nosotros mismos y de nuestra relación con el espacio y el tiempo.

Debemos extender nuestras mentes para comprender los objetos extraños y todos los fenómenos que toman lugar en el espacio lejano. Por lo tanto podemos decir, que la astronomía es todo un misterio.

#### **1.1 LA LUZ**

¿Qué es la luz? ¿De dónde viene? ¿Cómo se genera? Aunque el Sol emite luz, y la Luna refleja luz, éstas no son las únicas fuentes de luz. Desde la antigüedad han existido estrellas, ráfagas de luz durante las tormentas, la luz de los fuegos naturales como los generados durante las erupciones volcánicas, o los temblores. La luz llega de muchos lugares. Pero ésta ¿viene del ojo humano o sale de él? Ésta fue una pregunta que atormentó a la humanidad en los tiempos primitivos, antiguos y medievales. La luz ¿genera calor? o ¿es generada por el calor? Cuando el hombre primitivo descubrió el fuego, empezó a tener más curiosidad sobre la luz, Él sabía que dondequiera que hubiese fuego, había tanto calor como luz y posteriormente comenzaron a cuestionarse acerca del Sol y de las estrellas.

Antes de contestar a la pregunta qué es la luz, es necesaria una introducción a la radiación electromagnética. Debido a que la luz puede considerarse como un amplio intervalo de radiación que forma parte del espectro electromagnético, a pesar de que lo que llamamos *luz* es un término limitado para referirnos al intervalo de radiación que puede ser percibido por el ojo humano.

La radiación electromagnética "es un tipo de radiación que se transmite en forma de ondas electrónicas"4 , Como su nombre lo indica, "electromagnética", implica que estas ondas están compuestas por ambos campos, el electrónico y el magnético, La energía producida es el resultado de la aceleración de partículas cargadas. Los tipos de radiación que son particularmente importantes para los astrónomos son las ondas de radio, la radiación infrarroja, las ondas de luz visible, la radiación ultravioleta, los rayos X y la radiación gamma, Cada uno de estos tipos de

4Caes, Charles J. Studies tu Starlight. *Ed.* Tab Books Philadelphia, E.U.A. , 1988, p 72.

What which had

<sup>&</sup>lt;sup>3</sup> Pasachoff, ídem, p 10.

radiación acarrea información muy importante acerca de los objetos celestes. Y con el equipo y el conocimiento adecuado, esta información puede ser descifrada.

#### **1.1.1 El** espectro

"El espectro fue descubierto aproximadamente hace 300 años, cuando la luz ordinaria se hizo pasar a través de un prisma, una banda de colores como la del arcoiris se generaba al otro lado del prisma. Con esto se observó que la luz blanca o visible está compuesta de todos los colores del arcoiris."5 Estos colores siempre se propagan en un orden específico, el cual en la lengua inglesa, algunas veces es llamado: ROY G. BIV, Red, Orange, Yellow, Green, Blue, Indigo, Violet (que español significa Rojo, Naranja, Amarillo, Verde, Azul, índigo y Violeta). No importa qué arcoiris observemos, o qué prisma utilicemos, el orden de los colores nunca cambia.

Si consideramos a la luz como un conjunto de ondas de radiación, podremos entender por qué contiene diferentes colores. Estas ondas se encuentran viajando a la misma velocidad,  $3x10<sup>8</sup>$  m/s, que equivale a siete vueltas y media alrededor de la Tierra en un segundo. Esta velocidad es llamada la velocidad de la luz (la luz viaja a una velocidad ligeramente más lenta, ya que ésta no siempre viaja en un vacío perfecto; la velocidad de la luz, usualmente significa velocidad de la luz en el vacío).

El periodo espacial de una onda, se conoce como longitud de onda, según se muestra en la figura **1.1.** La luz a diferentes longitudes de onda aparece en diferentes colores. Por ejemplo, la luz roja tiene aproximadamente  $1 \frac{1}{2}$  veces la longitud de onda de la luz azul. La luz amarilla tiene una longitud de onda entre la de la luz roja y la azul,

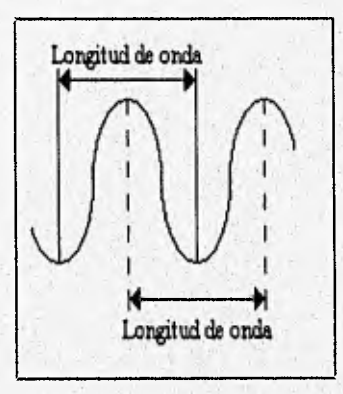

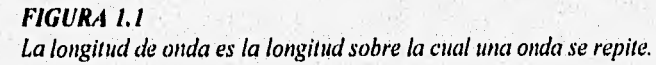

Los astrónomos utilizan la unidad de longitud llamada angstrom, "nombrada así en honor al físico sueco A. J. Angstrom. Un angstrom  $(1\text{\AA})$  es  $10^{-10}$  m<sup>36</sup>. La longitud de onda de la luz

5 Pasachoff, ídem, p 13.-

6Pasachoff, (dem, p 14.

violeta es aproximadamente de 4,000 angtroms (4,000Á), la de la luz amarilla es aproximadamente de 6,000A, y la de la luz roja de 6,500A.

El ojo humano no es sensible a radiaciones con longitudes de onda menores de 4,000A y mayores de 6,600A, pero existen otros dispositivos que pueden medir la luz con longitudes de onda fuera de estos intervalos. La radiación con longitud de onda más corta que la de la luz violeta, se llama *radiación ultravioleta,* y la radiación con longitud de onda mucho más grande que la de la luz roja, se llama *luz infrarroja.* "Tal vez sean llamadas así porque nosotros los humanos no podemos ver por medio del infrarrojo o el ultravioleta, pero existen insectos y animales que pueden ver estas formas de radiación o al menos percibirlas"7

Es posible dibujar el espectro electromagnético en un intervalo de longitud de onda desde 1 A hasta una longitud de onda de varios metros, como se puede observar en la figura 1.2.

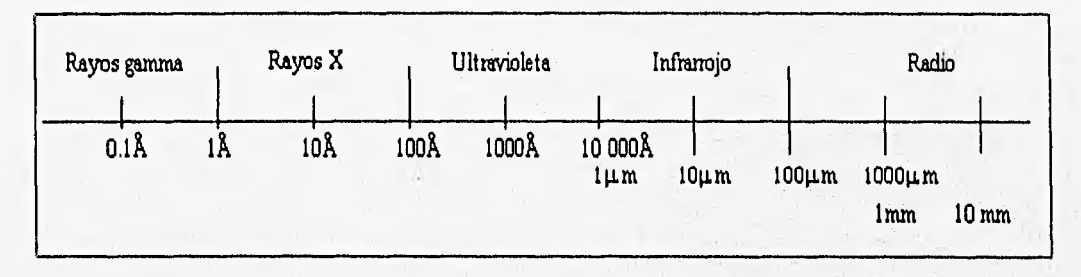

*FIGURA 1.2 El espectro electromagnético* 

La luz visible sólo ocupa una porción muy pequeña del espectro electromagnético total. La luz consiste de paquetes o partículas de energía radiante, llamados *cuantos de luz* o *fotones*.

Sólo ciertas partes del espectro electromagnético pueden penetrar la atmósfera de la Tierra, por lo que podríamos considerarla como una ventana del espectro electromagnético. Una ventana en la atmósfera permite el paso de la luz visible, llamada por algunos astrónomos la parte óptica del espectro. Existe otra ventana que cae dentro del intervalo de las ondas de radio, para la cual se utilizan radiotelescopios para detectarla. Para observar las partes del espectro electromagnético que no pasan a través de la atmósfera de la Tierra, globos, cohetes y satélites llevan telescopios afuera de la misma.

El dispositivo que genera espectros se llama *espectroscopio*. Cuando el espectro resultante no se observa por el ojo sino que es almacenado electrónicamente o en una placa fotográfica, el dispositivo se llama *espectrógrafo.* 

#### *1.1.1.1 Formación de las Lineas Espectrales*

Las lineas espectrales se forman cuando ocurre un cambio en la cantidad de energía presente en un átomo. De acuerdo con la mecánica cuántica, un átomo sólo puede tener valores

<sup>7</sup>Caes, ídem, p 72.

discretos de energía, es decir, la energía no puede variar en forma continua. Por ejemplo, un átomo no puede tener energía entre 10.2 y 12.0 *eV* (un electrón volts es la energía que adquiere un electrón, cuyo valor de carga es *e* después de haber sido acelerado por un potencial de 1 *V,* es decir,  $1 eV = e \times 1 V = 1.6022 \times 10^{-19}$  Joules). Los estados de energía son discretos; por lo tanto se dice que están cuantizados, y de ahí surge el nombre de mecánica cuántica.

Cuando un átomo cae de un estado de energía alto a uno bajo, la diferencia de energía es emitida en forma de radiación. Esa radiación se emite en cuantos de luz que siempre viajan a la velocidad de la luz, y cada uno de ellos tiene una energía específica dependiendo de la longitud de onda de la luz.

En un gas frío la mayoría de los átomos se encuentran en el nivel más bajo de energía (estado base), pero cuando se eleva la temperatura del gas, muchos de sus átomos pasan a un nivel de energía más alto. De los niveles altos de energía, los átomos regresan espontáneamente a su estado base, emitiendo fotones a diferentes longitudes de onda que aparecen en el espectro como longitudes de onda más brillantes que las longitudes de onda vecinas. Estas son las llamadas *líneas de emisión.* 

Cuando la radiación de un cuerpo a una temperatura relativamente alta pasa a través de un gas frío, los átomos en el gas absorben la energía de la radiación del cuerpo en ciertas longitudes de onda. En estas longitudes de onda se forman las *líneas de absorción,* llamadas así porque la energía de la radiación del cuerpo es absorbida por los átomos del gas y sólo poca radiación continúa su camino a través de él.

#### **1.1.2 Propiedades de la Luz**

#### *1.1.2.1 Reflexión*

La propiedad más observable de la luz es la reflexión. Como dicen Hecht y Zajak: "Una superficie lisa puede reflejar la luz de tal forma que los ángulos de incidencia y de reflexión sean iguales, ésta es la *ley de la reflexión.* Las superficies menos lisas, cambian la relación entre los ángulos de incidencia y de reflexión a tal grado que es posible observar una diferencia en colores entre el rayo incidente y el rayo reflejado "1. Por lo que :

donde:

 $\theta$  ; es el ángulo de incidencia  $\theta_r$  es el ángulo de reflexión

 $\theta_i = \theta_r$ 

<sup>&</sup>lt;sup>1</sup> Hecht, Eugene; Zajak, Alfred, Óptica. Ed. Addison-Wesley Iberoamericana, Wilmington, Delaware, E.U.A., 1986, p 67.

#### 1.1.2.2 Refracción

Refracción es la forma en que los rayos de luz son desviados al pasar de un medio a otro, por ejemplo, cuando éstos pasan desde el aire hacia el agua.

Fue el matemático holandés, Wilebrord Snellius, quien propuso la ley de la refracción de la luz. Snell estableció que "cuando la luz viajaba de un medio a otro, el seno del ángulo de incidencia será siempre la razón entre el índice de refracción del segundo medio por el seno del ángulo de refracción entre el índice de refracción del primer medio"' .

$$
\operatorname{sen} \theta_i = \frac{n_i \operatorname{sen} \theta_i}{n_i}
$$

donde :

 $n_i$  es el índice de refracción del medio uno  $n<sub>1</sub>$  es el índice de refracción del medio dos  $\theta$ ; es el ángulo de incidencia  $\theta_1$  es el ángulo de refracción

#### 1.1.2.3 Difracción

"La difracción es la forma en que la luz, o la radiación, se desvía alrededor de los límites de algún obstáculo al cual ésta se dirige"2. Esta inclinación de la luz también es afectada por aberturas angostas. La causa de, este fenómeno es porque cualquier punto del medio en que se propagan las ondas puede considerarse como centro emisor de ondas elementales de iguales características que las que salen de la fuente emisora original (principio de Huygens).

### **1.2 EL EFECTO FOTOELÉCTRICO**

El físico alemán Heinrich Hertz descubrió que la luz podía desalojar electrones de una placa metálica. Ahora, sabemos que este es un fenómeno general: la energía electromagnética de longitud de onda corta, al incidir sobre un sólido, puede hacer que el sólido emita electrones, Éste es el denominado efecto fotoeléctrico,

En la figura 1.3 se presenta un experimento para observar el efecto fotoeléctrico. Una placa metálica P está encerrada en un tubo de vacío, juntamente con otro conductor C, el colector. Estos elementos están conectados a un circuito equipado con batería y amperímetro. Cuando el tubo está tapado de modo que no puede entrar luz, no fluye corriente a través del amperímetro,

<sup>&</sup>lt;sup>1</sup> Hecht; Zajak, Idem, p 68.

 $2$  Caes, Idem, p 63.

puesto que la porción del circuito entre P y C dentro del tubo está abierta. El vacío entre P y C tiene prácticamente resistencia infinita.

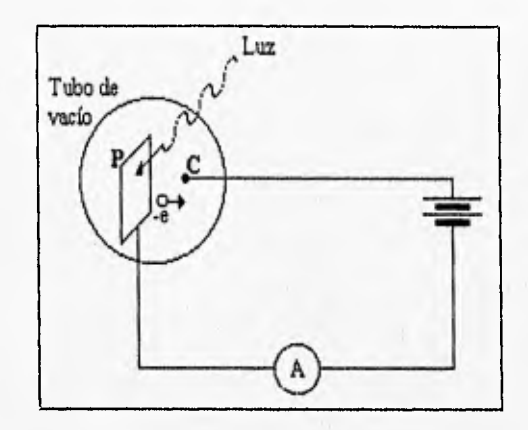

**FIGURA 1.3**  El efecto fotoeléctrico

Si ahora se hace incidir sobre la placa P luz de longitud de onda corta, se observa que la aguja del amperímetro se desvía. El flujo de la corriente indica que están saliendo electrones de la placa P y fluyendo a través del tubo de vacío hacia el colector C. Minuciosos experimentos han demostrado que, independientemente de las dimensiones de la placa metálica y de lo débil que sea la luz, una corriente de electrones es emitida por la placa tan pronto como la luz la alcanza.

Según Gamow, de las investigaciones acerca del efecto fotoeléctrico efectuadas con diferentes metales, surgieron dos leyes sencillas:

" Cuando se aprovecha la luz de una frecuencia constante pero de intensidad variable, la energía de los fotoelectrones permanece constante, pero el número de los electrones desprendidos de la placa aumenta en proporción directa con la intensidad de la luz. Este principio lo muestra la figura 1.4.a.

Cuando la frecuencia de la luz varía, no se presenta emisión de fotoelectrones hasta que la frecuencia no sobrepasa una *frecuencia de umbral* v<sub>0</sub>, la cual es distinta para cada metal, como lo muestra la figura 1.4.b. Por encima de ese umbral de frecuencias, la energía de los fotones aumenta linealmente, siendo proporcional a la diferencia entre la frecuencia de la luz incidente y la frecuencia crítica vo del metal" $3$ .

3Gamow, G. 30 años que conmovieron a la Física. Ed, Universitaria de Buenos Aires, Argentina, 1971, p 43.

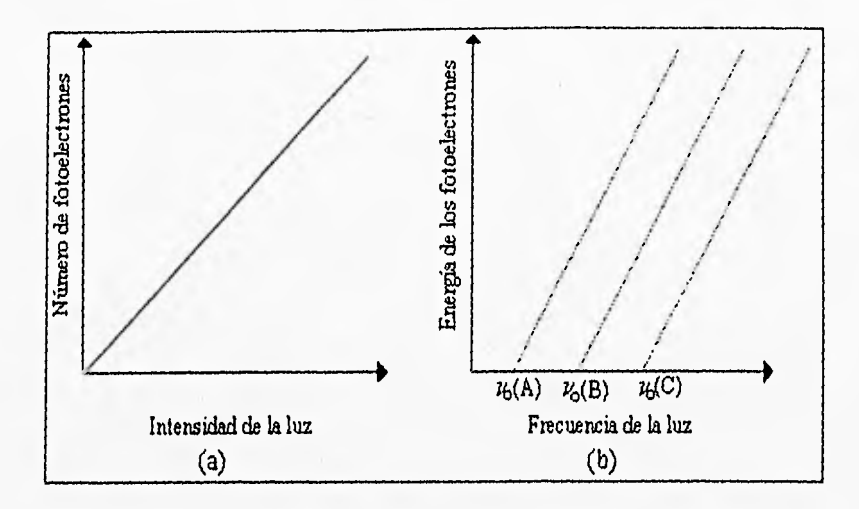

#### **FIGURA 1.4**

(a)Cantidad de electrones en función de la luz monocromática incidente. (b)Energía de los fotoelectrones en función de la frecuencia de la luz incidente, para tres metales diferentes A, **13** y C

### **1.3 LENTES Y TELESCOPIOS**

Los observatorios esparcidos alrededor de la Tierra tienen lo último en tecnología para las observaciones astronómicas. Estos observatorios generalmente se construyen de tal forma que los telescopios se cubran con un domo que pueda ser abierto en diferentes direcciones para que el telescopio tenga un campo de observación del cielo entero.

Todos los observatorios astronómicos modernos se localizan en sitios cuidadosamente seleccionados. La principal característica de estos lugares es el fácil acceso y la poca interferencia atmosférica, ya que los telescopios son instrumentos altamente sensibles capaces de amplificar no sólo objetos estelares distantes sino también turbulencias atmosféricas.

Según Pasachoff, "los telescopios cumplen con tres tareas principales para las observaciones astronómicas:

\* Reúnen la luz proveniente de los objetos, haciendo posible el estudio de fuentes de luz muy débiles.

\* Amplifican el diámetro angular aparente del objeto y elevan la resolución.

\* Se utilizan para medir la posición de los objetos."12

La superficie que reúne la luz en un telescopio puede ser un lente o un espejo. Por eso es que los telescopios ópticos se dividen en dos tipos, los telescopios de lentes o retractores y los telescopios de espejos o reflectores.

12 Pasachoff, ídem, p 16,

Después de haber examinado las leyes de la reflexión y de la refracción podemos entender cómo es que se forma una imagen en un sistema óptico. Para ilustrar el principio por el que una imagen se forma por medio de lentes, imaginemos dos prismas triangulares unidos en sus bases y supongamos que dos rayos paralelos de un objeto distante caen sobre cada uno de los prismas. Los rayos de luz son refractados por el prisma y se cruzan en un punto F. La figura 1.5.a ilustra este principio.

Un lente convexo simple es más grueso en su parte media que en los extremos. Si la curvatura del lente es correcta, la luz que pasa a través del lente se refracta de tal forma que converge en un punto, tal como se ilustra en la figura 1.5.b.

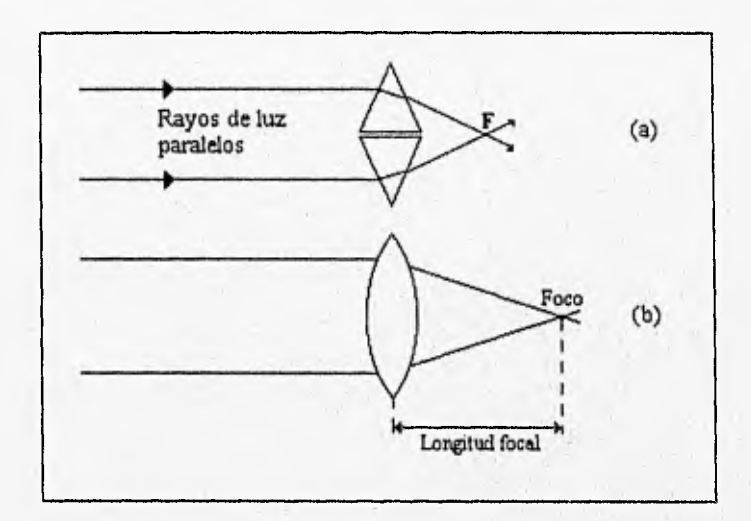

#### **FIGURA 1.5**

(a)Principio de la formación de una imagen. (b)Formación de la imagen por un lente convexo simple.

El punto en el que los rayos de luz se juntan se llama foco del lente, En el foco aparece la imagen de la fuente de luz. La distancia entre el foco y el lente es llamada longitud focal. Un lente u otro dispositivo que forma una imagen se llama objetivo. El objetivo de un telescopio recoge la radiación que entra al telescopio y la concentra en el foco.

Los rayos de luz también pueden ser enfocados para formar una imagen con un espejo cóncavo (hueco en la parte media). Los rayos paralelos de luz, romo los de una estrella, caen sobre la superficie curvada del espejo, el cual es recubierto con plata o aluminio para hacerlo altamente reflejante. Cada rayo de luz se refleja de acuerdo a la ley de la reflexión. De esta forma la imagen de una estrella aparece en el foco. Así como en un lente, la distancia entre el espejo y el foco se llama longitud focal.

Los rayos de luz de un objeto extendido son enfocados por un espejo, exactamente como en un lente, en una imagen invertida del objeto. La principal diferencia en la formación de una imagen en un espejo y en un lente es que el espejo refleja la luz en la misma dirección en la que llegó, formándose la imagen enfrente del espejo.

Q

El diámetro de la pupila de entrada se llama abertura del telescopio, D. La razón entre la abertura D y la longitud focal, f,  $F = D/f$ , se llama *abertura relativa*. Esta cantidad se utiliza para caracterizar la cantidad de luz recogida por el telescopio. Si la abertura relativa es grande, (la abertura del telescopio es mucho más grande que la longitud focal), se dice que se tiene un telescopio rápido, lo que significa que podemos tomar fotografías utilizando cortos tiempos de exposición, ya que la imagen es brillante. Cuando una abertura relativa es pequeña (la longitud focal es mucho más grande que la abertura del telescopio) se dice que se tiene un telescopio lento.

En astronomía, como en fotografía, se utiliza el *número f*  $\ell$  #, donde # es la longitud focal dividida entre su abertura.

#### **1.3.1 Escala de la Imagen**

La escala de una imagen es la medida de su tamaño. En todas las aplicaciones astronómicas se habla de objetos cuyos tamaños se pueden expresar en unidades angulares, y generalmente se transforman para expresar la escala de una imagen como una distancia lineal. Por ejemplo, "si suponemos que una imagen obtenida de la Luna es de 1 cm, la Luna tiene un tamaño angular aparente de  $1/2^{\circ}$  en el cielo. La escala de la imagen es  $1/2^{\circ}$  por centímetro, ó 2 cm por grado. La escala de una imagen depende de la longitud focal de la lente o del espejo que la produce. Numéricamente; la distancia s en una imagen, que corresponde a l° en el cielo, está dada por la ecuación :

 $s = 0.01745f$ 

donde:

fes la longitud focal del lente o del espejo"<sup>13</sup>

Por ejemplo, el espejo de 5 m del telescopio Hale en Palomar Mountain, California tiene una longitud focal de 16,8 m. Es decir:

 $s = 0.01745f$  $= 0.01745(16.8)$  $= 0.29$  m

esto produce una imagen a una escala de 12"

 $0.29$  m -----3600" = 1°  $1 \text{ mm}$  --------------  $x = 12$ "

<sup>13</sup>Abell, George O.; Morrison, David; Wolf, Sidney C. *Evplaration oí the Universe.* Ed. Saunders College Publishing. Philadelphia, E.U.A., 1991, p 144.

Por lo que la imagen de la Luna tiene un diámetro de 15 cm

 $x = 15$  cm -----  $1800'' = 1/a^{\circ}$  $1 \text{mm}$  -------------  $12"$ 

#### **1.3.2 Aumento**

Un *ocular* es un pequeño lente de aumento que se utiliza para ver la imagen formada por un objetivo. Cuando un objeto celeste se observa a través de un equipo de telescopio con un ocular, el objeto parece agrandase o estar más cerca, que si lo hubiéramos observado a simple vista. El factor por el cual el objeto parece agrandarse o acercarse se llama *poder de aumento* del telescopio.

Un cristal con gran poder de aumento tiene una longitud focal corta. De la misma manera, los oculares de diferentes longitudes focales, utilizadas con el mismo objetivo del telescopio, producen diferentes aumentos de la imagen. El propósito del objetivo de un telescopio es producir una imagen y el propósito del ocular es aumentar la imagen a tal grado que los detalles mínimos puedan observarse. En principio, cualquier aumento de una imagen puede obtenerse si se utiliza un ocular con una longitud focal suficientemente corta. Por lo que, no es razonable preguntar a un astrónomo de qué potencia es su telescopio, ya que el poder de aumento puede cambiarse al utilizar diferentes oculares.

#### **1.3.3 Espectrógrafos**

El espectrógrafo (o espectróinetro) más simple es un prisma que se coloca en frente de un telescopio; a este tipo de dispositivo se le llama *espectrógrafo prisma objetivo.* El prisma dispersa las diferentes longitudes de onda de la luz en un espectro que puede registrarse en una placa fotográfica, por ejemplo.

Otro tipo de espectrógrafo es el llamado *espectrógrafo de cruce,* el cual se muestra en la figura 1.6, Este espectrógrafo tiene un cruce angosto en el plano focal del telescopio, la luz es conducida a través del cruce hacia un lente o espejo que retracta o refleja todos los rayos de luz en un haz paralelo (todos los rayos de luz paralelos uno con respecto a otro), Después éste es dispersado en un espectro por un prisma. Debido a la dispersión introducida por el prisma, la luz entra a un segundo lente desde direcciones ligeramente diferentes, produciéndose diferentes imágenes del cruce para cada longitud de onda diferente.

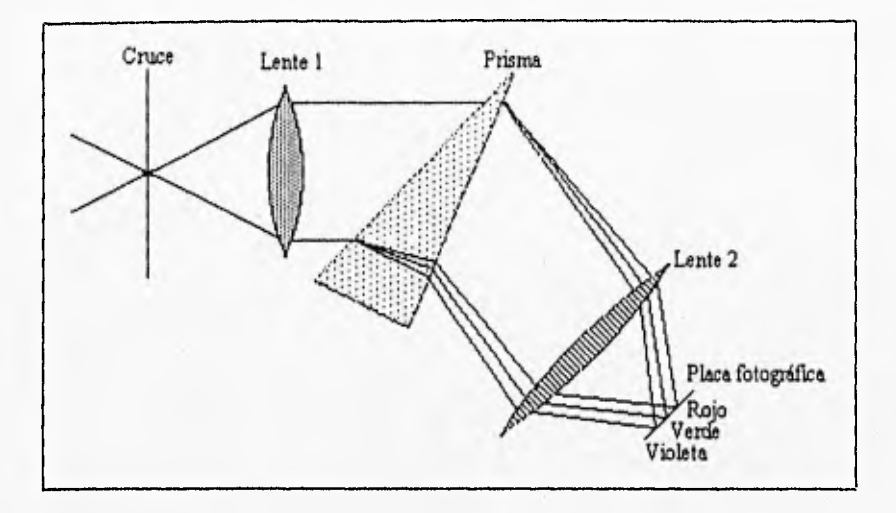

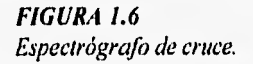

#### **1,3.4 Telescopios Refractores**

Los telescopios refractores se basan en el principio de refracción. La figura 1,7 muestra un telescopio refractor simple.

Un telescopio refractor consiste de un lente objetivo y de un ocular. El telescopio refractor más grande en el mundo tiene un lente de 1.016 in de diámetro, y se encuentra en el Observatorio de Yerkes en Williams Bay, Winsconsin, puesto en operación en 1897.

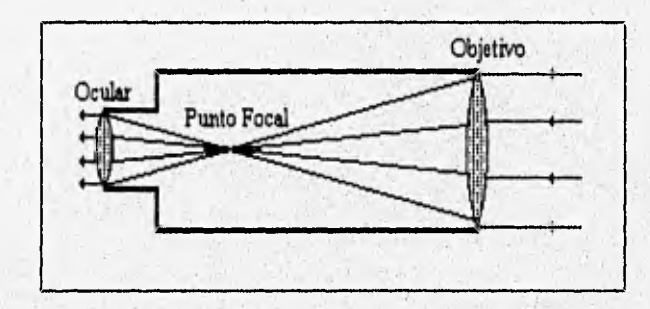

*FIGURA 1.7*  Un telescopio refractor simple.

Los telescopios refractores tienen diferentes problemas. Los lentes sufren de *aberración cromática,* (los colores diferentes no llegan a un foco en común, como lo muestra la figura 1.8). La velocidad de la luz en una sustancia, el vidrio por ejemplo, depende de la longitud de onda de la luz. Ya que la luz se compone de diferentes colores, sus diferentes longitudes de onda impiden, que los focos de cada color sean uno sólo para todos. Para reducir este problema se diseñaron métodos

con lentes compuestos de diferentes cristales, con propiedades distintas, Pero a pesar del uso de estos métodos, la aberración cromática continúa siendo el problema fundamental del uso de telescopios refractores.

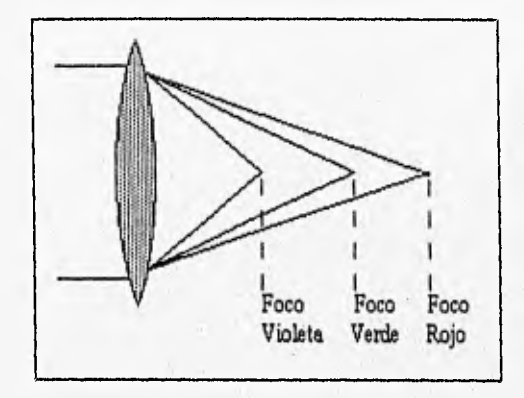

*FIGURA 1.8*  Aberración cromática

"Con lentes muy grandes, el problema físico se eleva. Para construir un lente más grande que el de Yerkes ha sido difícil obtener una pieza de cristal puro, lo suficientemente libre de burbujas internas y suficientemente homogéneo en todo su volumen, Además un lente, al montarse en el telescopio, sólo puede apoyarse en sus bordes, ya que nada debe obstruir la abertura. La gravedad ocasiona que el lente se deforme en su parte media, lo que afecta la obtención de la imagen. Si el lente se hace más rígido, a su vez será más pesado. Por todas estas razones, el telescopio de 1,016 m de Yerkes continúa siendo el telescopio retractor más grande del mundo."14

#### **1.3.5 Telescopios Reflectores**

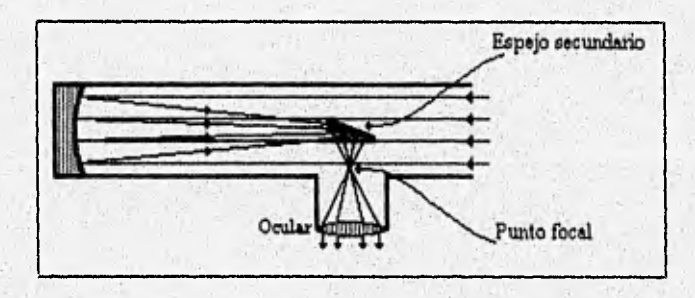

#### *FIGURA 1.9*  Un telescopio reflector simple

Los telescopios reflectores se basan en el principio de reflexión, como lo muestra la figura 19. Podemos construir un espejo de tal forma que refleje toda la luz que incide en él, en un

<sup>14</sup>Pasachoff, (dem, p 19.

sólo foco. Consideremos un espejo esférico, como el de la figura 1.10.b. Si nos encontrásemos en el centro de dicho espejo, podríamos ver nuestra propia imagen en cualquier dirección. Si utilizamos sólo una porción de esfera, podemos ver la imagen en el mismo punto, cualquiera que sea su centro de curvatura.

Se dice que la luz de las estrellas y de los planetas es una luz paralela porque los rayos individuales de luz divergen, pero cuando éstos llegan a la Tierra, son prácticamente paralelos figura 1.10.a.

Una parábola es una curva con dos dimensiones que tiene la propiedad de enfocar los rayos paralelos en un punto figura 1.I0.c. En muchos casos, el espejo de un telescopio es paraboloide, que es una curva con tres dimensiones generada al rotar una parábola al rededor de su eje de simetría.

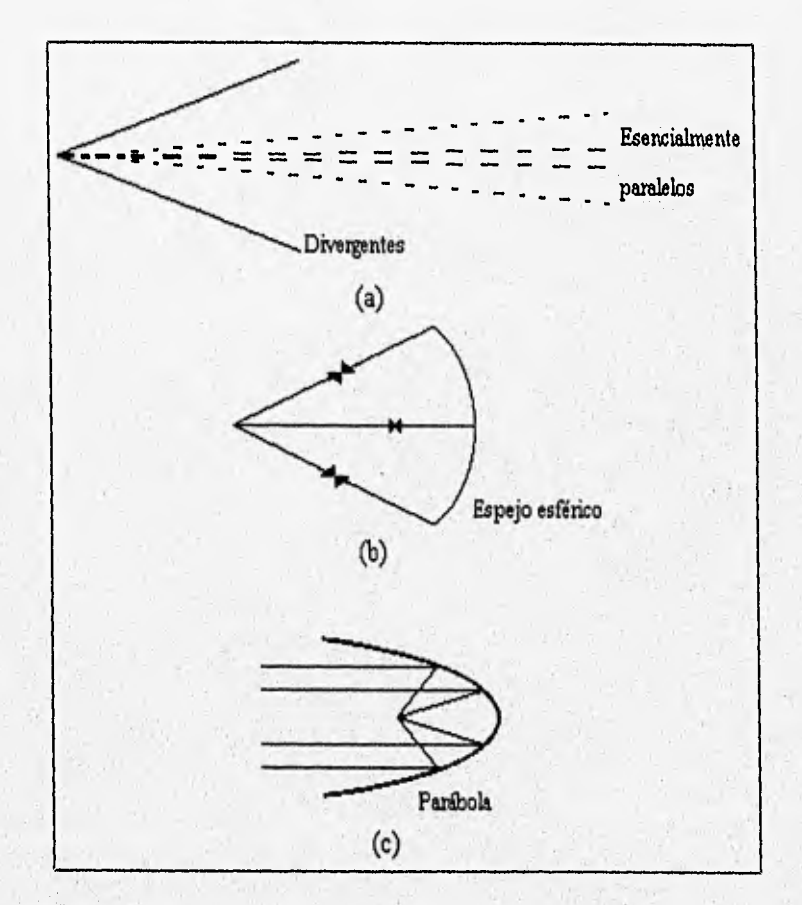

**FIGURA 1,10**  (a) Luz paralela (b) Espejo esférico. (c) Parábola.

En los telescopios reflectores se presenta un problema, ¿cómo reflejar la luz sin obstruir la entrada de la misma bacía la parte frontal del espejo? La figura 1.11 presenta varios diseños utilizados en los telescopio reflectores que dan solución a este problema,

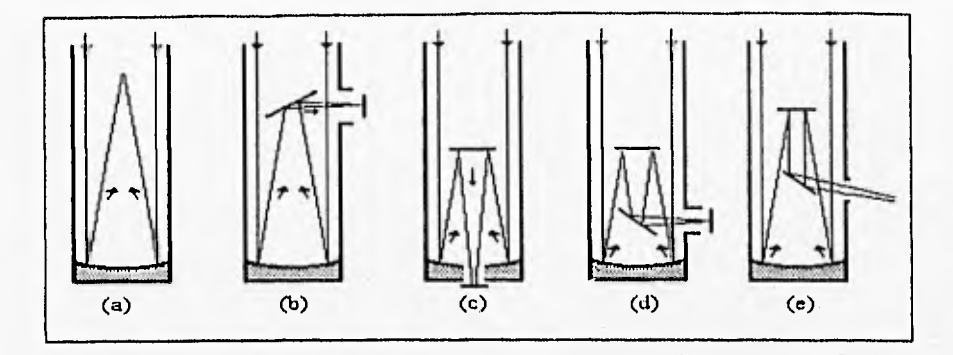

#### *FIGURA 1,11*

Sistemas de espejos y lentes para telescopios reflectores. (a) Foco primario. (h) Foco Newtoniano. (c,d) Dos tipos de focos Cassegrain. (e) Foco de Couté.

"Los telescopios reflectores tienen varias ventajas sobre los telescopios refractores. El ángulo en el que la luz se refleja no depende del color de la luz, ya que no existe el problema de aberración cromática. Normalmente, la superficie de los espejos de los telescopios se pule y luego se baña con una capa muy delgada de un material altamente reflejante. Ya que la luz no penetra la superficie, no representa ningún problema lo que se encuentre atrás del telescopio. Por lo que se puede colocar una serie de soportes en la parte trasera del espejo que sean capaces de soportarlo e impedir que la fuerza de gravedad origine deformaciones en la forma del mismo. Todas estas ventajas permiten que los telescopios reflectores sean mucho más grandes que los telescopios refractores."<sup>15</sup>

Los telescopios reflectores tienen su propia aberración llamada coma, que es el desplazamiento de la imagen del eje óptico. Los rayos de luz no convergen en un punto, y forman una figura como la de un cometa.

Si el espejo primario fuera esférico, no existiría coma. Sin embargo, este tipo de espejos tiene su propio error, la aberración esférica, en la que los rayos de luz del centro y de los bordes convergen en puntos diferentes, como se puede ver en la figura 1.12,

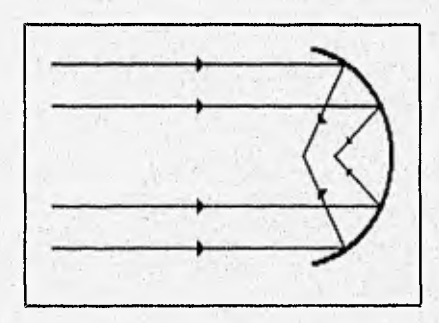

*FIGURA 1,12*  Aberración esférica

<sup>15</sup> Pasachoff, ídem, p 21.

El telescopio reflector más grande del mundo es el llamado Keck Ten Meter Telescope , que se encuentra en Mauna Kea, Hawaii. Ya que no es posible construir un espejo de 10 m, este espejo principal consiste de 36 segmentos de espejos hexagonales continuos,

#### 1.3.6 Telescopios Schmidt

El astrónomo Bernhard Schmidt, inventó un tipo de telescopio que combina algunas de las mejores características de los telescopios refractores y reflectores. Antes de llegar al espejo principal, la luz atraviesa un lente delgado, llamado plato corrector, que distorsiona la luz que entra en el telescopio de manera que introduce mucha aberración cromática. Cuando la luz llega al espejo principal, ésta se refleja hacia el plano focal con cierta corrección, La figura 1.13 muestra el principio de operación del telescopio Schmidt.

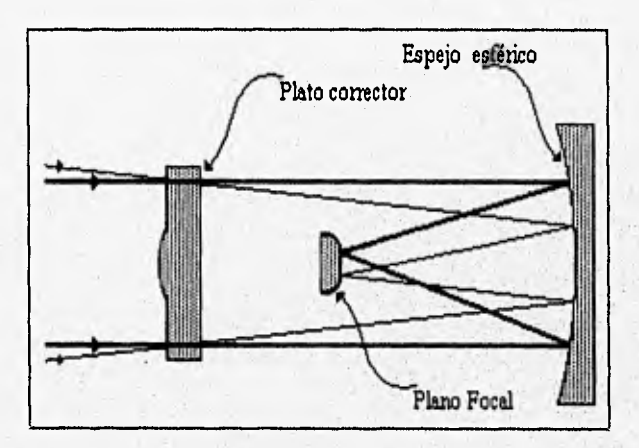

*FIGURA 1.13*  Principio de operación del telescopio Schmidt.

### **1.4 LA RADIACIÓN**

#### **1.4.1** Radiación Gamma (0.0001Á - 1 Á)

Los rayos gamma no pueden observarse a través de cualquier medio óptico, ya que son una forma de radiación invisible, por lo tanto, los telescopios utilizados para recoger los rayos gamma deben ser dispositivos diseftados para traducir la detección en datos electrónicos y desplegarlos en la forma deseada. Ésta es la razón por la que los astrónomos raramente se dedican a

hacer observaciones directas, ya que pueden encontrar más información en el desplegado de una computadora que en la simple observación a través de un ocular.

La detección de los rayos gamma depende del tipo de sensor que se utilice y la medición de los electrones que se desprenden cuando los rayos gamma inciden sobre el dispositivo.

"La energía de un cuanto de radiación gamma se puede determinar por la profundidad originada por la penetración del rayo en el detector. Al analizar la trayectoria producida por el cuanto, se obtiene información sobre su dirección aproximada."I6

#### **1,4.2 Rayos X (1A -100A)**

En la región de longitudes de onda corta, no podemos utilizar espejos en forma ordinaria para formar la imagen de la radiación incidente, ya que los rayos X atravesarían la superficie de los espejos. Afortunadamente, los rayos X pueden hacerse rebotar sobre una superficie si éstos inciden sobre la misma con un ángulo muy pequeño, a este principio se le llama *óptica rasante,* El comportamiento que siguen los rayos a detectar es similar al que realizarla una piedra si la arrojáramos sobre el agua a una distancia considerable y con un ángulo de incidencia muy pequeño, ya que la piedra dará pequeños saltos sobre el agua.

#### **1.4.3 Rayos Ultravioleta (100A - 3,800A)**

La sección del espectro en la que se conjuntan los rayos gamma, rayos X y ultravioleta no pasa a través de la atmósfera de la Tierra. Ya que el *ozono,* una molécula con tres átomos de oxígeno (03), que se localiza en una capa de la atmósfera entre los 20 y 40 kilómetros de altitud, impide la penetración hacia la superficie de la Tierra de radiaciones con una longitud de onda menor de 3,000Å. Para llegar arriba de la capa de ozono, los astrónomos han lanzado telescopios y otros tipos de detectores en cohetes y satélites orbitales.

Entre los rayos X y la región visible del espectro, cae la radiación ultravioleta, con longitudes de onda entre 100 y 3,800A. La mayoría de las observaciones ultravioleta se han realizado sobre la región del *UV cercano* (que se encuentra en el intervalo de 912 a 3,800A), ya que la mayoría de la radiación ultravioleta se absorbe por la atmósfera, La región entre 100 y 9I2A de longitud de onda se llama *UV* extrema (EUV o XUV) en la que utilizan técnicas de óptica rasante,

<sup>16</sup> Karttunen, H.; Kröger, P.; Oja, H. Poutanen, M.; Donner, K.J. Fundamental Astronomy, Ed. Springer Verlag. Germany, Berlin, 1994, p 79.

### **1.4.4 Infrarrojo (7800A - 10,000,000A)**

La banda infrarroja se compone de lo que conocemos como radiación térmica. La región llamada *infrarrojo-cercano* se extiende desde 7,800Á hasta 50,000Á y la región *infrarrojo-lejano*  se extiende entre 50,000Á y los cientos de micrómetros. La región submilimétrica del espectro se extiende desde 1,000,000 hasta 10,000,000Á. Ya que la atmósfera de la Tierra es opaca sobre esta longitud de onda, las observaciones deben realizarse en aeroplanos, globos o desde el espacio.

#### **1.4.5 Ondas de Radio (10,000,000A)**

La mayor ventana de transparencia en la atmósfera se presenta sobre la región del espectro correspondiente a las ondas de radio.

Es importante aclarar que las ondas de radio no son escuchadas, ya que éstas no tienen nada que ver con el sonido. En la radiodifusión comercial, las ondas de radio son moduladas o codificadas para acarrear la información del sonido. Las ondas de radio transportan la información que un radio receptor debe decodificar y convertir en sonido para ser escuchada por bocinas o audífonos. "El *sonido* es una vibración física de la materia, mientras que las ondas de radio son una forma de radiación electromagnética."17

El ojo humano y las placas fotográficas no son sensibles a las ondas de radio, por lo que sólo podemos detectar este tipo de radiación partiendo del hecho de que estas ondas inducen corriente en conductores eléctricos. Una "antena" es un dispositivo que intercepta las ondas de radio, que inducen una corriente débil sobre ella. Después la corriente es amplificada hasta que sea suficientemente grande para medirse y ser almacenada.

Las ondas de radio se reflejan en superficies conductoras al igual que la luz visible se refleja en una superficie perfectamente pulida. Por lo tanto un radiotelescopio reflector consiste en un reflector paraboloide, análogo al espejo de un telescopio. La superficie reflectora puede ser un metal sólido o una red fina de alambre. El paraboloide reflector se llama *plato,* que es montado de tal forma que pueda direccionarse hacia cualquier punto en el cielo. Las ondas de radio recibidas por el plato son reflejadas hacia el foco del paraboloide, donde se induce una corriente muy débil, que posteriormente es amplificada por el radiorreceptor.

Los astrónomos utilizan la técnica de la interferometría para la detección de las ondas de radio. La técnica de *interferoniefría* para ondas de radio trabaja de la siguiente manera: supongamos, que dos platos se localizan separados cierta distancia. Si las ondas de radio caen en forma perpendicular a la linea que une a las dos antenas, las ondas de radio llegarán a una antena, un pequeño instante antes de llegar a la otra antena, por lo que las dos antenas recibirán las mismas ondas pero en tiempos ligeramente diferentes, es decir, las ondas se encontrarán fuera de fase. Ya que esta diferencia de fase depende del ángulo que la dirección de la fuente formó con la línea entre las dos antenas, el ángulo puede determinarse, y por lo tanto se puede conocer la dirección de la fuente de radiación de ondas de radio.

17Abell, ídem, p 162,

### **1.5 DETECTORES**

Como la principal función de los telescopios consiste en recolectar fotones, éstos deben ser registrados de alguna manera. Originalmente esto se hacía a simple vista, antes de la invención de la fotografía. El ojo humano es un detector muy limitado, ya que sólo trabaja con altos niveles de luz. Sin embargo, muchos otros detectores de radiación operan esencialmente de la misma forma que el ojo: la energía es transferida de una onda electromagnética a un electrón o alguna otra partícula magnética. En el caso del ojo humano, la radiación excita las células de la retina, creando impulsos eléctricos en los nervios ópticos, los cuales transmiten señales al cerebro, en donde son interpretadas como una imagen.

Dentro de la región óptica del espectro (desde el cercano ultravioleta al infrarrojo cercano), los detectores actualmente en uso, caen en dos categorías principales, los detectores fotográficos y los detectores fotoeléctricos.

#### **1.5.1 Detectores Fotográficos**

Cuando se utiliza la fotografía, el telescopio se convierte en una enorme cámara y los lentes y/o espejos sirven como los lentes de la cámara.

La fotografía ha sido y sigue siendo uno de lo métodos más comunes para la observación astronómica. En la fotografía astronómica se utiliza un plato de cristal, en lugar de una película, ya que éste conserva mejor su forma. En la superficie del plato se deposita una capa sensible a la luz, usualmente con AgBr (bromuro de plata). Cuando el AgBr absorbe un fotón, se excita un electrón que se mueve entre los átomos del cristal. Un ion de plata, Ag+, puede atrapar al electrón, para convertirse en un átomo neutro. Cuando la cantidad necesaria de átomos de plata se acumula en una región, se forma la imagen. La imagen se puede hacer en un negativo permanente al tratar la placa con diferentes químicos, que transforman los cristales de AgBr en la imagen deseada y remueven los cristales que no fueron expuestos.

En comparación con muchos otros detectores, las placas fotográficas son más sensibles, baratas y fáciles de usar. Pero la eficiencia de carga de una, placa fotográfica es sólo de 1%, lo que significa **que de** cien fotones sólo uno causa una reacción en la formación de un grano de plata. Por otra parte, para producir una imagen se necesita cierto número de fotones; y duplicando el número de fotones no necesariamente se duplica la densidad (la oscuridad en los puntos de la imagen), por lo que se dice que la densidad de una placa no depende linealmente de la cantidad de luz que recoge.

Web contribution of the con-

#### 1.5.2 Detectores Fotoeléctricos

Existen dos tipos básicos de detectores fotoeléctricos: los detectores fotoemisores y los detectores fotoconductores. Dentro de los detectores fotoemisores se encuentran el fotocátodo, el fotomultiplicador y el fotómetro. De los detectores fotoconductores, el mejor detector es el CCD.

#### 1.5.2.1 Fotocátodo

Cuando un fotón golpea al fotocátodo, éste libera un electrón que se mueve hacia un electrodo positivo o *ánodo*, dando origen a una corriente eléctrica que puede medirse. Un fotocátodo es un detector lineal, es decir, si el número de electrones se duplica, la corriente generada también se duplica.

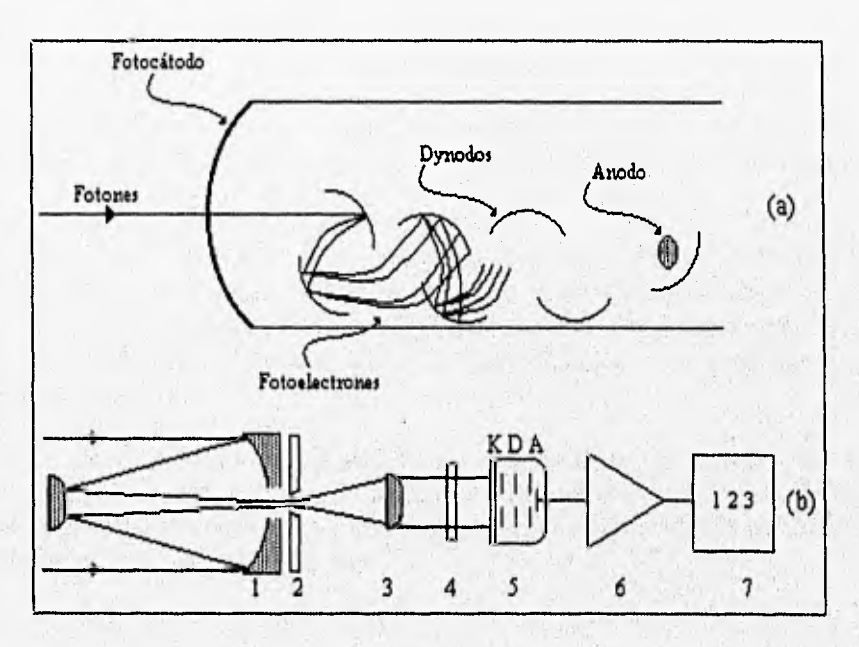

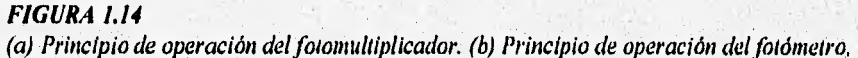

#### 1.5.2.2 Fotomultiplicador

En un tubo fotomultiplicador la luz proveniente de una estrella se recoge con un telescopio y es enfocada en una superficie sensible a la luz dentro del tubo. Un fotón golpea al fotocátodo y desprende un electrón que después, es atraído por un elemento del tubo llamado dynodo que está cargado positivamente. Cuando el electrón golpea el dynodo, cuatro o cinco electrones secundarios son desprendidos, estos otros electrones son atraídos por un segundo dynodo, donde cada electrón secundario desprende cuatro o cinco electrones más. Después de pasar a través de diez u once dynodos, el fotoelectrón original ha sido amplificado en un pulso del orden

de un millón de electrones que se detecta electrónicamente. La figura I.14.a muestra el principio de operación del fotomultiplicador.

#### 1.5.2.3 Fotómetro

El principio del fotómetro fotoeléctrico, que se muestra en la figura 1.14,b, se explica a continuación: el telescopio (I) recoge la luz del objeto bajo estudio y la luz entra al fotómetro a través de un pequeño orificio llamado diafragma en el plano focal (2). Un campo de lentes (3) guía la luz desde un filtro (4) hasta un fotocátodo K de un fotomultiplicador (5). Los fotones desprenden electrones del fotocátodo, los cuales son acelerados a través de los dynodos D. Todos los electrones emitidos del cátodo dan origen a un pulso de  $10<sup>8</sup>$  electrones en el ánodo A; el pulso es amplificado (6) y registrado por un contador de pulsos (7). De esta forma son contados los fotones provenientes de una estrella.

#### 1.5.2.4 CCD

Desde la década de los setenta, se comenzaron a utilizar detectores con técnicas semicontuctoras, que utilizan computadoras para recoger, almacenar y analizar los datos de una imagen.

Según Abell: "El CCD es uno de los mejores detectores fotoconductores"18. Este dispositivo contiene una superficie fotosensible hecha de silicio. Cuando un fotón cae sobre esta superficie, se libera una carga eléctrica, que se altnacena en una región del dispositivo. La cantidad de carga almacenada es proporcional al número de fotones que golpean la superficie, es decir, su respuesta es lineal.

El CCD ofrece varias ventajas sobre las placas fotográficas. Los CCDs son más sensibles y almacenan de 20% a 40% de todos los fotones que llegan a su superficie. Según, Abell "Los CCDs son sensibles a la radiación roja y la infrarroja-cercana, mientras que las placas fotográficas trabajan mejor en la región azul del espectro."19

 $Cap$ *itulo* 

## *Los DETECTORES CCD*

Una imagen fotográfica se forma en dos etapas. Primero, una imagen se genera **por fotones incidentes que desprenden electrones de los cristales de aleación de plata, hasta que se combinan con iones de plata para formar pequeños grupos de átomos de plata. Estos grupos de átomos sufren transfotinaciones sucesivas al revelar la fotografía dando lugar a una imagen visible.** 

**Éste es un proceso muy ineficiente, ya que sólo I% de los fotones causa reacción en la formación de un grano de plata, además la intensidad de la imagen resultante tiene una relación no lineal con el número de fotones incidentes. La única razón por la cual la fotografía aún juega un papel muy importante en la astronomía es que las placas fotográficas pueden ser mucho más grandes que cualquier otro dispositivo electrónico.** 

**A mediados de la década de los setenta, se inició el desarrollo del almacenamiento electrónico en la astronomía dando origen a la invención de numerosos dispositivos de detección,**  que cuentan con una superficie sensible a la luz, que puede responder de dos maneras diferentes, de **manera fotoemisora o de manera fotoconductiva.** 

Los dispositivos fotoemisores hacen uso del efecto fotoeléctrico, y en su mayoría se **fabrican de materiales semiconductores. Estos materiales tienen propiedades eléctricas que se localizan entre las de los conductores y las de los aislantes. Los principales semiconductores utilizados son el germanio y el silicio.** 

**Los electrones, en sus órbitas propias alrededor del núcleo, poseen valores específicos de**  energía que establecen niveles de energía discretos. Estos niveles están designados con los números **1, 2, 3, etc, que corresponden a las capas K, L, M, N, y así sucesivamente. De acuerdo con la**  mecánica cuántica el número máximo de electrones que hay en cada uno de los niveles es  $2n^2$ , el doble del cuadrado del número del nivel, es decir, en la capa K es 2 (de 2x1<sup>2</sup>), en la L es 8, en la M es 18 y en la N es 32.

Los electrones de valencia son aquellos situados en la órbita externa, y que por lo tanto pueden liberarse más fácilmente del átomo, mientras que los electrones de las órbitas más internas pueden agruparse con el núcleo en un centro llamado kernel.

Los electrones de valencia saltan a niveles denominados de excitación si se les suministra energía desde una fuente externa, y cuando se elimina la fuente de energía, normalmente los electrones vuelven a la banda de valencia. "El calor es la fuente de energía más común que mueve a los electrones desde la banda de valencia hacia los niveles de excitación. Por lo que a la temperatura del cero absoluto no existen electrones en niveles de excitación."20

En un cristal semiconductor los átomos se encuentran arreglados de manera uniforme siguiendo un patrón periódico. La proximidad de los átomos vecinos produce modificaciones en las energías de los electrones de valencia. Estas energías se distribuyen en tina banda de energía que representa el rango de energías de los electrones de valencia en el cristal.

Las bandas de energía están separadas por brechas de energía, "que representan la energía requerida para mover un electrón de una banda a otra"21 . La energía se representa generalmente en electrón volts (es la energía que adquiere un electrón, cuyo valor de carga es e, después de haber sido acelerado por un potencial de 1 V, es decir, 1 eV = e x 1 V = 1.6022 x 10<sup>-19</sup> Joules). La mecánica cuántica demuestra que sólo pueden permanecer los electrones en niveles de energía que caigan dentro de estas bandas y no en las brechas de energía.

Si se le suministra suficiente energía a un electrón, éste puede moverse desde la banda en la que se encuentra hacia otra banda más alta. El calor o la energía de un campo eléctrico pueden mover un electrón desde la banda de valencia hacia la banda de conducción donde éste puede moverse con cierta libertad a través del cristal. Los lugares vacantes que dejan los electrones en la banda de valencia se denominan huecos.

En un conductor la brecha de energía entre las bandas de conducción y de valencia es nula, ya que ambas bandas se traslapan. Por lo tanto no se requiere energía para mover los electrones hasta la banda de conducción y por consiguiente el flujo de electrones que se produce al aplicar un pequeño voltaje es grande.

En un semiconductor la brecha de energía es del orden de 1 V. Aunque la temperatura excita algunos electrones a través de la brecha, éstos son muy pocos.

En un aislante la brecha de energía es muy ancha y casi ningún electrón está disponible en la banda de cónducción. Por lo tanto se requiere de mucha energía para lograr conducción. La figura 2,1 muestra las situaciones antes descritas en forma de diagramas.

20 Gronner, Alfred D. Andlisis de Circuitos Transistorizados, Ed. Fondo Educativo Interamericano, New York, E.U.A., 1974; p 2. 21 Gronner, ídem, p 2.

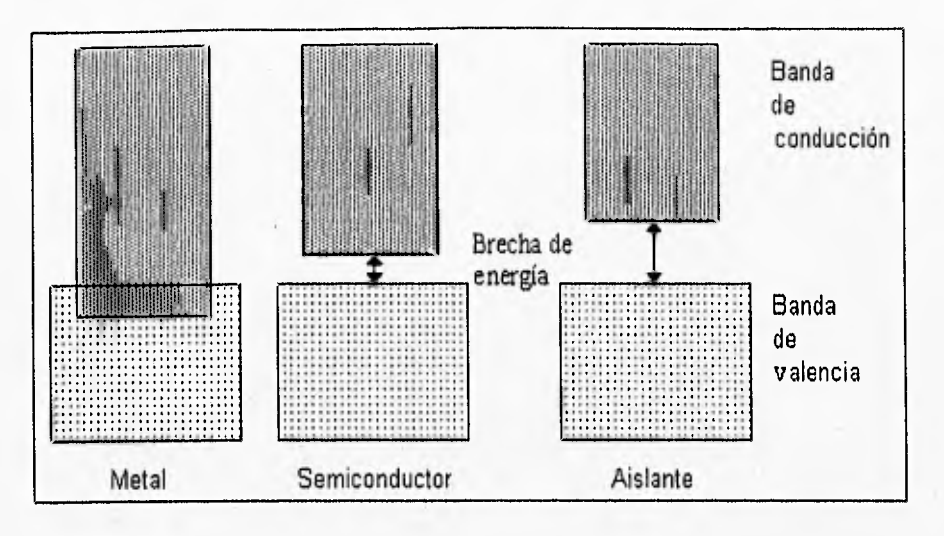

*FIGURA 2.1*  Diagrama de los niveles de energía de un metal, de un semiconductor y de un aislante,

Las bandas de valencia de los átomos de germanio y de silicio tienen cuatro electrones cada uno, y en cristales forman uniones covalentes, es decir, los átomos adyacentes comparten un par de electrones de valencia. A la temperatura del cero absoluto la banda de valencia está llena y no hay electrones disponibles para la conducción. Pero si la temperatura aumenta, los electrones de valencia absorben energía y un cierto número de ellos rompen las uniones covalentes. Las uniones rotas mueven electrones dentro de la banda de conducción dejando huecos en la banda de valencia, Esto hace posible que ambas bandas conduzcan, ya que mientras en la banda de conducción los electrones libres se mueven respondiendo a la presencia de un campo eléctrico, en la banda de valencia los electrones se mueven desplazándose de un hueco a otro cercano.

Para lograr un dispositivo semiconductor útil, se le agrega al cristal semiconductor puro una pequeña cantidad de otro elemento denominado impureza; a esta técnica se le denomina dopado. "Las impurezas más comunes son átomos con, aproximadamente el mismo volumen que el de los átomos que sirven de huésped, con el propósito de aminorar las deformaciones que sufre la estructura cristalina".<sup>22</sup> Sin embargo los átomos de la impureza tienen o un electrón más o un electrón menos en su banda de valencia que los que tiene el material huésped.

Cuando se introducen los átomos de impureza a la estructura del cristal se forman uniones covalentes entre los átomos de la impureza y los del huésped. Dependiendo del tipo de valencia sobrará un electrón o un hueco en la vecindad de cada átomo de impureza. Las impurezas que contribuyen con electrones son de tipo n (n por negativas) y el cristal dopado con éstas se transforma en un semiconductor de tipo n. De igual forma las impurezas que contribuyen con huecos son de tipo p (p por positivo) y el cristal que las contiene se transforma en un semiconductor de tipo p.

En los materiales de tipo n los electrones se llaman portadores mayoritarios y los huecos portadores minoritarios. En un material de tipo p los huecos son los portadores de mayoría y los electrones de minoría.

22Gronner, ídem, p 4.

Una de las aplicaciones que tienen estos materiales semiconductores es la detección de un fotón que es absorbido por la estructura cristalina del silicio, su energía causa el desprendimiento de un electrón de la banda de valencia hacia la banda de conducción, dejando un hueco, positivamente cargado, en la banda de valencia; a esto es lo que se le llama generación de *pares electrón-hueco.* Los electrones que alcanzan la banda de conducción no se mantienen mucho tiempo en el cristal de silicio y pueden salir del material. Para controlar el escape del electrón se aplica un campo eléctrico al cristal de silicio por medio de pequeñas placas metálicas llamadas electrodos que se conectan a una fuente de voltaje.

"El silicio absorbe los fotones que llegan a él de manera proporcional a la energía de los mismos o bien a la longitud de onda de la radiación que los acarrea".<sup>23</sup> En otras palabras, existe una longitud de onda para cada semiconductor, para la cual el material se vuelve insensible, ya que los fotones no tienen la energía suficiente para vencer la brecha de energía del cristal, es decir:

 $\lambda_c$  = hc / Eg

donde :

 $\lambda_c$  es la longitud de onda crítica

*h* es la constante de Planck (6.6260755 x 10<sup>-34</sup> J x s)

*c* es la velocidad de la luz  $(3 \times 10^{-8} \text{ m/s})$ 

*Eg* es la energía mínima necesaria para separar un electrón de la estructura atómica y permitirle viajar libremente a través del cristal

Los fotones de la luz infrarroja, por ejemplo, no tienen la energía suficiente para desprender los electrones de la superficie del cristal. Esto se debe a que este tipo de radiación contiene fotones con un nivel de energía muy bajo, y por lo tanto no es posible utilizar dispositivos fotoemisores para su detección. Sin embargo, éste tipo de fotones sí es capaz de elevar los electrones de la banda de valencia hacia la banda de conducción, para que puedan viajar libremente a través del cristal. Por lo tanto es posible detectar este tipo de radiación utilizando dispositivos fotoconductores, ya que en el principio de operación de estos dispositivos, los fotones incidentes originan una corriente eléctrica que fluye a través del material.

Existen muchas razones para utilizar materiales semiconductores como dispositivos fotoemisores y fotoconductores. Primero, éstos absorben una gran cantidad de fotones incidentes, mientras que los metales son buenos reflectores. Segundo, existen pocos electrones libres en la banda de conducción, de tal manera que los fotoelectrones pueden escapar libremente sin tener alguna colisión con los electrones libres. Tercero, la función de trabajo (la energía que necesita un electrón para desprenderse de un sólido) de un semiconductor es mucho menor que en un metal.

Tanto en los dispositivos fotoemisores como en los fotoconductores, un fotón afecta exactamente a un electrón, por lo que existe una relación lineal entre la cantidad de fotones incidentes y el flujo de fotocorriente resultante.

Los dispositivos fotoconductores se forman por arreglos de silicio empotrados en un solo circuito integrado. El arreglo entero contiene aproximadamente de 100,000 a 1,000,000 de pixeles,

<sup>23</sup> McLean, Ian S. Electronic and Computer-Aided Astronomy, Ed. John Wiley & Sons, New York, E.U.A., 1989; p 95.

(pixel, de PIX-picture-ELement: es el elemento más pequeño en una pantalla de presentación de video). Los detectores convierten los fotones incidentes en cargas que se distribuyen en un arreglo semiconductor, el cual es registrado electrónicamente con el uso de diferentes técnicas. El arreglo de silicio más común para aplicaciones astronómicas es el Charge Couple Device.

### **2.1 INVENCIÓN Y DESARROLLO**

Willard Boyle y George Smith inventaron los principios de acoplamiento de cargas (charge coupling) en 1969; y en los Laboratorios Bell de New Jersey, E.U.A., Gil Amelio, Mike Tompsett y George Smith demostraron dichos principios en un arreglo lineal de ocho elementos .

Durante el periodo de 1973 a 1977 Texas lnstruments desarrolló arreglos de CCDs de 100x160, 400x400 y finalmente de 800x800 pixeles. Y en 1976 se obtuvo la primer imagen astronómica con CCD, utilizando un telescopio de 1.54 m en Mi. Bigelow en las montañas de Santa Catalina, cerca de Tucson, E.U.A.

La aplicación más sencilla de un CCD es una cámara para la detección de imágenes en el foco de un telescopio. Éstas cámaras CCD han superado a las placas fotográficas en muchas características. Algunas ventajas de los CCDs sobre otros dispositivos de detección son los siguientes:

- \* Son dispositivos muy pequeños y compactos.
- \* Tienen una excelente sensibilidad a un amplio intervalo de longitudes de onda.
- \* Tienen muy buena estabilidad y linealidad,
- \* Tienen compatibilidad inmediata con las computadoras. No se necesita el revelado de películas, ya que la salida del CCD es una secuencia de pulsos eléctricos listos para ser transferidos a una computadora.

Las principales desventajas que los CCDs presentan ante otros detectores, que se explicarán más a detalle en la sección 2.7 son:

- \* La imagen de sesgo.
- \* Diferencias físicas entre los pixeles, generando variaciones de sensibilidad de pixel a pixel.
- \* Efecto de corriente oscura.
- \* Gran tamaño y peso de la cámara de enfriamiento del CCD.
- \* Ruido en la lectura.

La figura 2.2 muestra la estructura básica de un arreglo CCD.

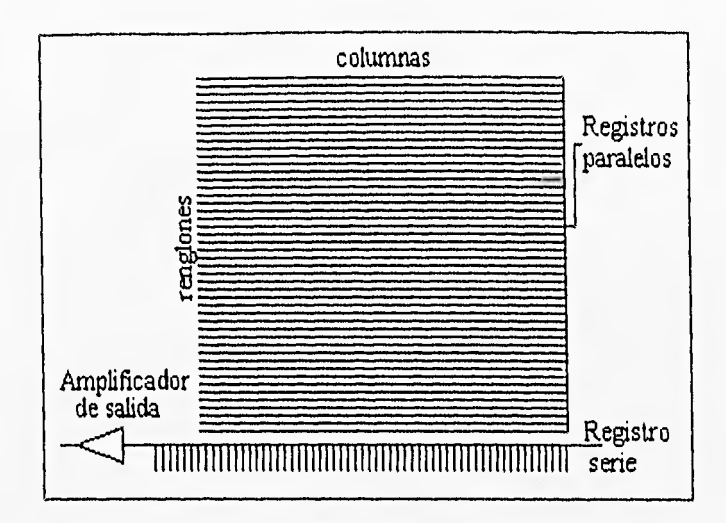

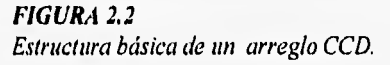

### **2.2 ¿QUÉ ES UN CCD?**

El CCD (Charge Coupled Device) es un circuito integrado de silicio que detecta luz. Cuando la imagen de un objeto conformado por un conjunto de haces luminosos que inciden sobre el CCD, la luz se transforma en señales eléctricas. Como dice Berry, Kanto y Munger, "El nombre de Charge Coupled Device, describe la forma como la señal del CCD es leída"24 (la distribución de cargas acumuladas se lee por medio de transferencia de las mismas a lo largo del arreglo).

Un detector de CCD es un arreglo de elementos que tiene propiedades capacitivas. Un electrodo metálico está separado de un semiconductor tipo p por una capa aislante de dióxido de silicio, lo que conforma un arreglo tipo MOS (Metal Oxide Semiconductor), como lo muestra la figura 23. Si al electrodo se le aplica un potencial positivo, el exceso de huecos en la capa del semiconductor tipo p es repelido de la juntura silicio dióxido de silicio  $(Si-SiO<sub>2</sub>)$  formando una zona de recombinación. Todos los electrones libres son atraídos por el voltaje positivo del electrodo y se agrupan debajo de la juntura Si-Si02, El agrupamiento de electrones en la zona de reconibinación, se rodea con un potencial positivo, creando una pozo de potencial, o depósito que se llena hacia abajo dentro del semiconductor tipo p debajo de la juntura. En un dispositivo a baja temperatura los únicos electrones disponibles serán aquéllos generados por fotones incidentes, y entonces la carga de electrones almacenados en el pozo de potencial, será una medida directa del número de fotones incidentes. Esto significa que cuando la luz cae sobre el CCD se construye una "imagen de electrones" sobre el silicio.

<sup>24</sup> Derry, Riehard; Kanto, Veikko; Munger, John. The CCD Camera Cookbook, Ed. Willmann•Bell, Berlín, Alemania, 1988; p. 12.

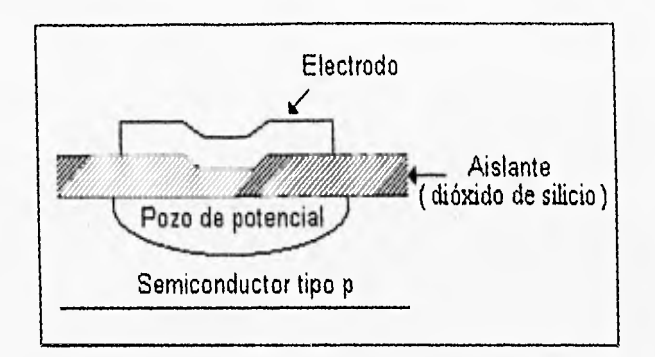

*FIGURA 2.3*  Una capacitancia tipo MOS (Metal Oxide Semiconductor)

#### **2.2.1 Operación básica del CCD**

Si deseamos mover los electrones almacenados en el arreglo CCD, sólo es necesario elevar y disminuir los voltajes de los electrodos en una forma regular (por medio de pulsos de reloj, proceso conocido como *clocking), y* los electrones serán empujados hacia el siguiente pozo después de cada pulso de reloj,

Consideremos la estructura de la figura 2.4.a en la que se tienen diez elementos de un CCD y en donde cada tres electrodos se conectan entre sí, Si en un tiempo  $t = t_1$  los voltajes aplicados a los electrodos son  $\phi_1 = +V$ ,  $\phi_2 = \phi_3 = 0$ , entonces se forman pozos de potencial bajo los electrodos 1, 4, 7 y 10, como lo muestra la figura 2.4.b (los puntos simbolizan electrones que emigran dentro de los pozos de potencial). En un tiempo después,  $t = t_2$ , el voltaje  $\phi_2$  cambia a +V, pero  $\phi_1$  y  $\phi_3$  mantienen sus valores anteriores. Por lo tanto el perfil de potenciales es alterado, como lo muestra la figura 2,4,c. Ahora las cargas almacenadas son compartidas por dos electrodos adyacentes, debido a la difusión de los electrones desde el pozo original hacia el nuevo pozo creado. En un tiempo  $t = t_3$ ,  $\phi_1 = 0$  y  $\phi_2$  y  $\phi_3$  se mantienen, el perfil de potencial en este tiempo t3 se muestra en la figura 2,4.d.

La secuencia descrita representa la transferencia de cargas desde un electrodo hacia el siguiente en un registro de corrimiento del CCD. Ya que son necesarios tres voltajes, se requieren tres fases en los pulsos de reloj. Las formas de onda de  $\phi_1$ ,  $\phi_2$  y  $\phi_3$  necesarias para la transferencia se muestran en la figura 2.5.

La primera transferencia toma lugar entre  $t_1$  y  $t_3$ , la segunda entre  $t_4$  y  $t_5$  y la tercera entre  $t_6$  y  $t_7$ . Por lo tanto para cualquier ciclo de periodo T, se desarrollan tres transferencias. En los intervalos entre cada transferencia (por ejemplo, entre  $t_3$  y  $t_4$ ), los voltajes de fase se mantienen constantes y los perfiles de potencial no se alteran.
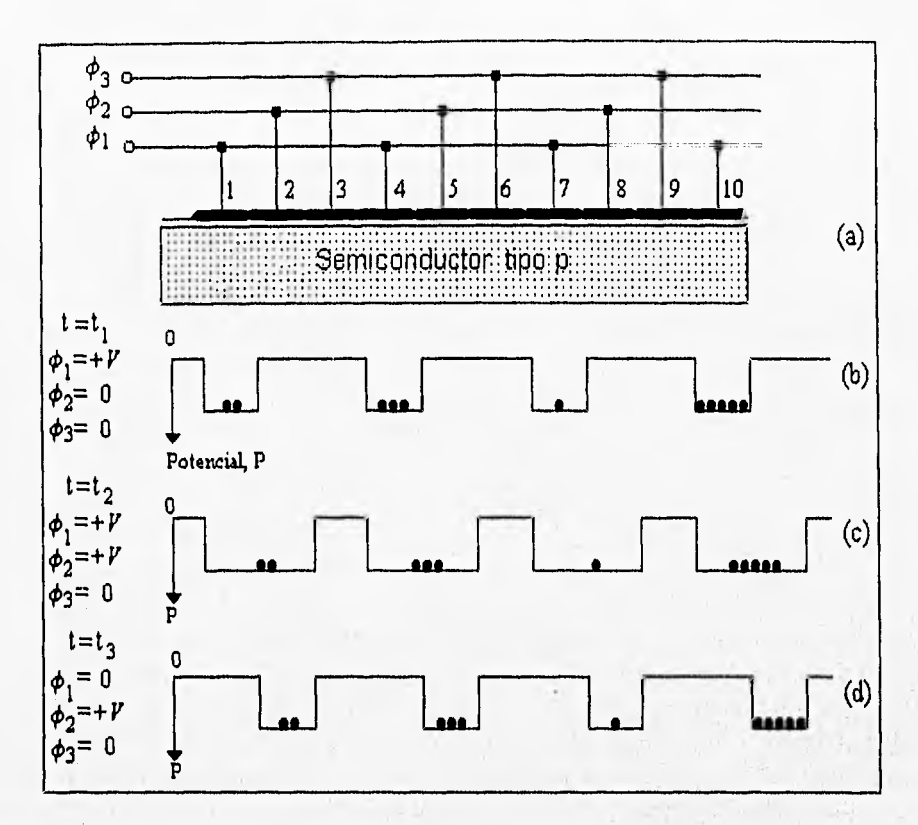

# *FIGURA 2.4*

*Transferencia de cargas en el CCD, los puntos representan cargas almacenadas.* 

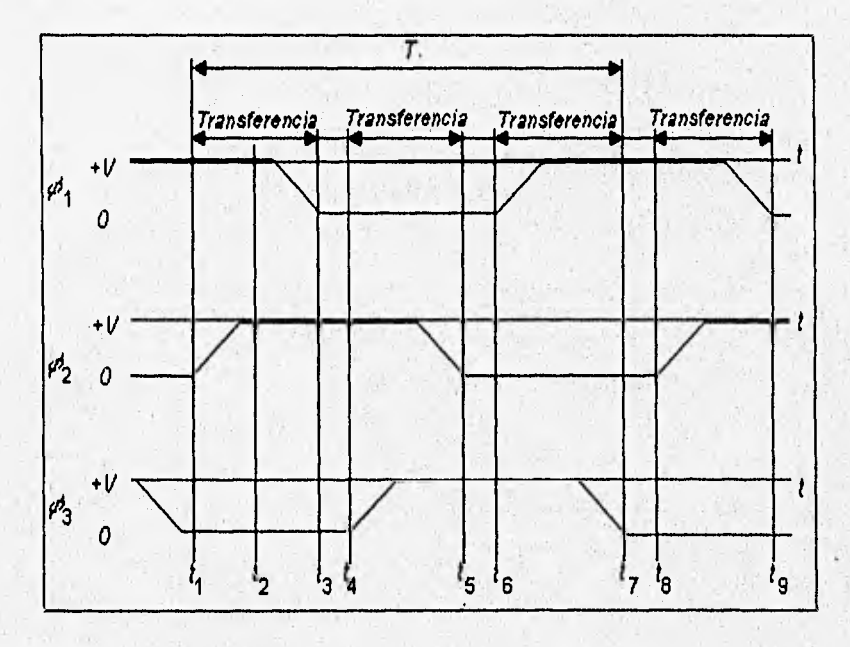

*FIGURA 2.5 Formas de onda de las tres fases de excitación para el CCD* 

S.

### **2.2.2 Electrodos por pixel**

Observando la Figura 2.4.b o 2.4.d, nos damos cuenta de que si una carga es almacenada debajo de un electrodo, ninguna información puede ser almacenada bajo los siguientes dos electrodos. En otras palabras, una celda de almacenamiento consiste de tres electrodos, donde solamente una carga es almacenada. Para el CCD de la figura 2.4 los electrodos por pixel son tres  $(E/P = 3$ , donde E = electrodos y P = pixel). Ya que la información es leída al final del registro de corrimiento, digamos que en el electrodo 10 de la figura 2.4, se requieren tres corrimientos antes de que la siguiente carga (almacenada bajo el electrodo 7) sea leída. Debido a que en el periodo T toman lugar tres transferencias, la información debe ser leída (o escrita) una sola vez por ciclo.

# **2.23 CCD de dos fases**

Las estructuras de electrodos metálicos no planos pueden utilizar dos fases, según lo muestra la figura 2,6.a. La mitad derecha de cada electrodo se encuentra sobre una capa delgada de óxido, y la mitad izquierda se encuentra sobre una capa de óxido más gruesa que la del lado derecho. Debido a esta estructura las líneas de fuerza penetran más profundamente en el lado derecho del material. De ahí que el pozo de potencial tiene la misma forma que los electrodos. Los electrodos alternados se conectan juntos, resultando un sistema de dos fases, para el cual las formas de onda se muestran el la figura 2.7.

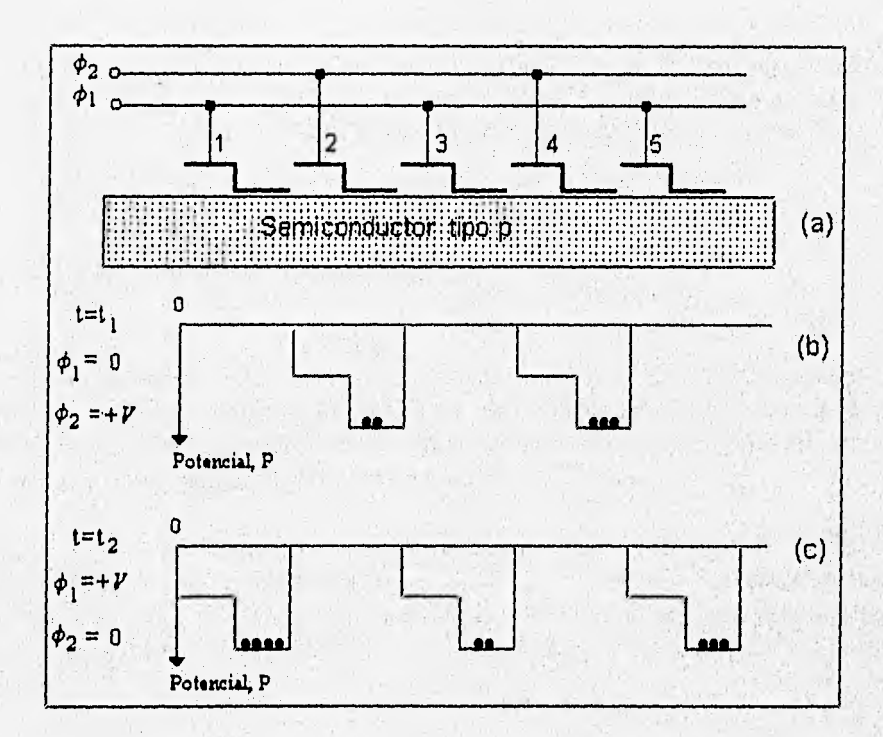

*FIGURA 1.6 Transferencia de cargas en un CCD de dos fases* 

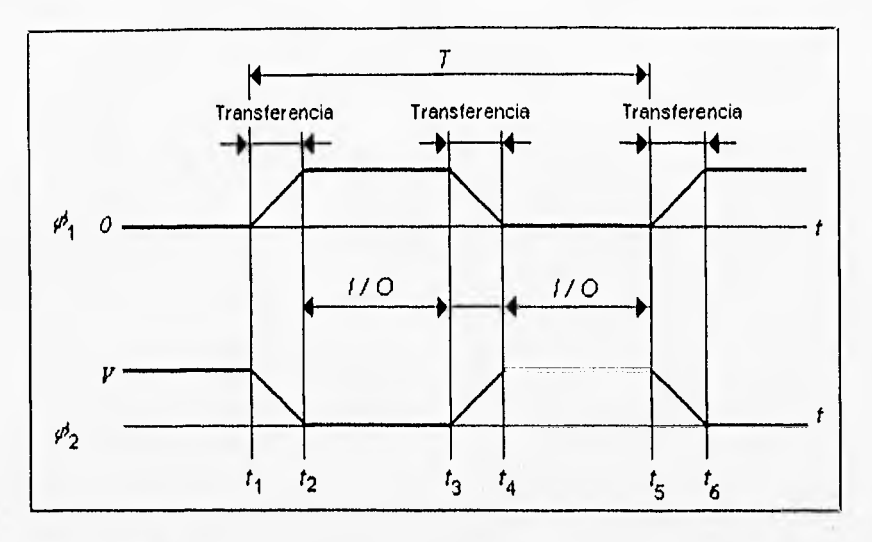

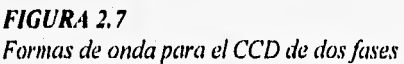

Los perfiles de energía potencial se muestran en la figura 2.6.b-c para los tiempos  $t_1 y t_2$ . En el tiempo  $t = t_1$ ,  $\phi_1 = 0$  y  $\phi_2 = +V$ , por lo que no existe un pozo potencial bajo el electrodo 1 y sí bajo el electrodo 2.

En  $t = t_2$ ,  $\phi_1 = +V y \phi_2 = 0$  se obtiene el perfil de la figura 2.6,c. En el intervalo de  $t_1$  a  $t_2$ las cargas son transferidas un electrodo hacia la derecha. Entre  $t_3$  y  $t_4$  toma lugar la segunda transferencia.

Ya que existen dos electrodos por pixel  $(E / P = 2)$  la celda de almacenamiento contiene dos electrodos, y la información debe leerse (o escribirse) una sóla vez por periodo T, en el intervalo de **12** a /3 o de 14 a ts, el cual también es llamado intervalo de entrada/salida (I/O),

# **2.2.4 Frecuencias de operación**

La operación de un CCD en un estado constante no es posible, debido a que cargas generadas por elevación de temperatura bloquean los pozos de potencial vacíos, cambiando su estado de energía. Este fenómeno llamado efecto de corriente oscura, limita el intervalo de frecuencias míniinas de pulsos de reloj de 10 kHz a 1 MHz.

La máxima potencia disipada por las capacitancias del CCD, determina un intervalo de frecuencias máximas para los pulsos de reloj, entre 1 Mfiz y 30 MHz, Además no es posible trabajar las celdas a muy altas frecuencias ya que no habría el tiempo suficiente para que las cargas se transfieran completamente de un pozo de potencial hacia otro, y las cargas almacenadas se perderían.

### **2.2.5 Eficiencia cuántica**

La cantidad observada en e) CCD es un flujo de fotones de luz, pero la cantidad detectada es un voltaje ( $V$ o) que es amplificado y digitalizado. Si son absorbidos  $N_p$  fotones, entonces son detectados ( $QEN_p$  electrones por segundo, lo que corresponde a un voltaje de:

 $V_0 = A_{SFD} \{ (QE)N_p e \}/C$  volts a la salida del CCD

donde:

QE es la eficiencia cuántica e es la carga del electrón,  $1.6022 \times 10^{-19}$  coulombs C es la capacitancia en el nodo de detección Asfy) es la ganancia del amplificador de salida

Según Smith, en su Observational Astrophisics, "la principal característica atractiva de los detectores CCD es su alta eficiencia cuántica, que es de 20% a 40%."25

# **12.6 Intervalo dinámico**

La señal máxima de saturación para un CCD es menor de 500,000 electrones, y algunos dispositivos pueden tener un ruido en la lectura (errores generados por el circuito de lectura) de cinco electrones; la razón entre estos dos números se llama intervalo dinámico. Los principales CCDs utilizados en astronomía tienen un intervalo dinámico de 700 a 63,000,

### **2.2.7 Respuesta espectral**

La sensibilidad de un semiconductor común tiene una longitud de onda máxima de 6,000Á, en la parte roja del espectro. Pero es posible extender esta sensibilidad cubriendo el semiconductor con una capa de metal electro-positivo ampliando la banda de conducción del cristal semiconductor y disminuyendo la brecha de energía. De esta manera se facilita la elevación de los electrones desde la banda de valencia hacia la banda de conducción, sin que la energía de los fotones que golpean la superficie del metal sea muy grande, es decir, permitiendo que la sensibilidad del semiconductor llegue a longitudes de onda de 9,000 Á.

Por lo tanto, dependiendo del tipo de semiconductor utilizado para el CCD, la respuesta espectral de éste puede variar entre 1 y 10,000 Á.

<sup>25</sup>Smith, Robert C. Observational Astrophisics, Ed. Cambridge University Press, Cambridge, Gran Bretaña, 1995; p 64.

# **2.3 ÁREA TOTAL, TRANSFERENCIA DE ÁREA Y TRANSFERENCIA DE LÍNEAS**

A pesar de que todos los CCDs operan según los mismos principios, la arquitectura de cada CCD es diferente, según lo muestra la figura 2,8.

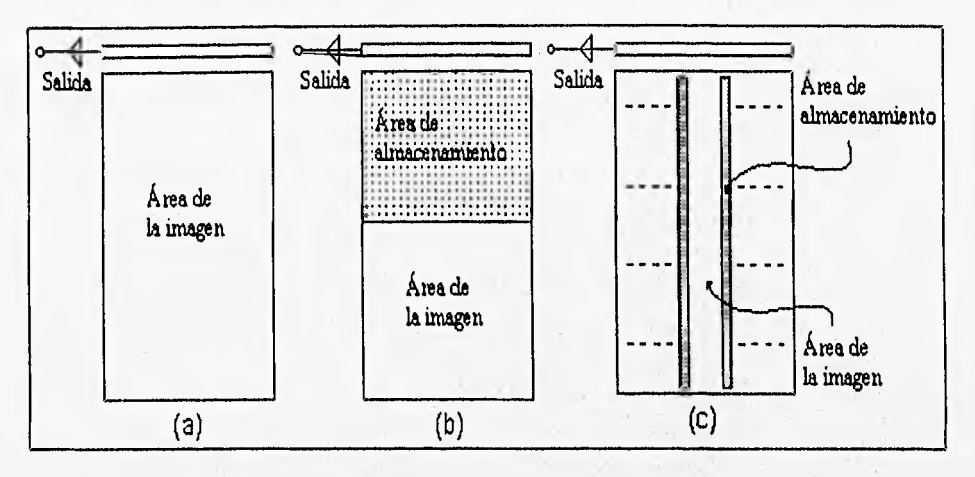

#### **FIGURA 2,8**

Dispositivos de (a)Área total, (b)Transferencia de área y (c) Transferencia de líneas

La manera más sencilla de organizar un CCD consiste en un dispositivo llamado CCD de área total, en el cual se lee una sóla vez la imagen entera. Sin embargo, existe un problema asociado con este tipo de dispositivo: la luz continúa cayendo sobre el circuito integrado al mismo tiempo que es leído. Todo esto produce un efecto de manchas en la imagen,

Para impedir este inconveniente se diseñó un dispositivo, llamado CCD de transferencia de área, en el que la mitad inferior del arreglo se cubre con una máscara opaca. Por medio de pulsos de reloj muy rápidos la mitad superior del arreglo se transfiere a la mitad inferior cubierta, evitando el manchado de la imagen, Estos CCDs son los más adecuados para las aplicaciones astronómicas, especialmente porque la máscara que cubre el área de almacenamiento puede ser retirada para obtener un CCD cuyo tamaño es el doble del tamaño original.

Para aplicaciones en las que el CCD debe trabajar a altas velocidades, los diseñadores idearon un CCD llamado de transferencia de líneas. En este diseño, renglones alternados del arreglo del CCD se cubren con máscaras opacas. Para leer la imagen todos los paquetes de carga en el área de la imagen se transfieren hacia las líneas cubiertas para después leer las cargas de la misma manera que en un arreglo de área total.

# **2.4 SALIDAS DEL CCD**

Como ya se indicó anteriormente, la distribución de cargas que representan la imagen puede transferirse verticalmente con el envío de pulsos de reloj en los tres electrodos, en el caso de un CCD de tres fases. Pero para un CCD de tamaño finito, las cargas que son transferidas de un renglón a otro son apiladas en el extremo final del CCD. Para evitar ese apilamiento en el extremo final del CCD se encuentra un renglón de pixeles llamado registro de salida, en cuyo extremo se encuentra un amplificador de salida. Los electrodos del registro de salida se ordenan en un ángulo recto con respecto al área de la imagen del CCD y se transfieren las cargas de forma horizontal. Ya que el registro de salida es un sólo renglón usualmente se llama *registro serie*, mientras que el área principal del CCD se forma por registros paralelos. La figura 2.9 muestra la organización de los registros serie y paralelo.

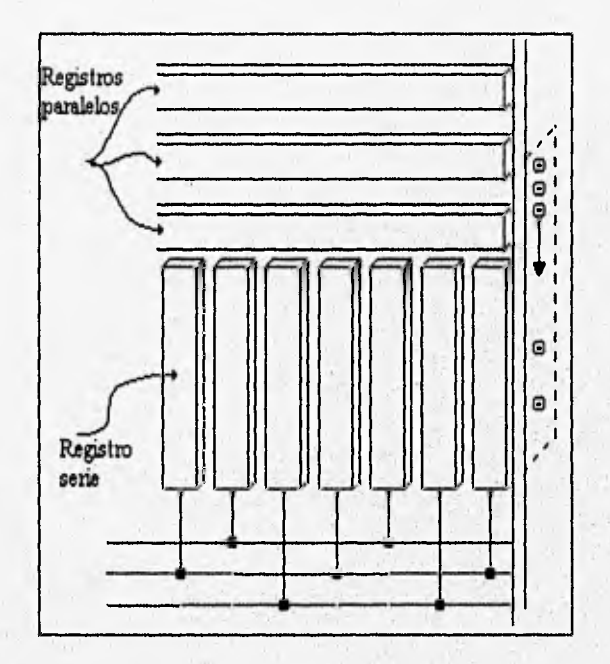

# *FIGURA 2.9*

Vista esquemática del registro serie y de los registros paralelos

La secuencia total de pulsos de reloj necesarios para la transferencia de cargas es:

- \* Un corrimiento vertical de un renglón de la imagen completa en los registros paralelos.
- \* Un corrimiento horizontal de todos los pixeles en el registro serie. De esta manera cada carga del renglón se transfiere al amplificador de salida, un pixel a la vez, donde la carga se detecta y se convierte en un voltaje que puede medirse y almacenarse.
- \* Otra transferencia vertical, depositando el siguiente renglón de la imagen en el registro serie.
- \* Otra transferencia horizontal.

Y el proceso anterior se repite hasta que todos los renglones del CCD hayan sido depositados en el registro serie y transferidos hacia el amplificador de salida.

En general, los pixeles asociados con el registro de salida son más grandes que los pixeles asociados con los registros paralelos, para asegurar mayor capacidad de almacenamiento y por lo tanto menor riesgo de *saturación* (condición en la que los pozos de potencial se encuentran llenos de carga hasta el borde).

# **2.5 DETECCIÓN DE LA CARGA**

Cuando los paquetes de carga del arreglo de CCD, al finalizar la transferencia, llegan al registro serie, los electrones deben convertirse en una señal eléctrica; esto se lleva a cabo en una estructura llamada el *nodo de detección de carga.* 

El circuito integrado CCD TC211 de Texas Instruments es un dispositivo de área total cuyo sistema de detección se explica a continuación.

En este tipo de CCD los electrones que se depositan desde el registro serie hacia el amplificador se convierten en voltaje. El coeficiente de conversión especificado para este CCD es de 4  $\mu$ V por electrón, lo que significa que si utilizamos la ecuación de capacitancia  $C = Q / V$  y recordamos que la carga del electrón es  $1.6022 \times 10^{-19}$  coulombs, llegamos a conocer la capacitancia del nodo de detección que es:

 $C=Q/V$  $= 1.6022 \times 10^{-19}$  coulombs / 4 µV  $= 0.04 pF$ 

donde:

Ces la capacitancia del nodo del detección Q es la carga del electrón Ves el coeficiente de conversión

Este nodo de detección se conecta a un amplificador de alta impedancia, como lo muestra la figura 2.10.

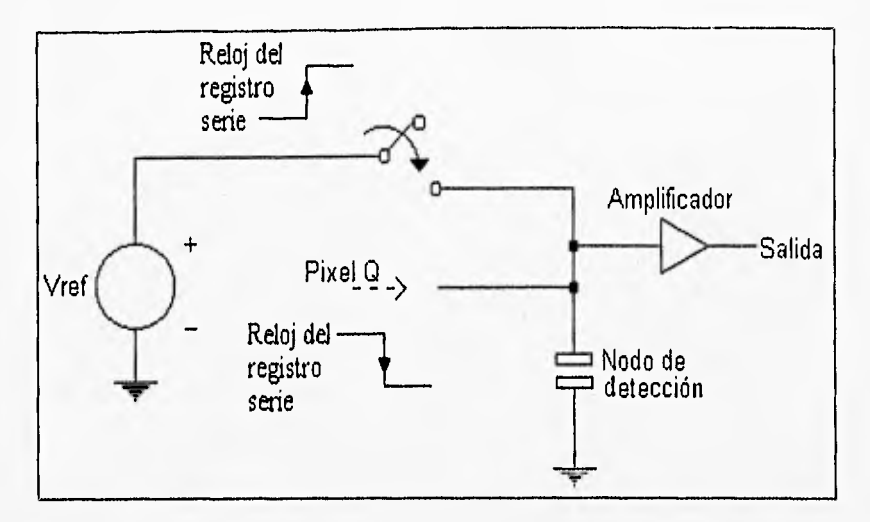

*FIGURA 2.10*  Detección de carga en el CCD TC211

Al inicio de cada ciclo de lectura, el nodo de detección, actuando como un capacitor, se carga a un nivel de voltaje llamado *de inicialización.* Para realizar esto, cuando el pulso de reloj del registro serie se encuentra a un nivel alto, un transistor conecta el nodo de detección a un voltaje de referencia. Cuando el pulso de reloj del registro serie vuelve al nivel bajo, el transistor desconecta el voltaje de referencia y simultáneamente se realiza el corrimiento de un paquete de carga del registro serie hacia el nodo de detección, donde la diferencia de potencial es proporcional a la intensidad de la imagen.

La inicialización del nodo de detección se realiza con el propósito de colocarlo siempre al mismo voltaje antes de leer la carga de cada pixel. "Desafortunadamente, esta inicialización del nodo es una fuente de ruido, porque aunque no se transfiera ninguna carga hacia el nodo de detección, el pulso de reloj del registro serie agrega una cantidad aproximada de 72 electrones a la carga medida en el nodo. Por lo que este ruido de inicialización limita al CCD en la detección de señales débiles,"26

# **2.6 ADQUISICIÓN DE LA IMAGEN**

La adquisición de la imagen del CCD se puede realizar en una gran variedad de formas: adquisición normal, combinación interna, combinación externa y por muestreo doble.

26 Berry; Kanto, ídem, p. 27.

### **2.6.1 Adquisición Normal**

La forma más sencilla de adquisición de una imagen consiste en la transferencia de cada registro paralelo hacia abajo, y después una transferencia del registro serie hacia el nodo de detección. En este método cada pixel del CCD contiene la corriente oscura, el ruido de inicialización, el voltaje de referencia y la carga que corresponde a la imagen detectada.

# **2.6.2 Combinación Interna**

La combinación interna consiste en combinar dos líneas del arreglo del CCD, transfiriendo dos veces los registros paralelos hacia el registro serie, para después transferir la línea combinada hacia el nodo de detección.

A pesar de que la combinación interna permite una lectura rápida, debido a que varios paquetes de carga se combinan en un solo paquete, se pueden llegar a saturar los registros del arreglo del CCD.

# **2.6.3 Combinación externa**

La combinación externa se realiza por el corrimiento de los registros paralelos 1, 4, 7, 10,,., hacia el registro serie, y después hacia el nodo de detección, Posteriormente se realiza el recorrido de los registros paralelos 2, 5, 8, 11,... hacia el registro serie y luego hacia el nodo de detección. Y de igual forma los registros paralelos 3, 6, 9, 12,...De esta manera, si tuviéramos un arreglo de pixeles de 755x242 la información se combina de tal forma que se escribe el valor de cada pixel en la posición correspondiente a un arreglo de 252x242 pixeles (de 755/3x242).

La desventaja principal en el método de combinación externa es que se requiere más tiempo en la lectura de las cargas de todo el arreglo.

# **2.6.4 Doble muestreo**

En este método el ruido es eliminado al sustraer de la señal detectada, la señal del voltaje de referencia. Para esto, se debe realizar un doble muestreo, primero de la imagen detectada y después el voltaje de referencia, en un intervalo de tiempo de 20  $\mu$ s, para después obtener la diferencia de ambas señales.

# **2.7 FUENTES DE RUIDO**

# 2.7.1 Imagen de sesgo (bias)

Cuando se lee la carga de un CCD, formada con un tiempo de exposición de cero segundos, aparece una imagen en la pantalla de despliegue, con niveles de intensidad de luz diferentes de cero; a esta imagen se le llama imagen de sesgo.

La imagen de sesgo de un arreglo de CCD es debida a un diferente voltaje de cada pixel del arreglo, sin la presencia de luz. Este efecto del CCD se debe a los defectos de fabricación del dispositivo.

Una imagen de sesgo puede obtenerse al cerrar el obturador de la cámara CCD y fijar el tiempo de exposición en cero segundos, aunque existe otra forma de obtener esta información, por medio de una técnica denominada sobrelectura. En esta técnica el número de pulsos de reloj enviados para la lectura de las cargas del arreglo es mayor al número normal de pulsos requeridos para la lectura vertical y horizontal del CCD real (por ejemplo, 522x522 pulsos en lugar de 512x512). De esta forma las señales leídas del arreglo, que caen fuera del área física del mismo contienen únicamente señales del nivel de sesgo.

Al sustraer la imagen de sesgo de la imagen deseada, es posible remover las irregularidades producidas por el CCD, ya que sin la sustracción de la imagen de sesgo, estos defectos serán parte de la imagen capturada. Es recomendable esperar al menos cinco minutos después de haber encendido el sistema de enfriamiento antes de tomar la imagen de sesgo.

# 2.7.2 Campo plano

Un CCD no tiene una respuesta uniforme a la luz que cae sobre su superficie, ya que cada pixel tiene diferente sensibilidad a la luz. Estas variaciones se deben a diferencias físicas entre los pixeles (como defecto de fabricación) y a efectos de atenuación óptica (como partículas microscópicas de polvo en la superficie del CCD), A pesar de que estas variaciones son muy pequeñas deben reducirse ya que producen una imagen ruidosa.

Cuando se expone el CCD a la luz, y el brillo sobre el área total del circuito integrado es constante (lo cual se llama campo plano) la imagen no es uniforme, debido a que algunos pixeles son menos sensibles que otros. Por lo que las imágenes de campo plano representan las variaciones de sensibilidad de pixel a pixel en el circuito integrado de CCD,

Para capturar una imagen de campo plano se debe apuntar la cámara CCD a un área iluminada uniformemente, como una hoja de papel o el interior de un domo alumbrado.

Es posible eliminar los efectos que estas variaciones de sensibilidad producen en la imagen deseada, al dividir la imagen detectada entre la imagen de campo plano.

# **2.7.3 Corriente oscura y enfriamiento**

El movimiento aleatorio de los átomos del cristal de silicio, originado por la temperatura normal del ambiente que lo rodea, genera la energía necesaria para crear pares electrón-hueco con la ausencia de luz. A la temperatura normal del ambiente que rodea al CCD, la corriente oscura es de 100,000 electrones por segundo en cada pixel, lo que significa que los pozos de potencial del arreglo de CCD se saturarán sólo por el efecto de la corriente oscura, en cuestión de segundos.

Para exposiciones que exceden aproximadamente 30 segundos de duración, es necesario capturar una imagen de datos térmicos y substraerla de la imagen deseada. Para asegurar que la cantidad correcta de corriente oscura es eliminada al substraerla de la imagen deseada, es indispensable que los tiempos de exposición para la imagen térmica y la imagen deseada, sean de la misma duración.

"En el silicio la corriente oscura disminuye una tercera parte de su valor inicial al reducir la temperatura 10°C. Debido a que el efecto de corriente oscura disminuye rápidamente con un decremento de la temperatura, la solución a este efecto consiste en enfriar el CCD a una temperatura que esté a 135 **K,** es decir, a -138°C; con esto es posible tener una corriente de 30 electrones por hora en cada pixel en lugar de  $100,000$  electrones por segundo en cada pixel." $27$ 

Aparentemente existe una desventaja en el enfriamiento del CCD, porque el CCD debe encapsularse en una cámara de vacío bastante voluminosa, cientos de veces más grande y más pesada que el circuito integrado CCD. La figura 2.11 muestra un esquema de la cámara de enfriamiento.

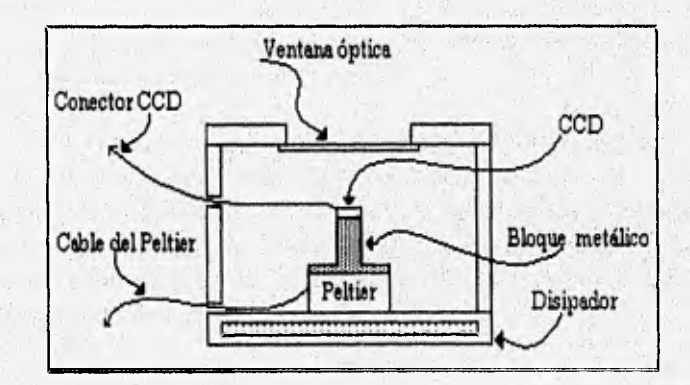

# *FIGURA 2.11*  Cámara de enfriamiento del CCD

McLean, Ian S. Electronic and Computer-Aided Astronomy, Ed. John Wiley & Sons, New York, E.U.A., 1989; p. 119.

El CCD debe estar en contacto físico con un pequeño bloque de cobre, que se encuentra fijo a un modulo de Peltier, este módulo se explica en el capítulo 3. Para evitar el escarchamiento del sistema, todo el arreglo se encierra en una cámara vacía con una pequeña ventana que permita que la luz llegue a la superficie del CCD.

Una cámara vacía que trabaje con un contenedor de nitrógeno liquido se llama crióstato. En el crióstato debe existir un mecanismo que controle la temperatura, de tal forma que el CCD no llegue a la temperatura del nitrógeno líquido, ya que a tal temperatura el comportamiento de las partículas del semiconductor se ve afectado, haciendo más difícil el acoplamiento de cargas en el arreglo del CCD.

Entre los mecanismos de control de temperatura para CCDs se encuentra el módulo de enfriamiento termoeléctrico Peltier. Los dispositivos Peltier comerciales utilizan componentes semiconductores tipo p o tipo n.

Cuando los materiales tipo p y tipo n se conectan en serie y con una batería se les proporciona voltaje externo, un lado del dispositivo se calienta, mientras que el otro se enfría. Si la polaridad de la batería se invierte, el flujo de calor cambia de dirección.

# **2.7.4 Desbordamiento**

Cuando un pixel se satura, la carga detectada por dicho pixel se desborda hacia los pixeles vecinos. La función de antidesbordamiento se utiliza para limitar la carga almacenada en cada pixel y evacuar el exceso de electrones hacia unos pozos de potencial generados por electrodos especiales para antidesbordamiento, evitando de esta manera el desbordamiento de cargas.

Utilizando electrodos de antidesbordarniento, se controla la altura de la barrera de potencial que separa cada pozo de potencial de los electrodos principales de los pozos de antidesbordamiento. Así cuando un pixel es sobreiluminado, el exceso de cargas se desbordará hacia los pozos de potencial de antidesbordamiento.

La ventaja del antidesbordamiento se presenta cuando deseamos tomar la imagen de un objeto con luz débil en un área que contiene algunos objetos muy luminosos. En estas condiciones es necesario un tiempo de exposición muy amplio para poder registrar la imagen del objeto con poca luminosidad. Sin embargo, un tiempo de exposición muy grande y sin la función de antidesbordamiento, originaría la saturación de los pixeles por los objetos luminosos que rodean al objeto de interés, y se obtendría una imagen con manchas.

### 2.7.5 Factores eléctricos básicos

Uno de los factores eléctricos que intervienen en la generación del ruido en los sistemas de CCD consiste en los llamados ciclos de tierra. Estos ciclos se generan cuando dos unidades conectadas a un mismo sistema electrónico, (el detector y el amplificador, por ejemplo) se conectan individualmente a la tierra eléctrica, es decir, de manera separada. De esta forma pueden existir diferencias de voltajes entre tierras, lo cual permite que fluya una corriente, y que se introduzca ruido eléctrico entre las señales de las unidades conectadas. La presencia de ciclos de tierra entre el telescopio, el sistema de cómputo y la cámara CCD, se manifiesta como un derramamiento, o rayas en las imágenes del CCD. La solución a este problema, consiste en conectar todas las unidades del sistema hacia una sóla tierra que sea la misma para todos.

#### 2.7.5.1 Luminiscencia

Otra fuente que produce una señal no deseada en todos los CCDs es la luminiscencia; ésta se debe a los cortos circuitos entre los electrodos del arreglo, o a la aplicación de voltajes incorrectos en algunas partes del dispositivo. Para evitar este problema, según McLean, "hay que desconectar el transistor de salida en el nodo de detección y disminuir un poco el nivel de voltaje de los pulsos de reloj, durante el tiempo de exposición, y justo antes de finalizar la exposición se debe conectar nuevamente el transistor y volver los niveles de voltaje a su valor original."28

# 2.7.6 Pixeles defectuosos y eficiencia de transferencia de carga

Según lo que hemos analizado en párrafos anteriores, los problemas se presentan cuando los pozos de potencial están llenos o casi llenos. Si los pozos de potencial están llenos hasta el borde, la carga total almacenada puede distorsionar el nivel de los voltajes de reloj, afectando la transferencia de cargas. Además, la carga de cada pixel puede desbordarse hacia los pixeles adyacentes, continuando la saturación en toda una linea de pixeles, manifestándose como rayas en la imagen del CCD.

La eficiencia de transferencia de cargas (CTE, Charge Transfer Efficiency) disminuye cuando un grupo de cargas bloquean la transferencia de cada pixel. Esto se manifiesta visualmente como una cola en un punto de la imagen.

La CTE se fija en un valor de 0.99999 por transferencia. Esto significa que después de una transferencia, el 99,999% de la carga original fue transferida exitosamente, después de una segunda transferencia el 99.999% de esa carga es transferida, es decir 99.998% de la carga original, y finalmente después de 1,000 transferencias el 99,00% (0.99999<sup>1,000</sup>) de la carga del pixel inicial ha sido transferida a una nueva posición, mientras que el 1% de la carga es distribuida entre los pixeles intermedios.

28McLean, ídem, pág. 122.

# **17.7 Ruido en la lectura**

Para leer la imagen almacenada, en los electrodos se aplican pulsos de voltaje que varía entre niveles altos y bajos. De esta manera la carga total de la imagen se transfiere a lo largo del arreglo del CCD. Los pequeños errores introducidos por el circuito en la lectura se conocen como ruido de lectura, que corresponde a una carga de 5 a 15 electrones.

# *SISTEMA DIGITAL CCD L YNXX PLUS*

Este capítulo describe una la cámara *Lynxx Plus CCD Digital Imaging System,* diseñada por Spectra Sourse Instruments. Este sistema se basa en el circuito integrado CCD TC211 de Texas lnstruments. El TC211 es un dispositivo de área total organizado en 192 pixeles horizontales por 165 pixeles verticales, Para realizar la lectura de la imagen entera del TC211 se deben hacer 198 corrimientos en el registro serie y 165 corrimientos en los registros paralelos. Como se puede observar el número de corrimientos serie es mayor al número de pixeles horizontales en el arreglo; esto se debe a que los datos deben viajar en forma horizontal a través de pixeles falsos antes de que las cargas alcancen el nodo de detección para producir la lectura de la imagen de sesgo. La figura 3.1 ilustra la organización de este circuito.

La adquisición de la imagen generada en este circuito integrado se desarrolla en tres pasos. Primero se limpia el área de la imagen por medio del corrimiento de las cargas almacenadas hacia el registro de limpieza (clearing gate). A continuación se procede a la integración de la imagen, dejando que la luz caiga sobre el circuito integrado durante cierto intervalo de tiempo, Durante la integración, se baja el nivel de voltaje de los pulsos de reloj para los registros paralelos. Posteriormente la imagen se transfiere linea por línea hacia el registro serie y después pixel por pixel hacia el nodo de detección. El modo de operación del nodo de detección de cargas de este circuito se explicó en la sección 2.5 del capítulo 2.

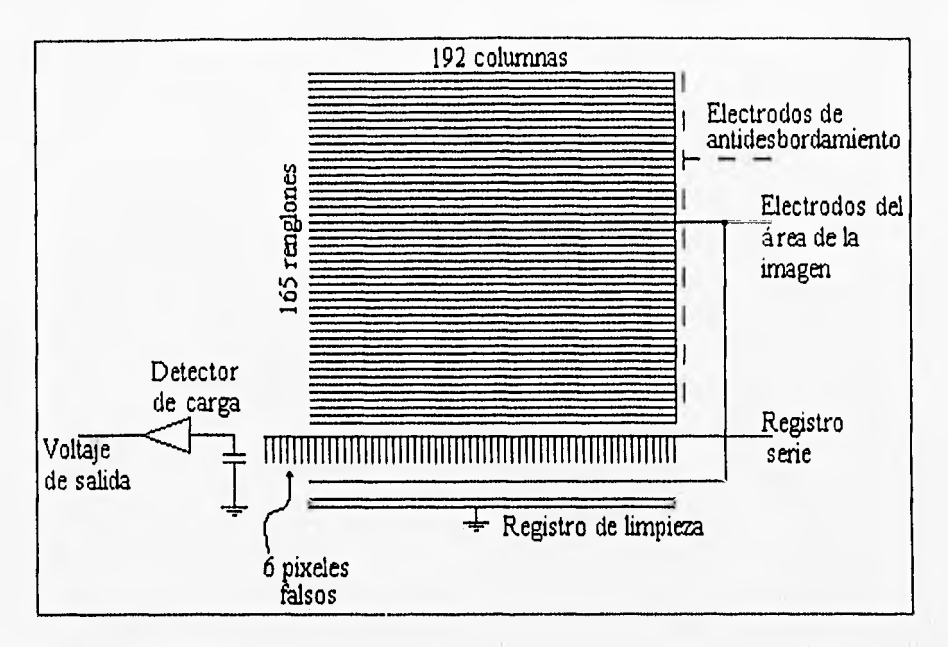

**FIGURA 3.1**  Organización del circuito integrado CCD TC2 I l

El sistema Lynxx se constituye de la cámara CCD y de una unidad electrónica digital, que se encarga del control de la cámara. Dicha cámara se coloca detrás del tubo del ocular del telescopio y los cables que salen de la cabeza de la cámara se conectan hacia la unidad electrónica digital. Para tomar fotografías, presionando el botón del ratón o del teclado de la computadora, la unidad electrónica digital transfiere los datos de la fotografía captada por la cámara hacia el un monitor. Además, la unidad electrónica digital proporciona los voltajes necesarios para el funcionamiento de la cámara.

Después de que la imagen es capturada en la computadora se puede almacenar en la misma. Podemos copiar imágenes en disquetes y transportarlos a cualquier parte, y estudiar y procesar las imágenes utilizando algún programa.

# **3.1 REQUERIMIENTOS DEL SISTEMA**

El sistema digital CCD Lynxx puede operar como una unidad independiente (operación local) o en conjunto con una computadora (operación remota).

En el modo de operación local el sistema,Lynxx requiere de los siguientes dispositivos:

\* Sistema Lynxx básico Cabeza de la cámara CCD Unidad electrónica digital

Cable de la cámara

Cable de alimentación

- \* Sistema óptico de observación, ya sea un telescopio o el objetivo de una cámara fotográfica de 35 mm
- \* Ratón con tres botones
- \* Monitor

En el modo de operación remota el sistema Lynxx requiere de los siguientes dispositivos:

\* Sistema Lynxx básico

Cabeza de la cámara CCD Unidad electrónica digital

- Cable de la cámara
- Cable de alimentación
- \* Sistema óptico de observación, ya sea un telescopio o el objetivo de una cámara fotográfica de 35 mm
- \* Computadora con microprocesador 4886 o superior
- \* Ambiente Windows versión 3.11 o más alta
- \* Ratón, disco duro
- \* Programas de operación remota: OPEREM,EXE y AYUDA.HPL

# **3.2 COMPONENTES DEL SISTEMA LYNXX**

El sistema Lynxx consiste de cuatro dispositivos principales: la cabeza de la cámara CCD, la unidad electrónica digital, el cable de la cámara y el cable de alimentación. La figura 3.2 muestra un esquema de los componentes del sistema Lynxx.

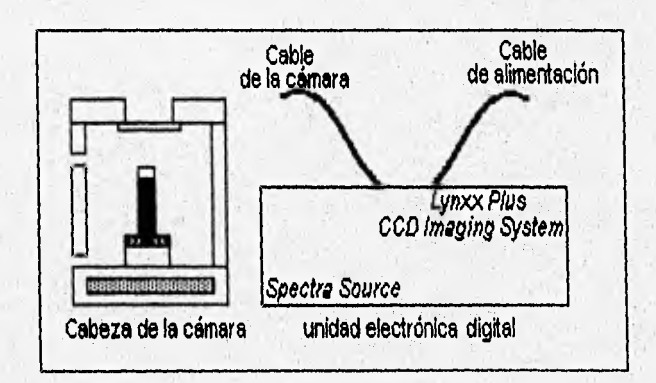

# *FIGURA 3.2 Esquema de los componentes del sistema Lynxx*

# 3,2.1 La cabeza de la cámara

La cabeza de la cámara reemplaza el ocular del dispositivo de observación, al montarse en el foco del mismo. En lugar de que la luz pase a través del ocular y se dirija hacia nuestro ojo, como observaríamos normalmente para tomar una fotografía, la luz proveniente del lente o espejo objetivo cae directamente sobre el circuito integrado de CCD que está dentro de la cabeza de la cámara. El propósito de la cabeza de la cámara es crear un espacio seguro y conveniente para el CCD, ya que cuando éste se encuentra en operación debe mantenerse seco, frío, libre de luz dispersa y protegido del ruido eléctrico. Dentro de la cabeza de la cámara, el CCD se mantiene seco debido a que la cámara está aislada del ambiente externo, y se mantiene frío porque está en contacto físico con un pequeño bloque de cobre, que se encuentra fijo a un módulo de Peltier.

El CCD debe enfriarse para reducir el ruido térmico generado por el efecto de corriente oscura. Sin embargo, el CCD a baja temperatura debe protegerse de la atmósfera porque si el aire húmedo llega a tocar al CCD, se formará escarcha sobre el circuito integrado.

En la parte inferior de la cámara se encuentra un disipador que remueve el calor que el módulo de Peltier toma del CCD.

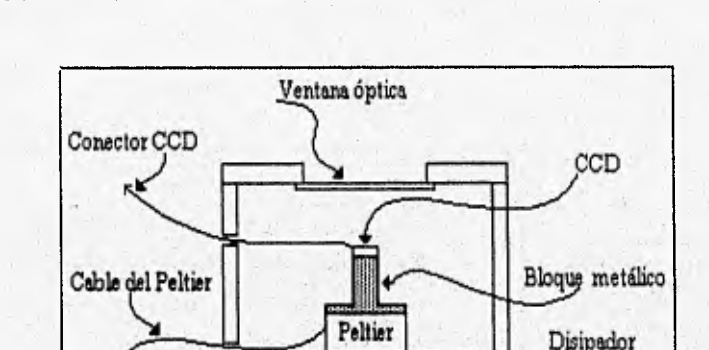

La figura 3.3 muestra un dibujo esquemático de la cabeza de la cámara.

*FIGURA 3.3 Dibujo esquemático de la cabeza de la cámara* 

La cabeza de la cámara está constituida de las siguientes partes:

*Cubierta.* El extremo frontal de la cámara se cubre con una tapa que se forma con el tubo del ocular y la ventana óptica, La luz, que el telescopio recoge, llega hacia el toco, aproximadamente a 2.26 cm detrás de la cubierta de la cámara.

*Tubo ocular.* Este tubo adapta la cámara con la parte del ocular del telescopio.

*Ventana óptica.* Es una ventana de cristal muy delgada, adherida a la parte interna de la cubierta de la cámara, y permite que la luz alcance la superficie del CCD dentro de la cabeza de la cámara.

*Cuerpo de la cámara.* Un tubo de aluminio aloja al CCD, al módulo de Peltier y al bloque metálico. Este tubo tiene pequeños orificios para permitir el paso de los cables del módulo de Peltier y del circuito integrado CCD hacia la unidad electrónica digital

*Bloque metálico.* El bloque metálico sostiene al circuito integrado CCD. La base de este bloque se monta sobre el lado frío de módulo de Peltier, y cuando este último inicia su operación, el bloque metálico baja su temperatura, antes de que lo haga el CCD. De esta manera es como el CCD se mantiene *a* bajas temperaturas; además, cualquier partícula de vapor de agua presente en la cámara se condensa y se congela en el bloque metálico.

*Módulo de Peltier.* Este módulo actúa como una bomba, ya que mueve el calor desde una de sus caras hacia la otra. Este componente electrónico se encuentra entre el bloque metálico y el disipador. Cuando la corriente eléctrica pasa a través del módulo de Peltier, el lado del mismo que está en contacto con el bloque metálico se enfría más que el lado que está en contacto con el disipador.

*Disipador.* Para remover el calor del módulo de Peltier, el lado caliente de éste se monta sobre un disipador de calor.

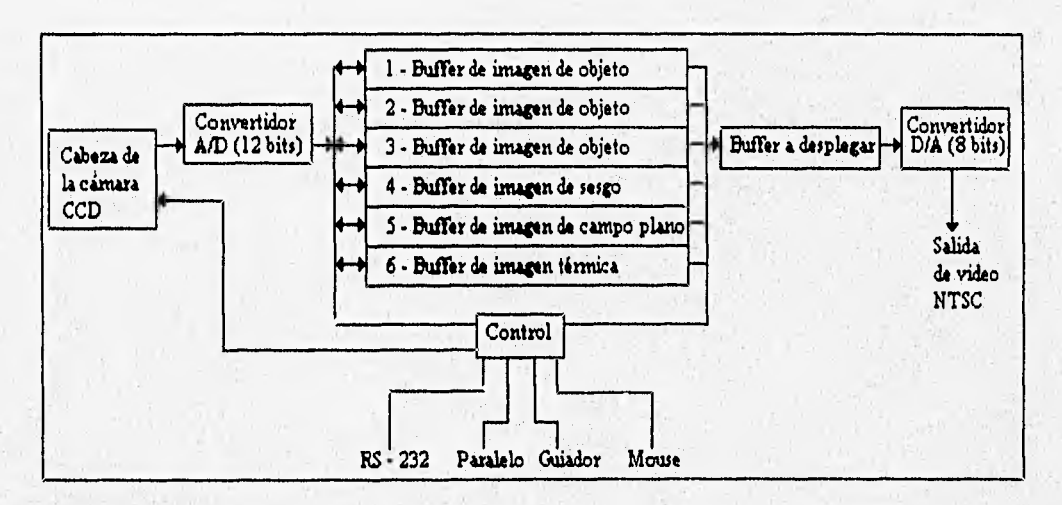

La figura 3.4 ilustra el diagrama a bloques del sistema Lynxx.

*FIGURA 3,4 Diagrama de bloques del sistema* 

# **3,2.2 Unidad electrónica digital**

Esta unidad tiene corno funciones principales:

- \* Proporcionar los pulsos de reloj al CCD
- \* Proporcionar los niveles de voltaje necesarios al CCD
- \* Digitalizar las señales analógicas del CCD
- \* Transferir la señal digitalizada hacia la computadora

La unidad electrónica digital contiene una fuente de poder para todo el sistema, es decir, suministra los voltajes necesarios tanto para los componentes analógicos y digitales de la unidad electrónica digital, como para el CCD y para el módulo de Peltier. Esta fuente está configurada para operar con una alimentación de 117 VAC a 60 Hz.

#### 3.2.2.1 Configuración del sistema

Dependiendo de los requerimientos particulares, es posible modificar la configuración del sistema Lynxx con un conjunto de interruptores situados sobre el circuito impreso de la unidad electrónica digital.

En la parte central del circuito impreso de la unidad electrónica digital, se localiza un arreglo de ocho "dip switch". Cada, interruptor está etiquetado con un número del 1 al **8.** Colocando los interruptores hacia la parte frontal del panel, éstos se encuentran en modo apagado. Cuando un interruptor está apagado, el valor asociado con él es "1" y cuando está encendido su valor es "O".

# Interruptores 1 y 2 (Sw1, Sw2) Velocidad del canal

Con este par de interruptores se selecciona la velocidad de transferencia a la que opera la interfaz serie. Esto es indispensable si intentamos trabajar con el sistema Lynxx en modo de operación remota y queremos transferir las imágenes por vía puerto serie.

La selección de la velocidad de transferencia en baudios ("es el número de transiciones o cambios de voltaje que se realizan por segundo"29) se configura de la siguiente manera:

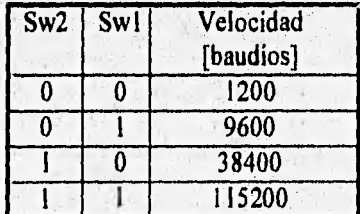

# Interruptor 3 (Sw3) Orientación de la imagen

Este interruptor permite seleccionar la orientación de la imagen en el eje X, en la que aparecerá en la pantalla del monitor

<sup>29</sup> Freedman, Alan. Diccionario de Computación, Versión 5.2; Ed. The Computer Languaje Company Inc. E.U.A.; 1993.

### *Interruptor 4 (Sw4) Selección de intensidad del menú*

Bajo circunstancias en las que los observadores operan el sistema Lynxx, es decir, junto a un telescopio y en un ambiente muy oscuro, el brillo del menú desplegado en el monitor podría lastimar la vista del usuario. Por lo tanto, es necesario que el usuario pueda modificar el grado de intensidad del menú. Por medio del interruptor 4 es posible seleccionar el nivel del brillo del menú, sin afectar la intensidad de la imagen desplegada.

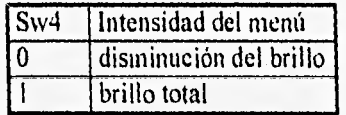

### *Interruptor 5 (Sw5) Antidesbordamiento*

Este interruptor permite activar o no la función de antidesbordamiento. Si la función está activada mejorará el brillo del objeto a expensas de la sensibilidad, pero si no está activada aumentará la sensibilidad a expensas del nivel de brillo del objeto.

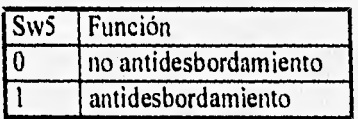

# *Interruptor 6 (Sw6) Formato de video*

El sistema Lynxx puede utilizar monitores de video compatibles con formatos de videó NTSC o PAL. El formato NTSC es el utilizado en Estados Unidos y en otras áreas en donde la velocidad de cuadro es de 60 Hz, mientras que el formato PAL se utiliza en Europa Occidental y áreas en donde la velocidad de cuadro es de 50 Hz.

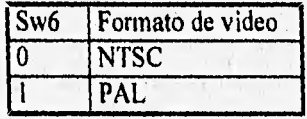

### *Interruptor 7(Sw7) Menta: del puerto activo*

El sistema Lynxx está equipado con interfaces de puerto serie y paralelo. El interruptor 7 se utiliza para seleccionar cualquiera de esos dos como el puerto activo.

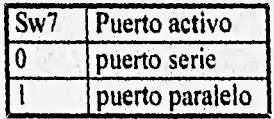

*Interruptor* 8. No tiene ninguna función sobre la operación del sistema.

# **3.3 OPERACIÓN DEL SISTEMA**

Como ya se mencionó anteriormente, el sistema Lynxx puede operar tanto en modo local como en modo remoto.

Para poner al sistema en operación se deben seguir los siguientes pasos:

- \* La cabeza de la cámara CCD necesita estar equipada con un adaptador adecuado para montarla en la zona correspondiente al ocular del telescopio (como ya se mencionó en la sección 3.2.1, el tubo ocular es el adaptador entre la cámara y la parte del ocular del telescopio).
- \* Conectar la alimentación de corriente alterna a la unidad electrónica digital.
- \* Conectar el cable de la cabeza de la cámara a la unidad electrónica digital, en el conector etiquetado con la palabra *Camera.*
- \* Enchufar el ratón al conector etiquetado con la palabra *Mouse* en la unidad electrónica digital.
- \* Si el sistema Lynxx se utiliza como guía, el guiador debe enchufarse al conector etiquetado como *Guider.*
- \* El monitor de video debe conectarse a la unidad electrónica digital, y debe ser compatible con el formato de video NTSC o PAL.
- \* Encender el sistema. Lynxx. La unidad electrónica digital desarrollará los procedimientos de inicialización, que se explican a continuación, con el propósito de preparar el sistema para entrar en operación.

#### *Inicialización de los buffers*

Se conoce como *"buffer"* a un dispositivo de almacenamiento temporal que sirve para almacenar la información antes de enviarla al dispositivo destino.

Como se puede ver en la figura 3.4, el sistema Lynxx cuenta con seis buffers. Los cuadros correspondientes a las imágenes almacenadas en los buffers 1, 2 y 3 están destinados alas imágenes de los objetos de estudio, mientras que los cuadros 4, 5 y 6 son utilizados por el sistema para la corrección de imágenes. En el cuadro 4 se almacena la imagen de corriente oscura, la imagen de sesgo se guarda en el cuadro 5, y en el cuadro 6 se almacena la imagen de campo plano. Sin embargo, los cuadros 4, 5 y 6 también se pueden utilizar para las imágenes de los objetos de interés, pero sin las correcciones de corriente oscura, de sesgo y de campo plano.

Además de los seis buffers de almacenamiento, el sistema Lynxx tiene un buffer de despliegue, que junto con los buffers de almacenamiento es inicializado por la unidad electrónica digital, Los buffers 1 al 5 son inicializados con una imagen de intensidad cero, el buffer 6 es inicializado con factores de ganancia unitaria, para almacenar posteriormente en él imágenes de campo plano, y se borra el contenido del buffer de despliegue.

*Inicialización de la cabeza de la cámara CCD* 

El obturador se cierra y el sistema de enfriamiento se apaga.

El sistema se activa en modo de operación remota y el cuadro 1, correspondiente a la imagen almacenada en el buffer 1, se selecciona como el cuadro activo, y en el menú aparece lo siguiente:

#### REMOTE

Frame no. 1

Después de la inicialización del sistema el puerto serie es sondeado continuamente para verificar los comandos provenientes del control de la computadora externa. También el ratón es analizado, para ver si algún botón fue presionado, ya que si el botón derecho es presionado el sistema pasa a modo de operación local.

# **3.3.1 Operación Local**

Cuando el sistema Lynxx opera bajo modo local, el monitor de despliegue contiene tanto el menú de operación como la imagen capturada.

Después de la inicialización del sistema, se debe presionar el botón derecho del ratón, para desplegar en el monitor el menú correspondiente a la operación local del sistema.

# LOCAL

Frame no. X lnitialize Expose Process image Analyze image Save/Load Remote

Para seleccionar alguna función, basta con mover el ratón a través del menú y presionar el botón izquierdo. O bien, si se desea hacer alguna selección de alguna función, el ratón debe moverse hacia la izquierda, derecha, arriba o abajo hasta que la selección deseada aparezca en video inverso, y se presiona el botón izquierdo.

Para salir de alguna función o submenú, sin hacer ningún cambio, se presiona el botón derecho del ratón.

A continuación se muestra un cuadro con los menús, submenús y funciones que aparecen en el monitor, cuando se trabaja bajo el modo de operación local.

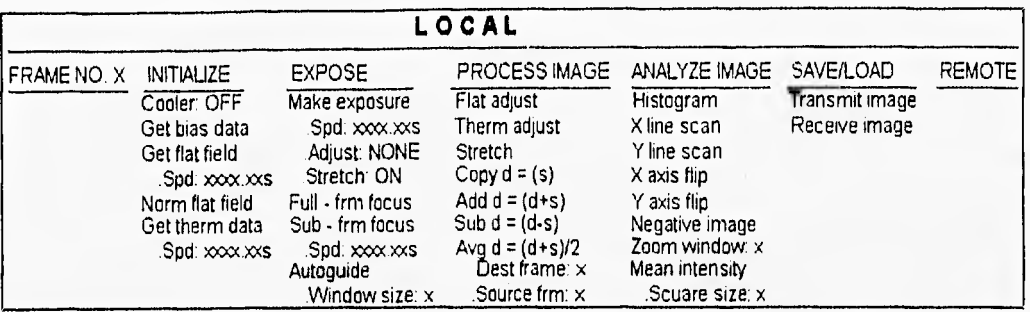

#### *3.3.1.1 FRAME NO. X*

La función *FRAME NO*, permite al usuario especificar cuál de los seis buffers del sistema será el cuadro activo. Un cuadro activo es aquél que se despliega en el monitor, o almacena alguna imagen capturada, o se utiliza para desarrollar alguna corrección de imagen, o bien es utilizado para guardar y recuperar imágenes en y desde la computadora externa.

#### *3.3.1.2 INITIALIZE*

La función de *1NITIALIZE* debe ejecutarse inmediatamente después de haber activado el sistema. Con esta función se ejecutan las operaciones de inicialización del sistema, como son:

- \* La activación o desactivación del control de enfriamiento de la cámara.
- \* La obtención de la imagen de sesgo.
- \* La obtención de la imagen de campo plano, con la selección del tiempo de exposición para la misma.
- \* La normalización del campo plano.
- \* La obtención de la imagen de corriente oscura, con la selección del tiempo de exposición para la misma.

### *3.3.1.3 EXPOSE*

Este modo de operación se utiliza para:

- \* Abrir y cerrar el obturador de la cámara, de acuerdo al tiempo especificado por el usuario
- \* Realizar la corrección de sesgo, de campo plano o de corriente oscura, sobre la imagen deseada.
- \* Ampliar o disminuir la escala de grises de una imagen.
- \* Tomar varias imágenes de cuadro entero, o de un subcuadro, para enfocar la imagen y localizar el objeto deseado, especificando el tiempo de exposición para dichas imágenes.

\* Guiar automáticamente al telescopio dentro de un área específica de observación, con el desplazamiento de una ventana, sobre la pantalla de despliegue. El tamaño de dicha ventana puede ser seleccionado por el usuario.

## *3.3.1.4 PROCESS IMAGE*

La función de *PROCESS IMAGE* se utiliza para realzar las imágenes capturadas. El realce de la imagen de un objeto revela aspectos del mismo que son invisibles para el ojo humano. Con esta función es posible:

- \* Realizar la corrección de sesgo, de campo plano y de corriente oscura sobre el cuadro activo.
- \* Ampliar y disminuir la escala de grises de la imagen a observar,
- \* Especificar un cuadro como cuadro destino.
- \* Especificar un cuadro como cuadro fuente.
- \* Copiar el cuadro especificado como fuente hacia el cuadro especificado como destino.
- \* Sumar los cuadros fuente y destino.
- \* Substraer el cuadro fuente del cuadro destino.
- \* Promediar los cuadros fuente y destino.
- \* Ajustar el valor de cada pixel de la imagen, de tal manera que éste no exceda el valor máximo de intensidad.

# *3,3.1.5 ANALYZE IMAGE*

El modo *ANALYZE IMAGE* permite seleccionar la forma en que la imagen desplegada en el monitor será analizada en la pantalla, realizando las siguientes funciones:

- \*Desplegar el histograma de la intensidad de la imagen del cuadro activo.
- \* Trazar el perfil del nivel de gris de una línea horizontal de la imagen desplegada.
- \* Trazar el perfil del nivel de gris de una línea vertical de la imagen desplegada.
- \* Desplegar una imagen espejo sobre el eje X.
- \* Desplegar una imagen espejo sobre el eje Y.
- \* Desplegar la imagen negativa de la imagen original.
- \* Desplegar la imagen en nueve ventanas con un nivel de acercamiento para cada una.
- \* Calcular y desplegar la suma y el promedio de los valores de los pixeles que están dentro de una ventana cuadrada sobre la imagen. El tamaño y posición de dicha ventana son determinados por el operador.

# *3.3,1.6 SAVE/LOAD*

Al invocar esta función es posible:

- \* Transferir la imagen del cuadro activo hacia la computadora externa.
- \* Transferir la imagen desde la computadora externa hacia el cuadro activo.

### *3.3.1.7 REMOTE*

Esta función cede el control del sistema a una computadora externa para trabajar bajo el modo de operación remota.

# **3,3.2 Operación Remota**

Cuando el sistema Lynxx se opera en modo remoto, el programa de OPEREM.EXE (de *Operación* Remota) se ejecuta en la computadora externa y permite que el monitor de la misma despliegue el menú necesario para controlar las funciones del sistema.

Después de la inicialización del sistema, éste se activa en modo de operación remota y el cuadro 1, correspondiente a la imagen almacenada en el buffer 1, se selecciona como el cuadro activo, y en el monitor de la computadora aparece lo siguiente:

#### **OPERACION REMOTA**

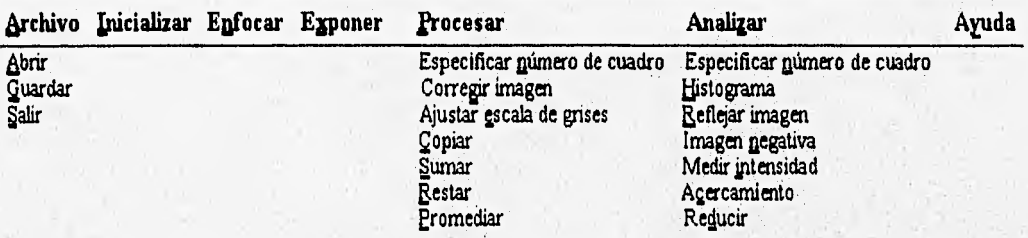

En el caso **en el que se esté operando bajo el modo local, es posible cambiar al modo**  remoto, seleccionando la función REMOTE **del menú de operación local, como se describe en la**  sección 33.1.7, De esta forma el sistema **Lynxx sede el control a la computadora externa.** 

#### *3.3.2.1 ARCHIVO*

Al invocar esta función se pueden transferir las imágenes capturadas en el cuadro activo del sistema Lynxx y los archivos almacenados en el disco de la computadora. Esta función despliega el siguiente menú:

# *Abrir Guardar Salir*

# *Abrir*

Esta función permite la transferencia de la imagen desde la computadora externa hacia un buffer del sistema Lynxx. Se puede llamar a esta función desde la ventana principal con las teclas Alt + A y la tecla A, o bien con las teclas Ctl + A. Para ejecutar dicha transferencia se deben especificar los datos siguientes

# *Nombre de archivo*

Cadena de caracteres que determina la ruta y el nombre del archivo cuyo contenido será transferido al buffer del sistema Lynxx, que se especifique en *Transferencia hacia cuadro número.*  Se puede escribir la ruta y el nombre del archivo o bien seleccionar con el ratón la unidad de disco, el directorio y el tipo de archivo que se desea abrir.

#### *Tipo de archivo*

Para especificar el tipo de archivo que se desea abrir, es decir, permite que la lista de archivos muestre el nombre de todos los archivos o bien sólo los archivos con extensión CCD.

#### *Directorios*

Despliega el nombre del directorio activo. Para visualizar el contenido del directorio en la lista de archivos, basta con presionar dos veces el botón izquierdo del ratón sobre el nombre del directorio.

#### *Unidades de disco*

Permite determinar la unidad de disco a accesar para abrir el archivo. Para seleccionar la unidad de disco deseada se debe presionar el botón izquierdo del ratón sobre la flecha bajo la palabra *Unidad de disco,* y se listarán las unidades permitidas á accesar, seleccionando con el botón izquierdo del ratón la unidad deseada, ésta quedará establecida.

#### *Transferencia hacia cuadro número*

Para especificar hacia cual de los seis buffers del sistema será transferido el contenido del archivo almacenado en el disco de la computadora, Se puede escribir el número del buffer, o bien, presionar con el botón izquierdo del ratón las flechas de dicha selección.

# *Guardar*

Se puede llamar a esta función desde la ventana principal con las teclas **Alt + A** y la tecla **G,** o bien con las teclas Ctl + **G.** 

Con esta función es posible almacenar la imagen del cuadro activo en el disco de la computadora, al especificar los datos siguientes:

#### *Nombre de archivo*

Cadena de caracteres que determina la ruta y el nombre del archivo que contendrá los datos del buffer a almacenar en disco. Se puede escribir la ruta y el nombre del archivo o bien seleccionar con el ratón la unidad de disco, el directorio y el tipo de archivo que se desea almacenar.

#### *Tipo de archivo*

Para especificar el tipo de archivo que se desea almacenar, es decir, permite que la lista de archivos muestre el nombre de todos los archivos o bien sólo los archivos con extensión .CCD.

# **Directorios**

Despliega el nombre del directorio activo. Para visualizar el contenido del directorio en la lista de archivos, basta con presionar dos veces el botón izquierdo del ratón sobre el nombre del directorio.

#### Unidades de disco

Permite determinar la unidad de disco a accesar para almacenar el archivo. Para seleccionar la unidad de disco deseada se debe presionar el botón izquierdo del ratón sobre la flecha con la etiqueta Unidad de disco, y se listarán las unidades permitidas a accesar, posicionando el botón izquierdo del ratón en la unidad deseada, ésta quedará establecida.

#### Transferencia desde cuadro número

Para especificar cual de los seis buffers del sistema transferirá su contenido hacia el archivo almacenado en el disco de la computadora. Se puede escribir el número del buffer, o bien, utilizar las flechas de dicha selección.

**Salir** 

Con esta función se finaliza la operación remota y se apaga el sistema de enfriamiento. Se puede llamar con las teclas **Alt + A** y la tecla S, o bien con las teclas Ctl + X.

# 3.3.2.2 INICIALIZAR

Como se mencionaba en la sección 3.3.1.2, la inicialización del sistema debe realizarse inmediatamente después de encender el sistema. Se puede llamar a esta función desde la ventana principal con las teclas **Alt + 1.** 

Cuando la función INICIAL/ZAR se selecciona aparece el siguiente menú:

Activar módulo de enfriamiento Capturar imagen de sesgo Capturar imagen de campo plano Capturar imagen térmica

Activar módulo de enfriamiento

Esta función controla el dispositivo termoeléctrico de Peltier que utiliza el sistema para enfriar el arreglo CCD. El enfriamiento del CCD reduce los efectos causados por la corriente oscura. Esta función puede mantenerse desactivada para reducir los requerimientos de corriente, cuando no se realiza ninguna exposición.

El sistema de enfriamiento debe encenderse unos minutos antes de cualquier exposición, para permitir que la cabeza de la cámara comience a adquirir equilibrio térmico, y de esta manera, obtener imágenes con alto nivel de precisión.

Para activar esta función se puede hacer desde la ventana principal al presionar el botón interruptor de *Activar enfriamiento.* Si el módulo de Peltier está encendido, aparecerá la etiqueta de *Enfriamiento activado,* de lo contrario la etiqueta indicará *Enfriamiento desactivado.* 

# Capturar imagen de sesgo

La imagen de sesgo o de "bias" de un dispositivo CCD es una imagen generada con un tiempo de exposición de cero segundos. Es una diferencia de potencial con respecto a cero volts de cada pixel del arreglo de CCD sin la presencia de luz. Este efecto del CCD se debe a los defectos de fabricación del dispositivo. La imagen de sesgo se captura y almacena en el buffer número 5 del sistema Lynxx. Después de un tiempo de espera la imagen de sesgo está lista para ser utilizada en la corrección de las imágenes tomadas.

# *Capturar imagen de campo plano*

Con esta función se captura la imagen de campo plano, se almacena en el buffer número 6, y para capturarla se deben especificar los datos siguientes:

#### *Tiempo de exposición*

Para programar el intervalo en el que el sistema Lynxx mantendrá el obturador de la cámara abierto. El intervalo de tiempo para las exposiciones de campo plano es de 0.01 segundos a 399999 segundos. Es posible escribir el número de segundos que se desea sea el tiempo de exposición, o bien presionar las flechas de *Tiempo de exposición* con el botón izquierdo del ratón.

# *Modo de exposición*

El modo de exposición para capturar la imagen de campo plano, puede ser el automático o el manual.

En el modo de exposición *Manual* el obturador de la cámara se abre al presionar el botón de *Iniciar exposición*, y aparece una ventana que indica que se está llevando a cabo la exposición. Para cerrar el obturador de la cámara, es decir, finalizar la exposición, se debe presionar el botón de *Cancelar.* 

En el modo de exposición *Automático,* el control del obturador lo realiza el sistema Lynxx. Al presionar el botón de *Iniciar exposición,* el obturador de la cámara permanecerá abierto durante el tiempo especificado en *Tiempo de exposición.* 

#### *Iniciar exposición*

Al presionar el botón de *Iniciar exposición* se abre el obturador de la cámara, y aparece una ventana que indica que se está realizando la exposición. Si el modo de exposición seleccionado fue el *Manual,* el obturador de la cámara se cerrará cuando se presione el botón de *Cancelar.* pero si el modo de exposición fue el Automático, el obturador permanecerá abierto durante el tiempo especificado en *Tiempo de exposición.* Si durante la exposición automática se presiona el botón de *Cancelar,* la exposición será interrumpida. Al finalizar la exposición la imagen será digitalizada y almacenada en el cuadro activo.

#### *NormaIi:ación de campo plano*

Cuando se selecciona esta función el primer paso desarrollado por el sistema es sustraer la imagen de sesgo de la imagen de campo plano, es decir:

# *Imagen 1 = Imagen de Campo plano - Imagen de Sesgo*

Como segundo paso se multiplica el valor de cada pixel x de la nueva imagen por un factor de escalamiento que es igual a el valor promedio de todos los pixeles de campo plano entre el valor del mismo pixel x en la imagen de campo plano, es decir:

*pixel X de imagen* 2 = *pixel X de imagen ( x pixel X en Campo Plano promedio de imagen de Campo Plano* 

Finalmente el resultado se almacena en el buffer 6.

## *Capturar imagen térmica*

Para exposiciones que exceden los treinta segundos de duración es necesario capturar una imagen de los datos térmicos y sustraerla de la imagen deseada. Con el propósito de asegurar que la cantidad correcta de corriente oscura es corregida al sustraer la imagen térmica de la imagen deseada, es importante que los tiempos de exposición de ambas imágenes sean de la misma duración. Por lo tanto el sistema realiza la exposición de la imagen térmica en un tiempo igual al tiempo de exposición establecido en la función de EXPONER.

La imagen térmica es almacenada en el buffer número 4 del sistema Lynxx.

#### *3.3.2.2 ENFOCAR*

Esta operación se utiliza para apuntar y enfocar el telescopio y se puede invocar desde la ventana principal con las teclas **Alt +** N, además requiere de los siguientes datos:

#### *Tiempo de exposición*

Se debe programar el intervalo en el que el sistema Lynxx mantendrá abierto el obturador de la cámara para adquirir la imagen de cuadro entero o parcial. El intervalo de tiempo de exposición se restringe de 0,01 a 9,99 segundos.

# *Tamaño del cuadro*

Para seleccionar el tamaño del cuadro sobre el cual se obtendrá la imagen enfocada, basta con seleccionar alguna de las dos opciones siguientes:

#### *Cuadro Completo*

Con el tamaño completo del cuadro es posible tomar de manera repetida varias imágenes de cuadro entero para enfocar la imagen y localizar el objeto deseado.

#### *Cuadro Parcial*

En este tamaño sólo una parte del cuadro entero es expuesto a la luz, este subcuadro mide 96 pixeles de alto por 82 pixeles de ancho. El propósito de este tamaño es alcanzar altas velocidades de actualización de cuadros por segundo. En éste modo, el sistema Lynxx soporta dos cuadros por segundo.

#### *Iniciar enfoque*

Al presionar el botón de *Iniciar enfoque* se abre el obturador de la cámara, y éste permanecerá abierto durante el tiempo especificado en *Tiempo de exposición.* Aparece una ventana que indica que se está enfocando, Si se presiona el botón de *Cancela•* de dicha ventana se finaliza la operación de enfoque.

# *3.3.2.3 EXPONER*

Esta función se puede llamar desde la ventana principal con las teclas  $Alt + X$ , Permite abrir y cerrar el obturador de la cámara, digitalizar y almacenar la imagen en el buffer especificado, y requiere de los siguientes datos:

# *Cuadro número*

Se debe definir cual de los seis buffers del sistema será utilizado para almacenar la imagen capturada en la exposición a realizar. Se puede escribir el número del buffer, o bien, presionar con el botón izquierdo del ratón las flechas de dicha selección.

#### *Modo de exposición*

El modo de exposición para capturar la imagen puede ser el automático o el manual.

En el modo de exposición *Manual* el obturador de la cámara se abre al presionar el botón de *Iniciar exposición,* y aparece una ventana que indica que se está llevando a cabo la exposición. Para cerrar el obturador de la cámara, es decir, finalizar la exposición, se debe presionar el botón de *Cancelar.* 

En el , modo de exposición *Automático,* el control del obturador lo realiza el sistema Lynxx. Al presionar el botón de *Iniciar exposición*, el obturador de la cámara permanecerá abierto durante el tiempo especificado en *Tiempo de exposición.* 

#### *Tiempo de exposición*

El intervalo de tiempo de exposición es de 0.01 segundos a 3999.99 .segundos. Para programar el intervalo en el que el sistema Lynxx mantendrá abierto el obturador de la cámara para adquirir la imagen, basta con escribir el número de segundos en *Tiempo de exposición,* o bien utilizar las flechas de dicha selección..

#### *Corrección de imagen*

Para la corrección de imagen existen tres opciones, que es posible seleccionar con el ratón, Las opciones son : *No, que* no hace ninguna corrección a la imagen en estudio; *Sesgo y Campo plano,* que realiza la corrección de sesgo y de campo plano a la imagen; y *Sesgo, Campo plano y Térmica,* que desarrolla la corrección de sesgo, campo plano y corriente oscura.

#### *Iniciar exposición*

Al presionar este botón se abre el obturador de la cámara, y aparece una ventana que indica que se está realizando la exposición. Si el modo de exposición seleccionado fue el *Manual,*  el obturador de la cámara se cerrará cuando se presione el botón de *Cancelar.* pero si el modo de

exposición fue el Automático, el obturador permanecerá abierto durante el tiempo especificado en *Tiempo de exposición.* Si durante la exposición automática se presiona el botón de *Cancelar,* la exposición se interrumpe. Al finalizar la exposición la imagen será digitalizada y almacenada en el cuadro activo.

#### *3.3.2.-1 PROCESAR*

*PROCESAR* se utiliza para realzar las imágenes capturadas por la cámara CCD, El realce de la imagen revela los aspectos de la misma que no son visibles para el ojo humano.

Esta función se forma del siguiente menú:

*Especificar número de cuadro Corregir imagen Ajustar escala de grises Copiar Sumar - Restar Promediar* 

Esta función se puede invocar desde la ventana principal con las teclas  $Alt + P$ 

#### *Especificar número de cuadro*

Permite definir cual de los seis buffers del sistema será utilizado para realizar el procesamiento de la imagen capturada en él: La selección será del número 1 al 6, ya que el sistema Lynxx cuenta con 6 buffers, Si se escribe un número mayor a 6, el sistema asignará el buffer número 6. Pero si se escribe un número menor a 1 el sistema asignará el buffer número 1.

Esta función puede ser seleccionada, desde la ventana principal, al presionar las teclas Alt + P y después la tecla n.

#### *Corregir* imagen

La corrección de la imagen consiste en la corrección de imagen de sesgo, campo plano y térmica.

#### *Sesgo y Campo Plano*

Con esta opción se ejecuta la corrección de sesgo en el cuadro activo, utilizando la imagen de sesgo almacenada en el cuadro 5, durante la función de *INICIALIZACIÓN.* Y después se realiza la corrección del campo plano con la imagen correspondiente también capturada en el modo de *INICIALIZACIÓN.* 

### *Sesgo, Campo Plano y Térmica*

Al seleccionar esta opción se ejecuta la corrección de sesgo en el cuadro activo, utilizando la imagen de sesgo almacenada en el cuadro 5, durante la, función de *INICIALIZACIÓN. Y* después la corrección del campo plano y de corriente oscura se realizan con las imágenes de campo plano y la imagen térmica obtenidas también en el modo de Inicialización,

Esta función de corrección puede llamarse desde la ventana principal con las teclas **Alt + P** y la tecla g.

# *Ajustar escala de grises*

Un *histograma es* una gráfica de la distribución de intensidades en una imagen. En el eje horizontal se representan las intensidades de los pixeles, mientras que en el eje vertical se representa el número de pixeles. Por lo que un histograma nos dice cuantos pixeles de la imagen tienen determinado nivel de intensidad.

Con esta función la escala de grises de la imagen del objeto observado se extiende sobre el cuadro activo. Utilizando un *histograma* se puede seleccionar un subintervalo de intensidades y extenderlo para que ocupe el intervalo entero de intensidades.

Utilizando las flechas de *Límite superior y Límite inferior* de la escala de grises es posible extender o comprimir el intervalo de intensidades de la imagen a observar.

Esta función puede llamarse desde la ventana principal con las teclas **Alt + P** y la tecla e, o bien con las teclas Ctl + **E.** 

# *Copiar*

Al seleccionar esta función se copia el cuadro especificado como origen hacia el cuadro especificado como destino. Es decir :

#### *cuadro destino = cuadro origen*

La selección de los cuadros origen y destino se puede realizar independientemente del cuadro que esté siendo desplegado en pantalla.

Esta función puede invocarse desde la ventana principal con las teclas  $Alt + Py C$ , o bien con las teclas  $CtI + C$ .

#### *Sumar*

*Sumar* realiza la adición de los cuadros origen y destino, almacenando el resultado en el cuadro destino. Es decir:

# *cuadro. destino = cuadro destinó + cuadro origen*

La selección de los cuadros origen y destino se puede realizar independientemente del cuadro que esté siendo desplegado en pantalla.

Esta función puede invocarse desde la ventana principal con las teclas.  $Alt + Py S$ , o bien con las teclas Ctl + **S.** 

### *Restar*

Al seleccionar esta función se resta el cuadro especificado como origen del cuadro especificado como destino, almacenando el resultado en el cuadro destino. Es decir :

*cuadro destino = cuadro destino - cuadro origen* 

*La* selección de los cuadros origen y destino se puede realizar independientemente del cuadro que esté siendo desplegado en pantalla.

Esta función puede invocarse desde la ventana principal con las teclas  $Alt + PyR$ .

#### *Promediar*

Con la función *Promediar* se suman-los cuadros origen y destino, y se divide la suma entre dos, almacenando el resultado en el cuadro destino. Es decir:

*cuadro destino = (cuadro destino + cuadro origen) / 2* 

*La* selección de los cuadros origen y destino se puede realizar independientemente del cuadro que esté siendo desplegado en pantalla.

Esta función puede invocarse desde la ventana principal con las teclas  $Alt + Py P$ , o bien con las teclas Ctl + **P.** 

#### *3.3.2.5 ANALIZAR*

*ANALIZAR* puede ejecutarse desde la ventana principal con las teclas  $Alt + Z$ . Permite seleccionar la forma en que la imagen desplegada será analizada en la pantalla del monitor y contiene el siguiente menú:

*Especificar número de cuadro Histograma Reflejar imagen Imagen negativa Medir intensidad Acercar Reducir* 

### *Especificar número de cuadro*

Permite definir cual de los seis buffers del sistema transferirá todo su contenido hacia la memoria de video. La selección será del número '1 al 6, ya que el sistema Lynxx cuenta con 6 buffers. Si se escribe un número mayor a 6, el sistema asignará el buffer número 6. Pero si se escribe un número menor a 1 el sistema asignará el buffer número 1.

Esta función puede ser seleccionada desde la ventana principal al presionar las teclas **Alt + Z** y después la tecla n,

### *Histograma*

Al seleccionar esta función se despliega en el monitor el histograma de la imagen del cuadro activo.

Esta función puede llamarse desde la ventana principal con las teclas Alt + Z y la tecla H, o bien con las teclas Ctl + **H.** 

#### *Reflejar imagen*

Esta función requiere de la selección de una de las opciones siguientes:

# *Con respecto al eje X*

Con esta opción el sistema Lynxx calcula y despliega una imagen espejo sobre el eje X, es decir, una inversión de la imagen del extremo superior hacia el inferior y del extremo inferior hacia el superior.

#### *Con respecto al eje* Y

Con esta opción el sistema Lynxx calcula y despliega una imagen espejo sobre el eje Y, es decir, una inversión de la imagen del extremo izquierdo hacia el derecho y del extremo derecho hacia el izquierdo.

La selección de esta función no altera la imagen almacenada en el buffer del cuadro activo, sólo afecta la imagen en la buffer de video.

Esta función puede llamarse desde la ventana principal con las teclas **Alt + Z** y la tecla **R.** 

# *Imagen negativa*

Con esta función se despliega en pantalla una imagen que corresponde a la inversión de los valores de todos los pixeles de la imagen original. Esta imagen negativa no se sobrescribe en el buffer del cuadro activo, sólo en el buffer de video, para ser desplegada.

Para invocar esta función desde la ventana principal, se puede hacer con las teclas **Alt +**   $\mathbf{Z}$  **y** la tecla **n**, **o** bien con las teclas  $\mathbf{C}t\mathbf{l} + \mathbf{N}$ .

### *Medir intensidad*

En la medición de intensidad se muestra la suma y el promedio de los valores de los pixeles que están dentro de una ventana cuadrada sobre la imagen. El tamaño y posición de la ventana pueden ser ajustados de acuerdo a lo requerido por el operador, en la función de *ACERCAR.* 

Se puede llamar a esta función desde la ventana principal con las teclas **Alt + Z** y la tecla

i.

#### *Acercar*

El sistema Lynxx divide el despliegue de la imagen en nueve ventanas con un nivel de acercamiento para cada una. Cada ventana corresponde a una cuarta parte de la imagen total, con 50% de las mismas superpuestas con las ventanas adyacentes.

En esta función se despliega una caja de diálogos en la que se muestra un cuadrado dividido en nueve áreas, cada una de ellas tiene un número, Al presionar con el botón izquierdo del ratón alguna de estas áreas se está seleccionando la posición de la ventana que se desea acercar.

Se puede llamar a esta función desde la ventana principal con las teclas  $Alt + Z y$  la tecla

e.

# *Reducir*

Con esta función se despliega la imagen total del cuadro activo con un nivel de acercamiento igual a cero.

Esta función permanece desactiva mientras no se elija alguna ventana de acercamiento en la función de *ACERCAR.* 

# 3.3.2.6 AYUDA

Con esta función se despliega la ventana de ayuda del sistema. Presionando la tecla FI, desde la ventana principal, es posible llamar a esta función.

# **3.4 Calibración del CCD**

El sistema Lynxx permite observaciones de • alta precisión, para lo cual es necesario ejecutar una serie de pasos para calibrar el sistema, antes de hacer cualquier observación. Estos pasos son:

1. Capturar la imagen de sesgo.

2. Capturar la imagen térmica, con un tiempo de exposición igual al de la imagen deseada.

3. Capturar la imagen de campo plano, una vez obtenida ésta se debe proceder a la normalización del campo plano.
# *Capítulo* **4**

# *ADQUISICIÓN DE LA IMAGEN*

Existe una gran variedad de formas para llevar a cabo la adquisición de las imágenes captadas por un CCD. Como se describió en la sección 2.6 del capítulo 2, la adquisición normal, por combinación interna, por combinación externa y por muestreo doble, son algunos de los métodos de adquisición de imágenes que pueden ser aplicados.

Este capitulo describe el método empleado para la adquisición de las imágenes a analizar dentro del sistema desarrollado en el presente trabajo.

El proceso de adquisición de imágenes se divide en dos fases. La primera fase de adquisición es la que desarrolla el sistema Lynxx con la lectura de los datos almacenados en el arreglo CCD. La segunda fase se lleva a cabo con el programa desarrollado.

# **4.1 FASE DE ADQUISICIÓN 1**

El sistema Lynxx desarrolla la adquiere las imágenes captadas por la cámara CCD en los pasos que ilustra la figura 4.1.

El primer paso consiste en limpiar el área de la imagen del arreglo CCD, circuito integrado CCD TC2 1 1 de Texas lnstruments, por medio del corrimiento de las cargas almacenadas en los registros paralelos hacia el registro de limpieza (clearing gate).

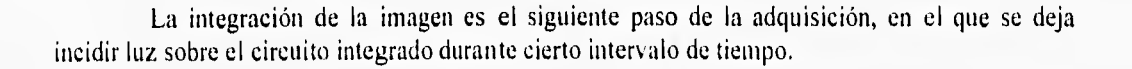

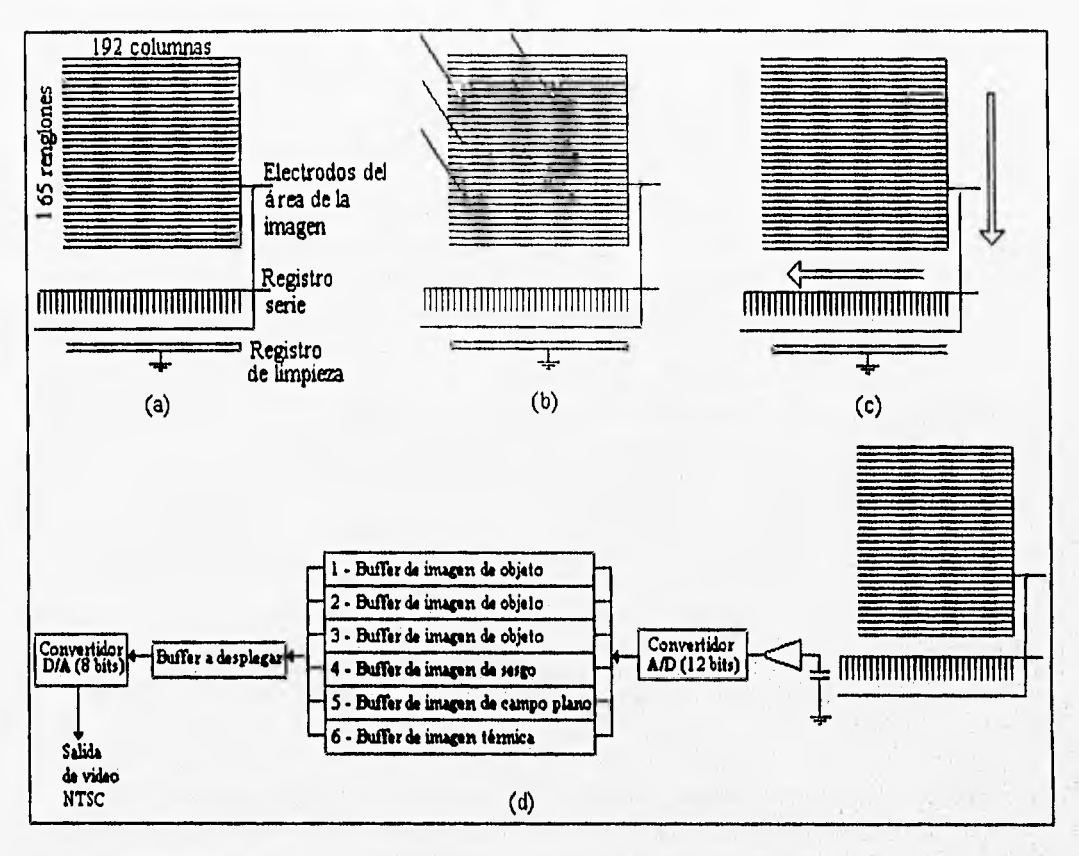

#### **FIGURA 4. I**

**• Primera fase de adquisición:(a)Limpiar área de imagen, (b) exponer el CCD, (c) adquisición normal y (d) amplificación, almacenamiento y despliegue.** 

**A continuación, aplicando el método de adquisición normal mencionado en la sección 2.6.1, se transfiere cada registro paralelo del arreglo CCD hacia el registro serie, y después se realiza una transferencia del registro serie hacia el nodo de detección.** 

**Aunque en el método de adquisición normal cada pixel del CCD contiene la corriente oscura, el ruido de inicialización, el voltaje de referencia y la carga de la imagen detectada, el sistema Lynxx obtiene al mismo tiempo una imagen de sesgo. Esta imagen de sesgo se consigue al desarrollar los corrimientos del registro serie del arreglo CCD hacia el nodo de detección en un número mayor al número de pixeles horizontales en el arreglo, es decir, se realizan 198 corrimientos en serie, mientras que el número de pixeles horizontales en el arreglo es de 192. De esta forma las cargas viajan de forma horizontal a través de 6 pixeles falsos antes de alcanzar el nodo de detección de cargas.** 

Como siguiente, paso la señal eléctrica generada a la salida del nodo de detección del arreglo CCD pasa a través de un preamplificador y es amplificada con una ganancia de 10. Después, esta información analógica se convierte en información digital por medio de un convertidor analógico/digital. Cuando dicha conversión finaliza, a la salida del convertidor se tiene como resultado un número binario de 12 bits.

Una vez que el voltaje de cada pixel del arreglo CCD es digitalizado a 12 bits, éste debe ser almacenado en alguno de los seis buffers con que cuenta el sistema. El buffer en el que se llevará a cabo dicho almacenamiento se debe especificar antes de realizar cualquier exposición.

Cuando la información de interés ya se encuentra almacenada en alguno de los seis buffers del sistema, ésta puede ser trasnferida al buffer de video o de despliegue. En este último la información se encuentra aún en forma digital, por lo que es necesario convertir a su forma analógica, si se desea desplegar en el monitor la imagen generada por las cargas eléctricas almacenadas en el arreglo CCD.

La salida hacia el monitor es compatible con los formatos de video NTSC (National Television Systems Committe) o PAL (Phase Alternating Line). Para configurar el formato de video a utilizar, se emplea el interruptor número 6 de la unidad electrónica Lynxx, según se explicó en la sección 3.2.2.1.

# **4.2 FASE DE ADQUISICIÓN 2**

El programa de operación remota, OPEREM.EXE, permite transferir la información contenida en alguno de los seis buffers de la unidad electrónica del sistema Lynxx hacia cualquier unidad de almacenamiento de la computadora, así como la operación inversa, es decir, transferir el contenido de alguna unidad de almacenamiento de la computadora hacia alguno de los buffers del sistema Lynxx.

La adquisición de la imagen que desarrolla el programa de operación remota, se lleva a cabo por medio de la comunicación con la unidad electrónica del sistema Lynxx a través del puerto de interfaz serial, comúnmente llamado RS-232.

Ya que el sistema Lynxx está equipado con interfaces de puerto serie y paralelo, el interruptor 7 de la unidad electrónica se utiliza para seleccionar cualquiera de esos dos como el puerto activo. Para establecer el puerto serie como el puerto activo el interruptor 7 debe estar en estado "O", según se menciona en la sección 3.2.2.1.

La figura 4.2 ilustra la conexión que permite la comunicación entre la computadora y la unidad electrónica Lynxx.

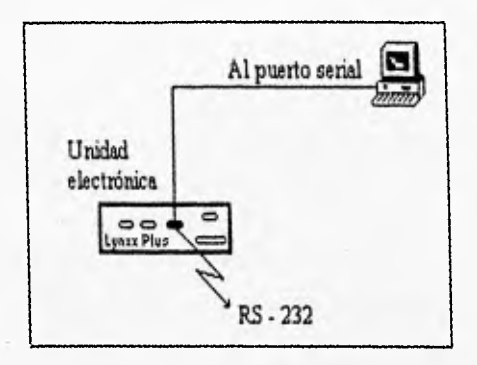

# *FIGURA 4.2*

*Comunicación computadora - unidad electrónica Lynxx* 

Por medio del conector DB9, el programa de operación remota envía ó recibe la información de la imagen contenida en la unidad de almacenamiento de la computadora, o en el buffer, según sea el caso.

La velocidad de transmisión es de 38,400 baudios, parámetro establecido por la posición de los interruptores 1 y 2 de la unidad electrónica Lynxx. Según se explica en la sección 3.2,2.1, el estado de dichos interruptores es de "0" para el interruptor número 1 y "1" para el interruptor número 2.

### **4.2.1 Envío de información**

Para enviar la información almacenada en la computadora hacia algún buffer de la unidad electrónica del sistema Lynxx se deben seguir los siguientes pasos:

- 1. Ejecutar el programa de operación remota OPEREM.EXE.
- 2. Seleccionar en el menú principal la función ARCHIVO, ya sea con el ratón o con las teclas Sifth + A.
- 3, Seleccionar la función ABRIR, con el ratón o con la tecla A (esta función también se puede seleccionar desde la ventana principal con las teclas  $Ct + A$ ).
- 4. Especificar el número del buffer hacia el cual se realizará la transferencia de información.
- 5. Especificar la ruta y el nombre del archivo cuyo contenido se desea accesar.

Una vez especificados todos estos parámetros, el programa de computadora OPEREM.EXE enviará a través del puerto serie la información contenida en el archivo especificado en el paso 5, al buffer de la unidad especificado en el paso 4,

## **4.2.2** *Recepción de* **información**

Para que la computadora reciba la información almacenada en algún buffer del sistema Lynxx, se deben seguir los siguientes pasos:

- 1. Ejecutar el programa de operación remota OPEREM.EXE.
- 2, Seleccionar en el menú principal la función ARCHIVO, ya sea con el ratón o con las teclas Sifth + A.
- 3. Seleccionar la función GUARDAR, con el ratón o con la tecla G (esta función también se puede seleccionar desde la ventana principal con las teclas Ctl + G).
- 4. Especificar el número del buffer cuyo contenido se desea accesar.
- 5. Especificar la ruta y el nombre del archivo al cual se realizará la transferencia de información.

Especificados todos estos datos, el programa de computadora OPEREM.EXE recibirá por el puerto serie la información contenida en el buffer de la unidad electrónica, almacenándola en el archivo deseado.

# *CONCLUSIONES*

**El desarrollo de los métodos de procesamiento de imágenes continúa avanzando con la tecnología, incrementando de esta forma el número de sus aplicaciones en las diferentes áreas del conocimiento humano, por mencionar algunos ejemplos, esta la astronomía, la arqueología, la medicina, la meteorología, la biología, entre otras.** 

**El primer paso en el procesamiento de imágenes es la adquisición de la imagen, para lo cual se necesita un sensor y la capacidad de digitalizar la señal producida por el mismo. El sensor utilizado en el presente trabajo fue un detector CCD, manipulado por la unidad electrónica Lynxx**  capaz de digitalizar las imágenes capturadas por el CCD. Una vez que la imagen fue digitalizada, **ésta se almacena en un buffer de la unidad electrónica.** 

**Después de haber adquirido la imagen digital, el siguiente paso es manipular la imagen de tal forma que se acentúen las características que se desean conocer de la misma. Para tal efecto se desarrolló el programa de computadora que se discute en el presente trabajo, que además de operar**  sobre la imagen, permite controlar un flujo bidireccional de datos entre la computadora y el sistema Lynxx, para un fácil manejo de la cámara CCD.

El programa desarrollado constituye una herramienta de apoyo para las observaciones astronómicas, sin necesidad de que el observador tenga conocimientos del funcionamiento de una cámara CCD, Esto se debe a que el programa no es una simple interfaz entre al observador y la cámara, sino que es todo un ambiente que permite la interacción entre el observador y la cámara CCD de manera amigable.

Aún queda abierta la posibilidad de que el programa desarrollado en el presente trabajo de tesis, efectúe la manipulación de las imágenes captadas por la cámara CCD, desplegando en la pantalla del monitor de la computadora, los resultados de dichas operaciones; ya que se observarían con mucho mayor detalle los efectos del procesamiento, así como las características de las imágenes.

# *APÉNDICE*

A continuación se presenta el listado del programa fuente de las principales rutinas que forman parte del programa desarrollado en el presente trabajo.

#### (ABRIR ARCHIVO:

Transferir Imagen desde buffer de unidad electrónica hacia disco de computadora)

Unit ARAbriU;

Interface

Uses WinTypes, WinProcs, Classes, Graphics, Forms, Controls, Buttons, StdCtrls, ExtCtrls, Grids, Outline, DirOutin, Spin, FileCtri, Mask, Seriell, SysUtils;

Type

TARAbrirDlg = class(TForm) ARAbrlrAceptárButton: TBItBtn; ARAbrirCancelarButton: TBitBtn; ARAbrirAyudaButton: TBItBtn; ARAbrirLabel1: TLabel; ARAbrirLabel2: TLabel; ARAbrirLabel3: TLabel; ARAbrirlabel4: TLabel; ARAbrirFilelistBox: TFileListBox; ARAbrirDirectoryListBox: TDirectorylistBox; ARAbrirDriveComboBox: TDriveComboBox; ARAbrirSpinEdit: TSpinEdit; ARAbrirLabel5: TLabel; ARAbrirFilterComboBox: TFilterComboBox; ARAbrirlabel6: TLabel; ARAbrirEdit; TEdit; procedure ARAbrirAyudaButtonClick(Sender: TObject); procedure ARAbrirAceptarButtonClick(Sender: TObject); procedure ARAbrirFileListBoxDb1Click(Sender: TObject); procedure FormShow(Sender: TObject); private { private declarations ) public ( Public declarations } End;

Ver ARAbrirDig: TARAbrirDig;

Implementation

```
Uses 
 Serial; 
($R'.DFM) 
Procedure TARAbrirDlg.ARAbrirAyudaButtonClick(Sender: TObject); 
Begin 
 Application.HelpFile:='ayudaa.hlp';
 Application.HelpContext(003); 
End; 
Procedure TARAbrirDlg.ARAbrirAceptarButtonClick(Sendor: TObject); 
Var 
 key: string; 
 I: Longint; 
 Data:Byte; 
 B: Longint; 
 OutFile:File of Byte;
Begin 
 B:=0; 
 key:=IntToStr(ARAbrirSpinEdit.Value); 
 With SerialForm, SeriellObject1 Do
 Begin 
   SendChar('F' );
    SendChar( key(1I );(Especificar cuadro activo) 
    SendChar('g'); {Abrir archivo}_
    AssIgnFile(OutFile,ARAbrIrEdit.Text); 
    Reset(OutFile); 
   Whlle not Eof(OutFile) Do 
    Begin 
     Read(OutFile,Data); 
     B:=B+1; 
    End; 
    CloseFile(OutFile); 
    Reset(OutFile); 
    For I:=1 To B Do 
    Begin 
     Read(OutFile,Data); 
     SendChar(chr(Data)); 
    End; 
    CloseFile(OutFile); 
   SendChar( 'd' ); (Desplegar cuadro) 
  End; 
 Close;
End; 
Procedure TARAbrirDlg.ARAbrirFileListBoxDblClick(Sender: TObject);
Var 
  key:String; 
  I: Longint; 
  Data:Byte; 
  OutFlle:File of Byte; 
Begin 
  key:=IntToStr(ARAbrirSpinEdit,Value); 
  With SerialForm. SeriellObject1 Do
  Begin 
    SendChar( 'F' ); 
    SendChar( key[1] );(Especificar cuadro activo) 
    SendChar('g' ); (Abrir archivo) 
    AseignFile(OutFile,ARAbrirEdit.Text); 
    Reset(OutFile); 
    Fort= 1 To 47616 Do 
    Begin 
      Read(OutFile,Data); 
      SendCher(chr(Data)); 
    End; 
    SendChar('d'); (Oesplegar cuadro)
```
73

End; Close; End;

Procedure TARAbrirDlg.FormShow(Sender: TObject); Begin ARAbrirDlg.ActiveControl:=ARAbrirAceptarButton; End;

End.

#### **(GUARDAR ARCHIVO:**

**Transferir Imagen desde disco de computadora al buffer de unidad electrónica )** 

Unit ARGuarU;

Interface

Uses WinTypes, WinProcs, Classes, Graphics, Forms, Controls, Buttons, StdCtrls, Spin, FileCtrl, Seriell, SysUtils;

Type

TARGuardarDlg = class(TForm) ARGuardarAceptarButton: TBItBtn; ARGuardarCancelarButton; TBitBtn; ARGuardarAyudaButton: TBitBtn; ARGuardarLabell: TLabel; ARGuardarEdit: TEdit; ARGuardarFilellstBox: TFilelistBox; ARGuardarLabel6: TLabel; ARGuardarFilterComboBox; TFilterComboBox; ARGuardarLabel5: TLabel; ARGuardarlabel3; TLabel; ARGuardarDirectoryLlstBox; TDIrectoryLlstBox; ARGuardarLabel4: Tlabel; ARGuardarDriveComboBox: TDriveComboBox; ARGuardarLabel2; Tlabel; ARGuardarSpInEdit: TSpinEdit; procedure ARGuardarAyudaButtonClIck(Sender: TObject); procedure ARGuardarAceptarButtonClIck(Sender: TOblect); procedure ARGuardarFileListBoxDblClick(Sender: TObject); procedure FormShow(Sender: TObject); private ( Private declarations ) public { Public declarations } End;

Var

ARGuardarDlg: TARGuardarDlg;

Implementation

Uses Serial;

(\$R •,DFM}

Procedure TARGuardarDlg.ARGuardarAyudaButtonClick(Sender: TObject); Begln Application, HelpFile:='ayudaa.hlp'; Application.HelpContext(004); End;

Procedure TARGuardarDlg.ARGuardarAceptarButtonClick(Sender: Tobject); Var key: string; Begin key:=IntToStr(ARGuardarSpinEdit.Value); With SerlalForm.SerieflObject1 Do Begin SendChar( 'F' ); SendChar( key(1] );{Especificar cuadro activo) SendChar( 'h'); (Guardar archivo) AssignFile(OutFile,ARAbrirEdit.Text); Reset(OutFile); For I:= 1 To 47616 Do Begin Data:=GetChar; Write(OutFile,Data); End; SendChar( 'd' ); {Desplegar cuadro} End; Close; End; Procedure TARGuardarDlg.ARGuardarFileListBoxDbIClick(Sender: TObject); Var key: string; Begin key:=IntroStr(ARGuardarSpinEdit.Value); With SerialForm.SerlellObject1 Do Begin SendChar( 'F' ); SendChar( key(11);(Especificar cuadro activo) SendChar( 'h'); (Guardar archivo) AssignFlle(OutFile,ARAbrIrEdit,Text); Reset(OutFile); For L=1 To 47616 Do Begin Data:=GetChar; Write(OutFile,Data); End; SendChar( 'd' ); (Desplegar cuadro) End; Close; End; Procedure TARGuardarDlg.FormShow(Sender: TObject); Begin ARGuardarOlg,ActiveControl:=ARGuardarAceptarButton; End;

End.

#### (IMAGEN DE CAMPO PLANO:

Capturar Imagen de Campo Plano)

#### Unit INCampoU;

Interface

#### Uses

SysUtils, WinTypes, WinProcs, Messages, Classes, Graphics, Controls, Forms, Diaiogs, StdCtrls, Numinp, Buttons, Spin, ExtCtrls;

#### Type

TINCampoForm = class(TForm) NCampoLabel: TLabel; NCampoNumlnp: TNumlnp; NCampoSpinButton: TSpinButton; NCampoModoGroupBox: TGroupBox; NCampoAutomaticoRadioButton: TRadloButton: NCampoManualRadioButton: TRadioButton; INCampoContinuarButton: TBitBtn; NCampoAyudaButton: TBIlBtn; NCampolniciarBitButton: TBitBtn; NCampoNormalizacionCheckBox: TCheckBox; NCampoCancelarButton: TBilBtn; NCampoOtraBitButton: TBItBtn; NCampoFinalizadaBitButton: TBitBtn; NCampoInterrumpidaBitButton: TBitBtn; procedure INCampoSpinButtonDownClick(Sender: TObject); procedure INCampoSpinButtonUpClick(Sender: TObject); procedure INCampoAutomaticoRadloButtonClick(Sender: TObject); procedure INCampoManualRadloButtonClick(Sender: TObject); procedure INCampoAyudaButtonClick(Sender: TObject); procedure INCampoContInuarButtonClIck(Sender: TObject); procedure INCampolniciarBitButtonClick(Sender: TObject); procedure FormShow(Sender: TObject); procedure INCampoOtraBitButtonClick(Sender: TObject); private ( Private declarations } public ( Public declarations

#### Var

INCampoForm: TINCampoForm; Implementation

**End;** 

#### Uses

Serial, ExpTimAU, WaitU, INCampEU;

#### (SR \*.DFM)

Procedure TINCampoForm,INCampoSpInButtonDownClick(Sender: TObject); Begin If(INCampoNumlnp.Value>0,01)Then

INCampoNumlnp.Value:=INCampoNumlnp,Value-0.01 Else

**Begin** 

```
INCampoErrorBox,ShowModal;
```
INCampoNumlnp.Value:=0,01;

End;

End;

Procedure TINCampoForm.INCampoSpInButtonUpClick(Sender: TObject); Begin

If(INCampoNumlnp.Value<3999.99)Then

```
INCampoNumlnp.Value:=INCampoNumlnp.Value+0,01
```
Else Begin INCampoErrorBox.ShowModal; INCampoNuminp.Value:=3999.99; End; End; Procedure TINCampoForm.INCampoAutomaticoRadioButtonClick(Sender: TObject); Begin INCampoNumlnp.Enabled:=True; INCampoSpinButton.Enabled:=True; INCampoManualRadioButton.Checked:=False; INCampoiniciarBitButton.Visible:=True; INCampoFinalizadaBitButton.Visible:=False; INCampoInterrumpidaBitButton.Visible:=Faise; End; Procedure TINCampoForm.INCampoManualRadioButtonClick(Sender: TObject); Begin NCampoNumlnp.Enabled:=Faise; NCampoSpinButton.Enabled:=False; NCampoAutomaticoRadloButton.Checked:=False; NCampolniciarBitButton.Visible:=True; NCampoFinalizadaBitButton.Visible:=Faise; NCampoInterrumpidaBitButton.Visible:=False; End; Procedure TINCampoForm.INCampoAyudaButtonClick(Sender: TObject); Begin Application.HelpFile:='ayudaa.hIp'; Application.HelpContext(101); End; Procedure TINCampoForm.INCampoContinuarButtonClick(Sender; TObject); Begin Close; End; Procedure TINCampoForm.INCampolniciarBitButtonClick(Sender: TObject); Ver MSDeseado,SDeseado,MDeseado,HDeseado: Word; AUX,AUX1,TiempoDeseado; Real; CS: Real; CSWord:Word; CSString: String; LongString, 1 :Integer; Begin (Si tiempo de exposición fuera de intervalo) If(INCampoNuminp,Value<0.01)OR (INCampoNumlnp.Value>3999.99)Then Begin INCempoErrorBox.ShowModal; 11(INCampoNumlnp.Value<0.01)Then INCampoNumlnp.Value:=0,01; If(INCempoNumlnp.Value>3999,99)Then INCampoNumlnp.Value:=3999.99; End (Si tiempo de exposición dentro de Intervalo) Eise Begin lICampoCancelarButton,Enabled:zFalse; INCampoNumlnp.Enabled:=False; INCampoSpinButton.Enabled:=False; INCampoModoGroupBox.Enabled:=False; INCempoNormalizacionCheckBox.Enabled:=False; INCampoAyudaButton.Enabled:=False;

```
With SerialForm.SeriellObject1 Do 
Begin 
  {Si Modo de Exposición Automático) 
 if(INCampoAutomaticoRadioButton.Checked=True)Then 
  Begin 
   TiempoDeseado:=INCampoNumlnp.Value; 
   AUX:=(TiempoDeseado-Trunc(TiempoDeseado))*1000; 
   MSDeseado:=Trunc(AUX); 
   If(Trunc(TiempoDeseado)<>0)Then 
   Begin 
     AUX:=(Trunc(TiempoDeseado))/60; 
     If((Trunc(AUX)•60)>0)Then 
     Begin 
       HDeseado:=1;
       AUX 1:=AUX•Trunc(AUX); 
       MDeseado:=Trunc(AUX).60; 
       SDeseado:=Trunc(AUX1*60);
     End 
     Else 
     Begin 
       HDeseado:=0; 
       MDeseado:=Trunc(AUX); 
       AUX1:=AUX-Trunc(AUX); 
       SDeseado:=Trunc(AUX 1'60); 
      End; 
    End 
    Else 
    Begin 
      HDeseado:=0; 
      MDeseado:=0; 
      SDeseado:=0; 
    End; 
    CS:=HDeseado*360000+MDeseado*6000+SDeseado*100+MSDeseado*0.1; 
    CSWord:=Trunc(CS); 
    CSString:=IntToStr(CSWord); 
    LongString:=Length(CSString); 
     SendChar('F');
     SendChar('6'); (Especificar cuadro activo)
     SendChar('w'); {Borrar CCD}
     SendChar('E'); {Exponer}
    For I:=1 To LongString Do (Ciclo de exposición) 
      SendChar( CSString[I] );
     SendChar('' );
     ExponiendoABox.Caption;='Capturando imagen de campo plano';
     ExponiendoABox,ExponiendoAlabe11.Caption:= 
     'Realizando exposición automática';
     ExponiendoABox.ExponiendoATimer,lnterval:=CSWord*10; 
     ExponiendoABox.ShowModal; 
     If(Bandera1=False)Then 
     Begin 
       SendChar('i'); {Digitalizar imagen}
       If(INCampoNormalizacionCheckBox.Checked=True)Then 
         SendChar( 'n' ); (Normalizar campo plano) 
       SendChar('d'); {Desplegar cuadro}
       INCampolniciarBitButton,Visible:=False; 
       INCampoInterrumpidaBitButton.Visible:=False; 
       INCampoFinalizadaBitButton.Visible:=True; 
     End 
     Else 
     Begin 
       INCampolniciarBitButton.VIsible:=False; 
       INCampoFinalizadaBitButton.Visible:=False; 
       INCampoInterrumpidaBitButton.Visible:=True;
     End; 
    End 
    (Si Modo de Exposición Manual) 
    (espera de botón para detener exposición)
```

```
Else 
     Begin 
       SendChar('F');
       SendChar('6'); {Especificar cuadro activo}
       SendChar( 'w' ); {Borrar CCD}
       SendChar('o'); {Exponer}
       WaitBox.Caption:='Capturando imagen de campo plano';
       WaitBox.Waitlabell.Caption:=Realizando exposición manual': 
       WaitBox.ShowModal; 
       If(Bandera2=True)Then 
       Begin 
        SendChar('c');
        SendChar('i'); {Digitalizar imagen}
        If(INCampoNormalizacionCheckBox.Checked=True)Then 
          SendChar( 'n' ); (Normalizar campo plano) 
         SendChar( 'd' ); (Desplegar cuadro) 
        INCampolniciarBitButton,Visible:=False; 
        INCampolnterrumpidaBitButton.Visible:=False; 
        INCampoFinallzadaBilButton.Visible:=True; 
       End; 
     End; 
     INCampoCancelarButton.Visible:=False; 
     INCampoContinuarButton.Visible:=True; 
     INCampoContinuarButton.Enabled:=True; 
     INCampoForm.ActiveControl:=INCampoContinuarButton; 
     INCampoAyudaButton.Enabled:=True; 
     INCampoOtraBitButton.Visible:=True; 
     INCampoOtraBitButton,Enabled:=True; 
   End; 
 End; 
End; 
Procedure TINCampoForm.FormShow(Sender: TObject); 
Begin 
  INCampoCancelarButton.Enabled:=True; 
  INCampoCancelarButton.Visible:=True; 
  INCampoForm.ActiveControl:=InCampoCancelarButton; 
  INCampoNumlnp.Value:=0.01; 
  INCampoNumlnp.Enabled:=True; 
  INCampoSpinButton.Enabled:=True; 
  INCampoModoGroupBox,Enabled:=True; 
  INCampoNormallzacionCheckBox,Enabled:=True; 
  INCampoNormalizacionCheckBox.Checked:=False; 
  INCampoAutomaticoRadloButton.Checked:=True; 
  INCampoManualRadloButton,Checked:=False; 
  INCampolnIclarBitButton,VIsIble:=True; 
  INCampoFinalizadaBitButton.Visible:=False;
  INCampoInterrumpidaBitButton.VIsible;=False; 
  INCampoContinuarButton,VIsIble:=False; 
  INCampoContinuarButton.Enabled:=False; 
  INCampoOtraBitButton.Visible:=False:
  INCampoOtraBilButton.Enabled:=False; 
  ExponiendoABox.Caption:="; 
  ExponiendoABox.ExponiendoALabel1.Caption:=";
  WaitBox.Caption:="
  WaitBox.WaitLabel1.Caption:=";
  Bandera1;=False;
  Bandera2:=False; 
End; 
Procedure TINCampoForrn.INCampoOtraBltButtonClIck(Sender: TObject); 
Begin 
  INCampoCancelarButton.Enabled:=True;
  INCampoCancelarButton.Visible;=Truel 
  INCampoContinuarButton.Vialble:=False; 
  INCampoContinuarButton,Enabled;=False;
  INCampoContinuarButton.Enabled:=False;<br>INCampoForm.ActiveControl:=InCampoCancelarButton; ESTA TESIS NO DEBE
```
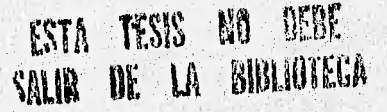

NCampoNumlnp.Value:=0.01; NCampoNumlnp.Enabled:=True; NCampoSpInButton.Enabled:=True; NCampoModoGroupBox.Enabled:=True; NCampoNormallzacionCheckBox.Enabled:=True; NCampoNormalizacionCheckBox.Checked:=False; NCampoAutomaticoRadioButton.Checked:=True; NCampoManualRadloButton,Checked:=False; INCampolniciarBitButton.Visible:=True; HCampoFinalizadaBitButton.Visible:=False; INCampoInterrumpidaBitButton.Visible:=False; INCampoOtraBitButton.Visible:=False; INCampoOtraBitButton,Enabled:=False; Bandera1:=False; Bandera2:=False; End;

Initialization

Bandera1;<Palse;

Bandera2;=False; End.

#### **(ENFOCAR CÁMARA CCD:**

**Permite hacer exposiciones de cuadro entero o parcial para enfocar** el **telescopio)** 

Unit ENU;

Interface

Uses SysUtils, WinTypes, WlnProcs, Classes, Graphics, Forms, Controls, Buttons StdCtrls, ExtCtrls, Numinp, Spin;

Type

TENDIg = clase(TForm) ENCancelarButton: TBitBtn; **ENAyudaButton:** TBitBtn; **ENPanell: TPanel; ENLabel: TLabel; ENNuminp: TNuminp; ENSpinButton: TSpinButton; ENTamanoRadloGroup: TRadioGroup; ENContinuarButton: TBitBtn; ENEnfocarButton: T8itEitn; ENOtraBitButton: TBitBtn; procedure ENAyudaButtonClick(Sender: TObject); procedure ENEnfocarButtonClick(Sender; TObject); procedure ENNuminpChange(Sender: TObject); procedure ENSpinButtonDownClick(Sender: TObject); procedure ENSpineuttonUpClick(Sender; TObject); procedure ENContinuarButtonClick(Sender: TObject); procedure FormShow(Sender: TObject); procedure ENOtraBitButtonClick(Sender: TObject); private ( Private declaratIons ) publIc ( Public declarations ) End;** 

**Ver ENDIg: TENDIg; Implementation** 

Uses Serial, ENEU, WaitU; (SR \*.DFM) Procedure TENDIg.ENAyudaButtonClick(Sender: TObject); Begin Application.HelpFile:='ayudaa.hlp'; Application.HelpContext(108); End; Procedure TENOlg.ENEntocarButtonClick(Sender: TObject); Var MSDeseado,SDeseado,MDeseado,HDeseado: Word; AUX,AUX I ,TiempoDeseado: Real; CS: Real; CSWord:Word; CSString: String; LongString, I :Integer; Begin 11(ENNumlnp.Value<0.01)or(ENNumlnp.Value>9.99)Then Begin ENErrorBox.ShowModal; ENEnfocarButton.Enabled:=False• End Else Begin ENEnfocarButton.Visible:=False; With SerlalForm.SeriellObject1 Do Begin TiempoDeseado:=ENNumlnp.Value; AUX:=(TlempoDeseado•Trunc(TlempoDeseado))"1000; MSDeseado:=Trunc(AUX); If(Trunc(TlempoDeseado)<>0)Then Begin HDeseado:=0; MDeseado:=0; SDeseado:=Trunc(TiempoDeseado); End Else Begin HDeseado:=0; MDeseado:=0; SDeseado:=0; End; CS:=HDeseado'360000+MDeseado'8000+SDeseado\*100+MSDeseado\*0.1; CSWord:=Trunc(CS); CSStrIng:=IntToStr(CSWord); LongString:=Length(CSString); SendChar( 'w'); (Borrar CCD) If(ENTamanoRadloGroupitemIndex=0)Then **Begin** WaitBox.WaitLabel1.Caption:='Enfocando cuadro completo'; SendChar( 'D' ); (Enfocar cuadró completo) End; If(ENTamanoRadioGroup,ItemIndex=1)Then Begin WaltBox.WaltLabel1.CaptIon:='Enfocando cuadro parcial'; SendChar( 'J' ); {Enfocar cuadro parcial} End; For i:=1 To LongString Do (Ciclo de enfocar) SendChar( CSString[t] );

```
Procedure TENOlg.ENSpinButtonDownClIck(Sender: TObject); 
Begin 
 If(ENNuminp.Value>0.01)Then 
   ENNumlnp.Value:=ENNumlnp.Value-0.01 
 Else 
 Begin 
   ENErrorBox.ShowModal; 
   ENNumlnp.Value:=0.01; 
 End; 
End; 
Procedure TENDIg.ENSpinButtonUpClick(Sender: TObject); 
Begin 
 If(ENNuminp.Value<9.99)Then 
   ENNumlnp.Value:=ENNumlnp.Value+0.01 
  Else 
 Begin 
   ENErrorBox.ShowModal; 
   ENNuminp.Value:=9.99; 
 End; 
End; 
Procedure TENDIg.ENContinuarButtonClick(Sender: TObject); 
Begin 
 Close; 
End; 
Procedure TENDIg.FormShow(Sender: TObject); 
Begin 
 ENCencelarButton.Visible:=True; 
  ENCencelerButton.Enabled:=True; 
  ENDIg.ActiveControl;=ENCancelarButton; 
  ENNumlnp,Velue;=0.01; 
 ENNumInp.Enabled:=True;
  ENSpinButton.Enabled:=True; 
  ENTarnanoRadloGroup.Enabled:=True; 
  ENTamenoRadloGroup.ItemIndex:=0; 
 ENEnfocarButton.Visible:=True; 
 ENContinuarButton.Visible:=False; 
 ENContinuarButton,Enabled:=False; 
     SendChar('');
     WaltBox.Caption:='Enfocando';
     WaitBox.ShowModal; 
     If(Bandera2=True)Then 
     Begin 
       SendChar(#27);
       ENOtraBitButton.Visible:=True; 
      ENCancelarButton.Visibte:=False; 
       ENCancelarButton.Enabled:=False; 
       ENContinuarButton,Visible:=True; 
       ENContinuarButton.Enabled:=True; 
       ENDIg.ActiveControl:=ENContinuarButton; 
       ENTamanoRadioGroup.Enabied:=Faise; 
       ENNumlnp.Enabled:=False; 
       ENSpInButton.Enabled:=False; 
     End; 
    End; 
 End; 
End; 
Procedure TENDIg.ENNumInpChange(Sender: TObject);
Begin 
 ENEnfocarButton.Enabled:=True; 
End;
```
82

网络印度 计有效控制器

ENOtraBitButton.Visible:=Faise; WaitBox.Caption:="; WaitBox.WaitLabell.Caption:="; Bandera2:=False; End;

Procedure TENDIg.ENOtraBitButtonClick(Sender: TObject); Begin ENCancelarButton.Visible:=True; ENCancelarButton.Enabled:=True; ENDIg.ActiveControl;=ENCancelarButton; ENNumlnp.Value:=0.01; ENNumlnp.Enabled:=True; ENSpinButton.Enabled:=True; ENTamanoRadioGroup.Enabled:=True; ENTamanoRadioGroup.itemIndex:=0; ENEnfocarButton.Visible:=True; ENContinuarButton.Visible:=False; ENContinuarButton.Enabled:=False; ENOtraBitButton,Visible:=False; WaitBox.Caption:=" WaitBox.Waitlabell.Caption;="; Bandera2;=False;

End;

```
Initialization
```
#### Bandera2;=False;

End.

#### **(EXPONER:**

**Permite hacer la Integración de la Imagen sobre el CCD)** 

Unit EXU;

Interface

Uses SysUtils, WlnTypes, WinProcs, Glasees, Graphics, Forms, Controls, Buttons, StdCtrls, ExtCtrls, Spin, Numinp;

Type

TEXDIg = class(TForm) EXCencelarButton: TBItBtn; EXAyudeButfon: TBItBtn; **EXBavel: TBevel; EXLabell: Tlabet;**  EXLabel3: TLabel; **EXSpinEdit: TSpinEdit; EXNumlnp: TNumlnp; EXModoRadloGroup: TRadloGroup: EXSpinDulton: TSpinButton; EXCorreccionRedioGroup: TRadloGroup; EXContinuarEutton: TBItEltn; EXOtraBitButton: TBItBtn: EXPenel: TPenel; EXIniciarBilButton: TBItBtn; procedure EXSpinButtonDovinClick(Sender: TObject); procedure EXSpinButtortUpClick(Sender: TObject); procedure EXAyudeButtonClick(Sender: TObject): procedure EXModoRadloGroupClick(Sender: TObject); procedure EXInIcierSilButtonClIck(Sender: TObject); procedure FormShow(Sender; TObject);** 

```
procedure EXContinuarButtonClick(Sender: TObject); 
            procedure EXOtraBltButtonClick(Sender: TObject); 
            private 
              ( Private declarations } 
            public 
              { Public declarations } 
            End; 
Var 
 EXDIg: TEXDIg; 
Implementation 
Uses 
  Serial, EXEU, ExpTimAU, WaitU; 
(SR *.OFM} 
Procedure TEXDIg.EXSpinButtonDownClick(Sender: TObject); 
Begin 
  It(EXNurninp.Value>0.01)Then 
   EXNumlnp.Value:=EXNumlnp.Value-0.01 
  Else 
  Begin 
   EXErrorBox.ShowModal; 
   EXNumlnp.Value:=0.01; 
  End; 
End; 
Procedure TEXDIg.EXSpinButtonUpClick(Sender: TObject); 
Begin 
  It(EXNumlnp.Value<3999.99)Then 
   EXNumlnp.Value:=EXNumlnp.Value+0.01 
  Else 
  Begin 
   EXErrorBox.ShowModal; 
   EXNumlnp.Value:=3999.99; 
  End; 
End; 
Procedure TEXDIg.EXAyudaButtonClick(Sender; TObject); 
Begin 
  Application.HelpFile:='ayudaa.hlp';
  Application.HelpContext(109); 
End; 
Procedure TEXOlg.EXModoRadloGroupClick(Sender: TObject); 
Begin 
  If(ExModoRadioGroup.Itemlndex=1)Then 
  Begin 
    EXNumlnp.Enabled:=False; 
    EXIniciarBitButton.Visible:=True;
    EXIniciarBitButton,CaptIon:=Iniclar exposición.; 
  End 
  Else 
  Begin
    EXNumlnp.Enabled:=True; 
    EXSpinButton.Enabled:=True; 
    EXIniclarBilButton.VIsible:=True; 
    EXInIciarBitBution.Caption:=Iniciar exposición': 
  End; 
End; 
Procedure TEXDIg.EXIniciarBitButtonClick(Sender: TObject);
Var 
  MSDeseado,SDeseado,MDeseado,HDeseado: Word; 
  AUX,AUX1,TlempoDeseado: Real; 
  CS: Real; 
  CSWord:Word; 
  CSString, key: String;
```
LongString, I :Integer;

#### Begin

```
(SI tiempo de exposición fuera de intervalo) 
If(EXNuminp.Value<0.01)OR (EXNumlnp.Value>3999.99)Then 
Begin 
 EXErrorBox.ShowModal; 
 If(EXNumlnp.Value<0.01)Then 
   EXNumlnp.Value:=0.01; 
 If(EXNuminp,Value>3999.99)Then 
   EXNuminp.Value:=3999.99; 
End 
(Si tiempo de exposición dentro de intervalo) 
Else 
Begin 
 EXIniciarBitButton.Visible:=False; 
  With SerialForm.SeriellObject1 Do
 Begin 
   (Si Modo de Exposición Automático) 
   If(EXModoRadloGroup.ItemIndex=0)Then 
   Begin 
     TiempoDeseado:=EXNumlnp.Value; 
     AUX;=(TiempoDeseado-Trunc(TiempoDeseado))*1000; 
     MSDeseado:=Trunc(AUX); 
     If(Trunc(TiempoDeseado)<>0)Then 
     Begin 
       AUX:=(Trunc(TiempoDeseado))/60;
       IffiTrunc(AUX)-60)>0)Then 
       Begin 
         HDeseado;=1; 
         AUX1:=AUX-Trunc(AUX);
         ffilDeseado;=Trunc(AUX)-60; 
         SDeseado:=Trunc(AUX1•60); 
       End 
       Else 
       Begin 
         11Deseado:=0; 
         MDeaeado:=Trunc(AUX); 
         AUX1:=AUX-Trunc(AUX); 
         SDeseado:=Trunc(AUX1•60); 
       End; 
     End 
     Else 
      Begin 
       HDeseado:=0; 
       MDeseado:=0;
       SDeseado:=0; 
      End; 
      CS:=HOeseado*360000+MDeseado*6000+SDeseado`100+MSDeseado*O.1; 
      CSWord:=Trunc(CS); 
      CSString:=IntToStr(CSWord); 
      LongString:=Length(CSString); 
      key:*IntToStr(EXSpinEdit.Value);
      SendChar('F');
      SendChar( key[1] );(Especificar cuadro activo) 
      SendChar( ); (Borrar CCD} 
      SendChar( 'E'); (Exponer) 
      For I:=1 To LongString Do (Ciclo de exposición) 
       SendChar( CSString(i) ); 
      SandChar(<sup>11</sup>);
      ExponiandoABox.Caption:='Capturando imagen';
      ExponiendoABox.ExponiendoALabe11.Caption:= 
      Realizando exposición automática';
```
**ExponiendoABox,ExponiendoATimer.interval:=CSWord'10;** 

```
ExponiendoABox.ShowModal; 
       If(Bandera1=False)Then 
       Begin 
        SendChar( 'i' ); {Digitalizar imagen}
        If(EXCorreccionRadioGroup.Itemlndex=1)Then 
           SendChar( 'p' ); 
         If(EXCorreccionRadioGroup.ItemIndex=2)Then
         Begin 
           SendChar( 'p' ); 
           SendChar('a');
         End; 
        SendChar('d'); {Desplegar cuadro}
         EXIniciarBitButton.Visible:=True; 
         EXIniciarBitButton.Caption:='Exposición finalizada'; 
       End 
       Else 
       Begin 
         EXIniciarBitButton.Visible:=True; 
         EXIniciarBitButton.Caption:='ExposIción interrumpida'; 
       End; 
     End 
     (Si Modo de Exposición Manual) 
     (espera de botón para detener exposición) 
     Else 
     Begin 
       key:=IntToStr(EXSpinEdit,Value);
       SendCher('F');
       SendChar( key[1] );(Especificar cuadro activo) 
       SendChar( 'w' ); (Borrar CCD) 
       SendCher('o'); (Abrir obturador)
       WaitBox.Caption:='Capturando imagen'; 
       WaitBox.WaitLabel1.Caption:='Realizando exposición manual';
       WaitBox.ShowModal;
       If(Bandera2=True)Then 
       Begin 
         SendChar( 'c' ); 
         SendChar( 'i' ); (Digitalizar imagen)
         If(EXCorreccionRadloGroup.Itemlndex=1)Then 
           SendChar('p');
         If(EXCorreccionRadioGroup.ItemIndex=2)Then 
         Begin 
           SendChar('p');
           SendChar( 'a' ); 
         End; 
         SendChar( 'd' ); (Desplegar cuadro) 
         EXiniciarBitButton, Visible:=True;
         EXIniciarBitButton.Caption:='Exposición finalizada';
       End; 
     End; 
     EXNumlnp.Enabled:=False; 
     EXSpinButton,Enabled:=False; 
     EXSpinEdit.Enabled:=False; 
     EXModoRadloGroup.Enabled:=False; 
     EXCorreccionRadioGroup.Enabled:=False; 
     EXContinuarButton.Visible:=True;
     EXContinuarButton.Enabled:=True;
     EXDIg.ActiveControl:=EXContinuarButton;
     EXCancelarButton.VIsible:=False; 
     EXAyudaButton.Enabled:=True; 
     EXPenel.Enabled:=False;
     EXPanel.luft:=3; 
     EXOtraBitButton.Visible:=True;
   End; 
 End; 
End;
```
Procedure TEXDIg.FormShow(Sender: TObject); Begin

EXCancelarButton.Enabled:=True; EXCancelarButton.Visible:=True; EXOlg.ActiveControl:=EXCancelarButton; EXNuminp.Enabled:=True; EXNumlnp.Value:=0.01; EXSpinButton,Enabled:=True; EXSpinEdit.Value:=1; EXSpinEdit.Enabled:=True; EXModoRadioGroup.Enabled:=True; EXModoRadioGroup.ltemIndex:=0; EXCorreccionRadioGroup.ItemIndex:=0; EXCorreccionRadioGroup.Enabled:=True; EXIniciarBitButton.Visible:=True; EXIniclarBitButton.Glyph.loadFromFile ('CAUSERSITEREMELPHIMMAGES SEMAFV.BMP'); EXIniclarBitButton.Caption:='&Iniciar exposición'; EXContinuarButton.Enabled:=False; EXContinuarButton.Visible:=False; EXPanel.Enabled:=True; EXPanel.Left:=74; EXOtraBitButton.VIsIble:=False; Bandera2:=False;

End;

Procedure TEXDIg.EXContinuarButtonClick(Sender: TObject); Begin Close;

```
End;
```
Procedure TEXDIg.EXOtraBltButtonClIck(Sender: TObject); Begin

EXCancelarButton.Enabled:=True; EXCancelarButton.Visible:=True; EXDIg.ActiveControl:=EXCancelarButton; EXNuminp.Enabled:=True; EXNumlnp.Value:=0.01; EXSpinButton.Enabled:=True; EXSpInEdit.Value:=1; EXSpInEdit.Enabled:=True; EXModoRadloGroup.Enabled:=True; EXModoRadioGroup.itemIndex:=0; EXCorreccionRadloGroup.Iternindex:=0; EXCorreccionRadioGroup.Enabled:=True; EXIniciarBitButton.Visible:=True; EXIniclarBitButton.Glyph.loadFromFlle ('C:\USERS\TERE\DELPHI\IMAGES\SEMAFV.BMP'); EXIniclarBitButton.Caption:='&1nIciar exposición'; EXContinuarButton.Enabled:=False; EXContinuarButton.Visible:=False; EXPanel.Enabled:=True; EXPanel.Left:=74; EXOtraBitButton.VIsible;=False; Bandera2:=False; End; Initlalizatlon Bandera2:=False;

End.

#### (CORREGIR IMAGEN:

Realiza la corrección de imagen de campo plano, imagen de sesgo e Imagen térmica)

#### Unit PCorrU;

interface

Uses SysUtils, WinTypes, WinProcs, Classes, Graphics, Forms, Controls, Buttons, StdCtrls, ExtCtrls;

Type TPCorregirDig = ciass(TForm) PCorregirCancelarButton: TBitBtn; PCorregirAyudaButton: TBitBtn; PCorregirRadioGroup: TRadioGroup; PCorregirAceptarButton: TBilBtn; procedure PCorregirAyudaButtonClick(Sender: TObject); procedure PCorregirAceptarButtonClick(Sender: TObject); procedure FormShow(Sender; TObject); private

{ Private declarations } public { Public declarations End; Var PCorregirDlg: TPCorregirDlg; Implementation Uses Serial, PCuadroU;  $\{SR^*.DFM\}$ Procedure TPCorregirDlg.PCorregirAyudaButtonClick(Sender: TObject); Begin Application.HelpFile:='ayudaa.hIp'; Application.HelpContext(112); End; Procedure TPCorregirDlg.PCorregirAceptarButtonClick(Sender: TObject); Var key: String; Begin With SerialForm.SeriellObject1 Do Begin key:=IntToStr(PCuadroDig.PCuadroSpinEdit.Value); SendChar('F'); SendChar( key[1] );(Especificar cuadro activo) if(PCorregirRadioGroup.Itemindex=0)Then SendChar('p'); if(PCorregirRadloGroup.Itemindex=1)Then Begin SendChar( 'p' ); SendChar( 'a' ); End;

SendChar( 'd' ); End; Close; End;

Procedure TPCorregIrDig,FormShow(Sender: TObject); Begin

PCorregirRadloGroup.ItemIndex:=0;

```
PCorregirDlg.ActIveControl:=PCorregirAceptarButton; 
End; 
End.
```
#### **(AJUSTAR ESCALA DE GRISES:**

**Con esta función la escala de grises de la imagen del objeto observado se extiende sobre el cuadro activo.**  Utilizando un histograma, se puede seleccionar un subintervalo de intensidades y extenderlo para que ocupe el **intervalo entero de Intensidades,** 

### ł

Unit PAjEsUi

#### Interface

Uses

SysUtils, WinTypes, WinProcs, Messages, Classes, Graphics, Controls, Forms, Dialogs, Spin, Buttons, StdCtrls, ExtCtrls;

Type

TPAjEsForm = ciass(TForm) PAJEsAceptarButton: TBitBtn; PAjEsCancelarButton: TBitBtn; PAjEsAyudaButton: TBitBtn; **PAjEsBevel: TBevel; PAjEslabell: Tlabel; PAJEsScrollBar4: TScrollBar; PAJEslabel2: Tlabel; PAjEsScrollBarl: TScrollBar; PAjEsPanell: TPanel; PAjEsScroliBar2; TScroliBar; PAjEsScroll8ar3: TScrollBar; procedure FormShow(Sender: TObject); procedure PAjEsAyudaButtonClick(Sender: TObject); procedure PAjEsCancelarButtonClick(Sender; TObject); procedure PAjEsAceptarButtonClick(Sender: TObject); procedure FormClose(Sender; TObject; var Action: TCloseAction); procedure PAjEsScrollBarlScroll(Sender: TObject; ScrollCode: TScrollCode;var ScroliPos; Integer); procedure PAjEsScroliBar2Scroll(Sender; TObject; ScrollCode: TScrollCode;var ScrollPos:'Integer); procedure PAjEsScrollBar3Scroll(Sender: TObject; ScrollCode: TScrollCode;var ScroliPos: Integer); procedure PAIEsScrollear4Scroll(Sender: TObject; ScrollCode: TScroliCode;var ScrollPos: Integer); private ( Private declarations ) public ( Public declarations } End; Var PAjEsForm; TPAjEsForm; BanderaA,BanderaC: Boolean; Implementation Uses Serial; (SR \*,DFM) Procedure TPAJEsForm.FormShow(Sender: TObject); Begin With SerialForm.SeriellObjecti Do Begin**  SendChar('j' ); End; **PAJEsForm.ActiveControl:=PAjEsAceptarButton; End; Procedure TPAJEeForm.PAjEsAyudaButtonClick(Sender: TObject); Begin** 

**Application,HelpFile;='ayudaa.hip';** 

```
Application.HelpContext(113); 
End; 
Procedure TPAjEsForm.PAjEsCancelarButtonClick(Sender: TObject); 
Begin 
  With SerialForm.SeriellObject1 Do
  Begin 
    SendChar('j' );
  End; 
  BanderaC:=True; 
End; 
Procedure TPAjEsForm.PAjEsAceptarButtonClick(Sender: TObject); 
Begin 
  With SerialForm.SeriellObject1 Do
  Begin 
    SendChar( #13 ); 
  End; 
  BanderaA:=True: 
  Close:
End; 
Procedure TPAIEsForm.FormClose(Sender: TObject; var Action: TCloseAction);
Begin 
  With SerialForm.SeriellObject1 Do 
  Begin 
    If(BanderaA=False)AND(BanderaC=False)Then 
     SendChar( 'j' ); 
  End; 
End; 
Procedure TPAIEsForm.PAIEsScroliBar1Scroli(Sender: TObject; 
 ScrollCode: TScrollCode; var ScrollPos: Integer); 
Begin 
  With SerialForm.SeriellObject1 Do 
  Begin 
    SendChar('{');
  End; 
End; 
Procedure TPAJEsForm.PAIEsScrollBar2Scroll(Sender: TObject; 
 ScrollCode: TScrollCode; var ScrollPos: Integer); 
Begin 
  With SerialForm.SeriellObject1 Do 
  Begin 
    SendChar(')');
  End; 
End; 
Procedure TPAJEsForm.PAJEsScrollBar3Scroll(Sender: TObject; 
 ScroliCode: TScrollCode; var ScrollPos: Integer); 
Begin 
 With SerialForm.SeriellObject1 Do 
 Begin 
    SendChar('(');
 End; 
End; 
Procedure TPAlEsForm.PAJEsScrollBar4Scroll(Sender: TObject; 
 ScrollCode; TScrollCode; var ScrollPos: Integer); 
Begin 
  With SerialForm.SeriellObjectl Do 
  Begin 
   SendChar(')');
 End; 
End;
```

```
90
```
Initialization

BanderaA:=False; BanderaC:=False;

End.

#### **(COPIAR:**

**Permite copiar el cuadro especificado como origen hacia el cuadro especificado como destino**  }

#### **Unit PCopiarU; Interface**

**Uses WinTypes, WinProcs, Classes, Graphics, Forms, Controls, Buttons, StdCtris, ExtCtris, Spin, Numinp;** 

#### **Type**

**TPCoplarDlg = class(TForm) PCopiarAceptarButton; TBitBtn; PCoplarCancelarButton: TBitBtn; PCoplarAyudaButton; TBitBtn; PCoplarBevel: TBevel; PCoplarLabel2: TLabel; PCopiarlabe13: Tlabel; PCoplarLabel4: TLabel; PCoplarLabell: TLabel; PCoplarSpinButtont; TSpinButton; PCoplarSpInButton2; TSpinButton; PCoplarNuminpl: TNumlnp; PCoplarNumlnp2: TNuminp; procedure PCopiarAyudaButtonClick(Sender: TObject); procedure PCoplarAceptarButtonClick(Sender: TObject); procedure PCoplarNuminplChange(Sender: TObject); procedure PCoplarNumlnp2Change(Sender: TObject); procedure PCoplarSpInButtonlDownClick(Sender: TObject); procedure PCopiarSpinButtont UpClick(Sender: TObject); procedure PCoplarSpinButton20ownClick(Sender: TObject); procedure PCoplarSpInButton2UpClick(Sender: TObject); procedure FormShow(Sender: TObject); private**  (**Private declaratIons } public** 

**{ Public declarations } End;** 

#### **Var**

**PCopiarDlg: TPCopiarDlg;** 

#### **Implementation**

**Uses** 

**Serial, PEOU,** PEOU; **(SR •,DFM}** 

**Procedure TPCoplarDig.PCoplarAyudaButtonClick(Sender: TObject); Begin Application.HelpFile;='ayudaa.hIp'; ApplicatIon.HelpContext(114);** 

**End;** 

**Procedure TPCoplarDig,PCoplarAceptarButtonClick(Sender; TObject); Begin** 

**if(PCoplarNumlnpl.Value<1)or(PCoplarNumlnpl.Value>6)Then** 

```
Begin 
  PError0Box.ShowModal; 
  PCopiarAceptarButton.Enabled:=False; 
End 
Else 
  if(PCopiarNuminp2.Value<1)or(PCopiarNuminp2.Value>6)Then 
  Begin 
    PErrorDBox.ShowModal; 
    PCopiarAceptarButton.Enabled:=False; 
  End 
  Else 
  Begin 
    With SerialForm.SeriellObject1 Do 
    Begin 
      SendChar( 'M' ); 
      SendChar( chr(PCopiarNuminp1.Value)); 
      SendChar( chr(PCopiarNuminp2.Value)); 
    End; 
  End; 
  Close; 
End; 
Procedure TPCoplarDig.PCopiarNurninp1Change(Sender: TObject); 
Begin 
 PCopiarAceptarButton.Enabled:=True; 
End; 
Procedure TPCoplarDlg.PCoplarNumlnp2Change(Sender: TObject); 
Begin 
 PCoplarAceptarButton.Enabled:=True; 
End; 
Procedure TPCoplarDig.PCoplarSpinButton1DownClick(Sender: TObject); 
Begin 
 if(PCopiarNuminp1.Value>1)Then 
   PCoplarNuminp1.Value:=PCoplarNuminp1.Value-1 
 Else 
 Begin 
   PError0Box.ShowModal; 
   PCoplarNumlnp1.Value:=1; 
 End; 
End; 
Procedure TPCoplarDlg.PCoplarSpinButton1UpClick(Sender. TObject); 
Begin 
 if(PCoplarNuminp1.Value<6)Then 
   PCoplarNuminp1.Value:=PCoplarNuminp1.Value+1 
 Else 
 Begin 
   PError0Box.ShowModal; 
   PCoplarNuminp1,Value:=1; 
  End; 
End; 
Procedure TPCoplarDig.PCoplarSpinButton2DownClick(Sender: TObject); 
Begin 
  if(PCoplarNumlnp2.Value>1)Then 
   PCopiarNumlnp2.Value:=PCopiarNuminp2.Value-1 
  Eles 
  Begin 
   PErrorDBox.ShowModal; 
   PCopiarNuminp2.Value:=2;
  End; 
End; 
Procedure TPCoplarDig.PCopiarSpinButton2UpClick(Sender: TOb)ect); 
Begin 
 If(PCoplarNuminp2.Value<6)Then
```
92

```
PCopiarNumInp2.Value:=PCopiarNumInp2.Value+1
 Else 
  Begin 
   PErrorDBox.ShowModal; 
   PCopiarNumlnp2.Value:=2; 
 End; 
End; 
Procedure TPCopiarDlg.FormShow(Sender: TObject); 
Begin 
  PCopiarDig.ACtiveControl:=PCoplarAceptarButton; 
  PCopiarNumlnpl.Value:=1; 
  PCopiarNumlnp2.Value:=2; 
End;
```
End.

## **{SUMAR:**

**Realiza la adición de los cuadros origen y destino, almacenando el resultado en el cuadro destino.**   $\overline{\phantom{a}}$ 

Unit PSumarU;

#### **interface**

**Uses WinTypes, WinProcs, Classes, Graphics, Forms, Controls, Buttons, StdCtrls, PEOU, PEDU, Numinp, Spin, ExtCtris;** 

#### **Type**

**Ver** 

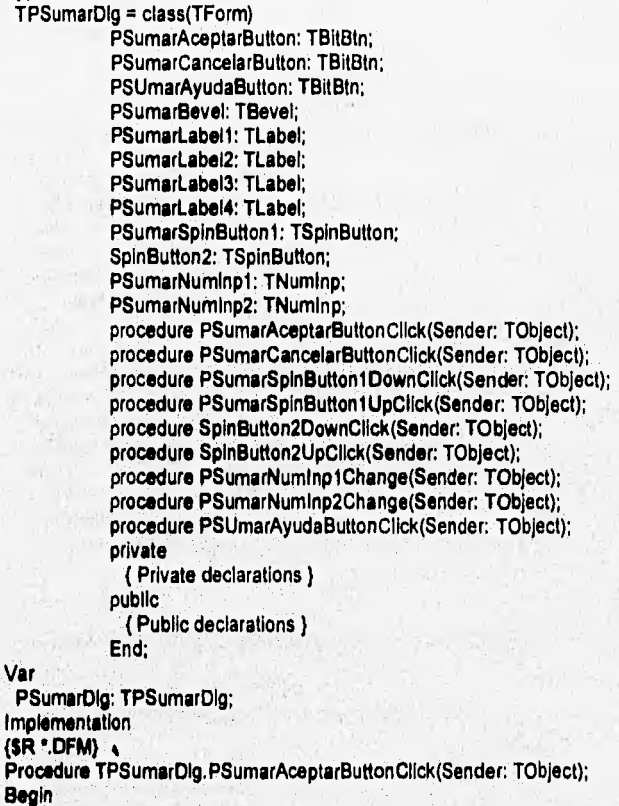

**If(PSumarNumInp1.Value<1)or(PSumarNumInp1.Value>6)Then** 

```
Begin 
  PError0Box.ShowModal; 
  PSumarAceptarButton.Enabled:=False;
End 
Else 
  If(PSumarNuminp2.Value<1)or(PSumarNurninp2.Value>6)Then 
  Begin
    PError0Box.ShowModal; 
    PSumarAceptarButton.Enabled:=Faise; 
  End; 
  Else 
  Begin
    With SerialForm.SeriellObject1 Do 
    Begin 
      SendChar('A' ); 
      SendChar( chr(PSumarNumInp1.Value)); 
      SendChar( chr(PSumarNuminp2.Value)); 
    End; 
  End; 
End; 
Procedure TPSumarDig.PSumarCancelarButtonClick(Sender: TObject); 
Begin 
 PSumarNurninp1.Value:=1; 
 PSumarNumInp2.Value:=2;
End; 
Procedure TPSumarDig.PSumarSpinButton1DownClick(Sender: TObject);
Begin 
 if(PSumarNumlnp1.Value>1)Then 
   PSumarNumlnp1.Value:=PSumarNumlnp1.Valuel 
 Else 
  Begin 
   PError0Box.ShowModal; 
   PSumarNuminp1.Value:=1; 
  End; 
End; 
Procedure TPSumarDig.PSumarSpInButton1UpClick(Sender: TObject); 
Begin 
  If(PSumarNurninp1.Value<6)Then 
    PSumarNuminp1,Value:=PSumarNuminp1.Value+1 
  Else 
  Begin 
    PError0Box.ShowModal; 
    PSumarNuminp1.Value:=1; 
End;<br>End;
Procedure TPSumarDig.SpinButton2DownClick(Sender: TObject);
Begin 
  11(PSumarNumtnp2Value>1)Then 
    PSumarNuminp2.Value:=PSumarNuminp2.Value-1
   Else 
   Begin 
    PErrorDBox.ShowModal; 
    PSumarNumInp2.Value:=2;
   End; 
 End; 
 Procedure TPSumarDig.SpinButton2UpClick(Sender: TObject);
 Begin 
   If(PSumerNumlnp2,Value(6)Then 
    PSumarNumlnp2.Value:=PSumarNumlnp2,Value+1 
   Eles 
   Begin 
     PErrorDBox.ShowModal;
    PSumerNumlnp2.Value:=2;
```

```
94
```
End; End;

Procedure TPSumarDig.PSumarNuminpl Change(Sender: TObject); Begin PSumarAceptarButton.Enabled:=True; **End;** 

Procedure TPSumarDlg.PSumarNuminp2Change(Sender: TObject); Begin PSumarAceptarButton.Enabled:=True; End;

Procedure TPSumarDig.PSUmarAyudaButtonClick(Sender: TObject); Begin Application.HelpFile:='ayudaa.hIp'; Application.HeipContext(115);

End;

**End.** 

#### **<RESTAR:**

**Sustrae el cuadro especificado como origen del cuadro especificado como destino, almacenando el resultado en el cuadro destino.**  ۱,

Unit PRestarU;

Interface

Uses WinTypes, WinProcs, Classes, Graphics, Forms, Controls, Buttons, StdCtrls, ExtCtrls, Numinp, Spin, PEOU, PEDU;

Type

TPRestarDig = class(TForm) PRestarAceptarButton: TBitBtn; PRestarCancelarButton: TBitBtn; PRestarAyudaButton: TBitBtn; PRestarBevel: TBevel; PRestarlabel1: Tlabel; PRestarlabel2: TLabel; PRestarlabel3: TLabel; PRestarlabel4: TLabel; PRestarNumlnp1: TNurnInp; PRestarNumlnp2: TNumlnp; SpinButton1: TSpinButton; PRestarSpinButton2; TSpinButton; procedure PRestisrAceptarButtonClick(Sender; TObject); procedure PRestarCancelarButtonClick(Sender: TObject); procedure PRestarAyudaButtonClick(Sender: TObject); procedure PRestarNumlnp1Change(Sender: TObject); procedure PRestarNumlnp2Change(Sender: TObject); procedure SpinButton1DownClick(Sender; TObject); procedure SpinButton1UpClick(Sender: TObject); procedure PRestarSpinButton2DownClick(Sender: TObject); procedure PRestarSpinButton2UpClick(Sender: TObject); prívate ( Private declaratIons ) public ( Public deciarations End;

Var

PRestarDig: TPRestarDlg;

Implementation

#### (\$R •.DFM)

```
Procedure TPRestarDlg.PRestarCancelarButtonClick(Sender: TObject); 
 Begin 
   PRestarNumlnp1.Value:=1; 
   PRestarNumlnp2.Value:=2; 
 End; 
 Procedure TPRestarDlg.PRestarAyudaButtonClIck(Sender: TObject); 
 Begin
   Application.HelpFile:='ayudaa.hip';
   Application.HelpContext(116); 
 End; 
 Procedure TPRestarDlg.PRestarNumlnp1Change(Sender: TObject); 
 Begin 
   PRestarAceptarButton.Enabled:=True; 
  End; 
  Procedure TPRestarDlg.PRestarNumlnp2Change(Sender; TObject); 
  Begin 
   PRestarAceptarButton.Enabled:=True; 
  End; 
  Procedure TPRestarDlg.SpinButton1DownClick(Sender: TObject); 
  Begin 
    If(PRestarNumlnp1.Value>1)Then 
     PRestarNumlnp1.Value:=PRestarNumlnp1.Value-1 
    Else 
    Begin
     PError0Box.ShowModal; 
      PRestarNumlnpl.Value:=1; 
    End; 
  End; 
  Procedure TPRestarDlg.SpInButton1UpClick(Sender: TObject); 
  Begin 
    If(PRestarNumlnp1.Value<6)Then 
      PRestarNumlnp1.Value:=PRestarNumlnp1.Value+1 
    Else 
    Begin
Procedure TPRestarDlg.PRestarAceptarButtonClick(Sender: TObject); 
Begin 
 If(PRestarNuminp1.Value<1)or(PRestarNuminp1.Value>6)Then
 Begin 
   PError0Box.ShowModal; 
   PRestarAceptarButton.Enabled:=False; 
 End 
 Else 
   If(PRestarNumlnp2.Value<1)or(PRestarNumlnp2.Value>6)Then 
   Begin 
     PErrorDBox.ShowModal; 
     PRestarAceptarButton.Enabled:=False; 
   End; 
   Else 
   Begin 
     With SerialForm.SeriellObject1 Do 
     Begin 
       SendChar('S');
       SendChar( chr(PRestarNuminp1.Value)); 
       SendChar( chr(PReastarNuminp2.Value)); 
     End; 
    End; 
 End;
```

```
PError0Box.ShowModal, 
   PRestarNumlnp1.Value:=1; 
 End; 
End; 
Procedure TPRestarDlg.PRestarSpinButton2DownClick(Sender: TObject); 
Begin 
 if(PRestarNuminp2.Value>1)Then 
   PRestarNumlnp2.Value:=PRestarNumInp2.Value-1
  Eise
 Begin 
   PErrorDBox.ShowModal; 
   PRestarNumlnp2.Value:=2; 
 End; 
End; 
Procedure TPRestarDig.PRestarSpinButton2UpClIck(Sender: TObject); 
Begin 
 If(PRestarNumlnp2,Value<6)Then 
   PRestarNumlnp2.Value:=PRestarNumlnp2.Value+1 
  Else 
  Begin 
   PErrorDBox.ShowModal; 
   PRestarNumlnp2.Value:=2; 
  End; 
End;
```
End.

#### **(PROMEDIAR:**

**Realiza la adición de los cuadros origen y destino, y se divide la suma entre dos, almacenando el resultado en el cuadro destino.** 

١

#### Unit PPromU;

Interface

Uses WinTypes, WinProcs, Classes, Graphics, Forms, Controls, Buttons, StdCtris, PEDU, PEOU, Spin, Numinp, ExtCtris;

Type

TPPromediarDlg = class(TForm) PPromediarAceptarButton: TBitBtn; PPromediarCancelarButton: TBitBtn; PPromediarAyudaButton: TBitBtn; PPromediarBevel: TBevel; PPromediarLabell: TLabel; PPromedlarlabel2: Tlabel; PPromediarlabel3: Tlabel; PPromediarLabel4: TLabel; PPromediarNumlnp1; TNumlnp; PPromediarNumlnp2: TNumlnp; PPromediarSpinButton1: TSpinButton; PPromediarSpinButton2: TSpinButton; procedure PPromedlarAceptarButtonClick(Sender: TObject); procedure PPromediarCancelarButtonClick(Sender; TObject); procedure PPromediarAyudaButtonClick(Sender: TObject); procedure PPromedlarNumlnplChange(Sender; TObject); procedure PPromedlarNumlnp2Change(Sender: TObject); procedure PPromediarSpinButton1DownClick(Sender: TObject); procedure PPromediarSpinButton1UpClick(Sender: TObject); procedure PPrornediarSpInButton2DownClIck(Sender: TObject);

```
Procedure TPPromedlarDlg,PPromediarCancelarButtonClick(Sender; TObject); 
Begin 
  PPromedlarNumlnpl,Value:=1; 
  PPromedlarNumlnp2.Value:=2; 
End; 
Procedure TPPromediarDlg.PPromedlarAyudaButtonClick(Sender: TObject); 
Begin 
  Application.HelpFile:='ayudaa.hip';
  Application.HelpContext(117);
End; 
Procedure TPPromedlarDig.PPromedlarNumlnplChange(Sender: TObject); 
Begin 
  PPromediarAceptarButton.Enabled:=True;
End; 
Procedure TPPromediarDlg.PPromedlarNumlnp2Change(Sender: TObject); 
Begin 
  PPromedlarAcepterButton,Enabled:=True; 
End; 
Procedure TPPromediarDig.PPromediarSpinButton1DownClick(Sender: TObject);
Begin 
  if(PPromediarNumlnpl.Value>1)Then 
   PPromedlarNumlnpl,Value:=PPromediarNumlnpl,Value-1 
  Else 
 Begin 
   PError0Box.ShowModal; 
   PPromediarNuminp1.Value:=1;
 End; 
End; 
            procedure PPromediarSpinButton2UpClick(Sender: TObject); 
            private 
              ( Private declarations } 
            public 
              ( Public declarations } 
            End; 
Var 
 PPromediarDlg: TPPromediarDlg; 
Implementation 
{$R *.DFM} 
Procedure TPPromediarDlg.PPromediarAceptarButtonClIck(Sender: TObject); 
Begin 
  If(PPromediarNumlnpl .Value<t)or(PPromediarNumlnpl .Value>6)Then 
  Begin 
    PError0Box,ShowModal; 
    PPromediarAceptarButton.Enabled:=False; 
  End 
  Else 
    If(PPromedlarNumlnp2.Value<1)or(PPromediarNumlnp2.Value>6)Then 
    Begin 
     PError0Box,ShowModal; 
      PPromedlarAceptarButton,Enabled:=False; 
    End; 
    Else 
    Begin 
     With SerialForm.SeriellObjecti Do 
     Begin 
       SendChar('G');
       SendChar( chr(PPromediarNumlnpl.Value)); 
       SendChar( chr(PPromediarNumlnp2.Value)); 
     End; 
   End; 
End;
```

```
Procedure TPPromediarDlg.PPromediarSpinButton1UpClick(Sender: TObject); 
Begin 
 If(PPromediarNumlnp1.Value<6)Then 
   PPromediarNumlnpl.Value:=PPromediarNumlnp1.Value+1 
 Else 
 Begin 
   PError0Box.ShowModal; 
   PPromediarNumlnp1.Value:=1; 
 End; 
End; 
Procedure TPPromediarDlg.PPromediarSpinButton2DownClick(Sender: TObject); 
Begin 
  If(PPromediarNumlnp2.Value>1)Then 
   PPromediarNuminp2.Vaiue:=PPromediarNuminp2.Value•1 
  Else 
  Begin 
   PErrorDBox.ShowModal; 
   PPromediarNumlnp2.Value:=2; 
  End; 
End; 
Procedure TPPromediarDlg.PPromedlarSpinButton2UpClick(Sender: TObject); 
Begin 
  If(PPromediarNumlnp2.Value<6)Then 
   PPromediarNumlnp2.Value:=PPromediarNumlnp2.Value+1 
  Else 
  Begin 
    PErrorDBox.ShowModal; 
    PPromediarNuminp2.Value:=2; 
  End; 
End; 
End.
```
### **(REFLEJAR IMAGEN:**

```
Despliega una Imagen espejo sobre el eje X, o sobre el eje Y
```
Unit **ARefU;** 

**Interface** 

```
Uses VVInTypes, WinProcs, Classes, Graphics, Forms, Controls, Buttons, 
 StdCtrls, ExtCtrls;
```
#### **Type**

```
TAReflejarOlg = ciass(TForm) 
           AReflejarAceplarButton: TBilBtn; 
           AReflejarCancelarButton: TBitBtn; 
           AReflejarAyudaButton: TBItBtn; 
           AReflejarRadloGroup: TRadioGroup; 
           procedure ARefieJarCancelarButtonClIck(Sender: TObject); 
           procedure AReflejarAyudaButtonClIck(Sender: TObject); 
           procedure AReflejarAceptarButtonClick(Sender: TObject); 
           procedure FonnShow(Sender; TObject); 
           private 
            ( Private declaratIons ) 
           publIc 
            ( Public declaratIons ) 
           End;
```
**Var** 

**AReflejarDlg: TAReflejarDlg;** 

Implementation

Uses Serial; (\$R \*.DFM)

Procedure TAReflejarDIg.AReflejarCancelarButtonClick(Sender: TObject); Begin Close;

End;

Procedure TAReflejarDlg,AReflejarAyudaButtonClick(Sender: TObject);

Begin

Application.HelpFile:='ayudaa.hlp'; Application.HelpContext(122);

End;

Procedure TAReflejarDlg.AReflejarAceptarButtonClick(Sender: TObject);

#### Begin With SerialForm.SerlellObject1 Do Begin Il(ARefiejarRadloGroup.ItemIndex=0)Then SendChar('x');

If(AReflejarRadloGroupitemlndex=1)Then SendChar( 'y' ); End;

Close; End;

Procedure TAReflejarDlg.FormShow(Sender: TObject); Begin

ARefiejarRadloGroup.ItemIndex:=0;

ARefiejarDig.ActiveCOntrol:=ARefiejarAceptarButton; End;

End.

#### **(ACERCAMIENTO:**

**Muestra un cuadrado dividido en nueve áreas, cada una de ellas tiene un número. Al presionar con el botón Izquierdo del ratón alguna de estas áreas se está seleccionando la posición de la ventana**, **que se desea acercar.** 

Unit AAcerU;

Interface

**Uses** WinTypes, WinProcs, Classes, Graphics, Forms, Controls, Buttons, StdCtrls, ExtCtrls;

Type

TAAcercarDlg = class(TForm)

AAcercarAceptarButton: TBitBtn; AAcercarCancelarButton: TBitBin; AAcercarAyudaButton: TBitBtn; AAcercarButtont: TButton; AAcercarButton2: TButton; AAcercarButton3: TButton; AAcercarButton4: TButton; AAcercarButton5: TButton; AAcercarButton6: TButton; AAcercarButton7: TButton; AAcercarButton8; TButton; AAcercarButton9: TButton;
```
AAcercvarBevel: TBevel; 
AAcercarLabel: TLabel; 
procedure AAcercarButtonlClick(Sender: TObject); 
procedure AAcercarButton2Click(Sender: TObject); 
procedure AAcercarButton3Click(Sender: TObject); 
procedure AAcercarButton4Click(Sender: TObject); 
procedure AAcercarButton5Click(Sender: TObject); 
procedure AAcercarButton6Click(Sender: TObject); 
procedure AAcercarButton7Click(Sender: TObject); 
procedure AAcercarButton8Click(Sender: TObject); 
procedure AAcercarButton9Click(Sender: TObject); 
procedure AAcercarAyudaBultonClick(Sender: TObject); 
procedure AAcercarAceptarButtonCiick(Sender: TObject); 
procedure FormShow(Sender: TObject); 
private 
 { Private declarations } 
public 
 { Public declarations } 
End;
```

```
AAcercarDlg: TAAcercarOlg; 
 Bandera4: Boolean; 
Implementation 
Uses 
 Serial;
```
 $\{SR : DFM\}$ 

Var

Procedure TAAcercarDlg.AAcercarButtonIClick(Sender: TObject); Begin

```
AAcercarButton1.Font.Style:=[fsUnderline, fsBold];
AAcercarButton2.Font.Style:=0; 
AAcercarButton3.Font.Style:=[];
AAcercarButton4.Font.Style:=[];
AAcercarButton5.Font.Style:=(); 
AAcercarButton6.Font.Style:=[];
AAcercarButton7.Font.Style:=(1; 
AAcercarButton8.Font.Style:=[];
AAcercarButton9.Font.Style;=(1;
```
End;

Procedure TAAcercarDlg.AAcercarButton2Click(Sender; TObject); Begln

```
AAcercarButton2.Font,Style:=[fsUnderline, fsBold];
AAcercarButtonl.Font.Style;=[]; 
AAcercarButton3.Font.Style:=[];
AAcercarButton4.Font.Style:=[];
AAcercarButton5.Font,Style:=1); 
AAcercarButton6.Font.Style:=1); 
AAcercarButton7.Font.Style:=[];
AAcercarButton8.Font.Style:=();
AAcercarButton9.Font.Style:=[];
```
End;

Procedure TAAcercarDlgAAcercarButton3Click(Sender: TObject); Begin

```
McercarButton3 .Font.Style:*(fsUnderline, fsBoldj; 
AAcercarButton1.Font.Style:={};
AAcercarButton2.Font,Style:=[];
AAcercarButton4.Font.Style:=[];
AAcercarButton5.Font.Style;=[];
AAcercarButton6.Font,Style:=[];
AAcercarButton7.Font.Style:=[];
AAcercarButton8.Font.Style:=[];
AAcercarButton9.Font.Style:=[];
```

```
End;
```
Procedure TAAcercarDlg.AAcercarButton4Click(Sender: TObject); Begin AAcercarButton4.Font.Style:=[fsUnderline, fsBoldj; AAcercarButton1.Font.Style:=[]; AAcercarButton2.Font.Style:=[]; AAcercarButton3.Font.Style:=[]; AAcercarButton5, Font, Style:=[]; AAcercarButton6.Font.Style:=[]; AAcercarButton7.Font.Style:=[]; AAcercarButton8.Font.Style:=1); AAcercarButton9.Font.Style:=[]; End; Procedure TAAcercarDlg.AAcercarButton5Click(Sender: TObject); Begin AAcercarButton5.Font.Style:=[fsUnderline, fsBold]; AAcercarButton1.Font.Style:=[]; AAcercarButton2.Font.Style:=D; AAcercarButton3.Font.Style:=[]; AAcercarButton4.Font.Style:=[]; AAcercarButton6.Font.Style:=[]; AAcercarButton7.Font.Style:=[]; AAcercarButton8.Font.Style;=(i) AAcercarButton9.Font.Style:=[]; End; Procedure TAAcercarOlgAAcercarButton6Click(Sender: TObject); Begin AAcercarButton6.Font.Style:=[fsUnderline, fsBold]; AAcercarButton1.Font.Style:=[]; AAcercarButton2.Font.Style:=[]; AAcercarButton3.Font.Style:=[]; AAcercarButton4.Font,Style:=[]; AAcercarButton5.Font.Style:=[]; AAcercarButton7.Font.Style:=[]; AAcercarButton8.Font.Style:=11; AAcercarButton9.Font.Style:=[]; End; Procedure TAAcercarDlg.AAcercarButton7Click(Sender: TObject); Begin AAcercarButton7.Font.Style:=[fsUnderline, fsBold]; AAcercarButton1.Font.Style:=[]; AAcercarButton2.Font.Style:=[]; AAcercarButton3.Font.Style:=1); AAcercarButton4.Font.Style:=[]; AAcercarButton5.Font.Style:=[]; AAcercarButton6.Font.Style:=[]; AAcercar8utton8.Font.Style:=1); AAcercarButton9.Font.Style:=11; End: Procedure TAAcercarDig.AAcercarButton8Click(Sender: TObject); Begin AAcercarButton8.Font.Style:=[fsUnderline, fsBold]; AAcercarButton1.Font.Style:=[]; AAcercarButton2.Font.Style:=[]; AAcercarButton3,Font,Style:=[]; AAcercarButton4,Font.Style:=[]; AAcercarButton5.Font.Style:=[]; AAcercarButton6.Font.Style:=[]; AAcercerButton7.Font.Style:=1); AAcercerButton9.Font.Style:=U; End; Proceduro TAAcercarDig AAcercarButton9ClIck(Sender: TObject); **Begin** 

**Schedologi** 

```
AAcercarButton9.Font.Style:=[fsUnderline, fsBold];
 AAcercarButton1.Font.Style:=[];
 AAcercarButton2.Font.Style:=(1; 
 AAcercarButton3.Font.Style:=[];
 AAcercarButton4.Font.Style:=0; 
 AAcercarButton5.Font.Style:=Ü; 
 AAcercarButton6.Font.Style:=(); 
 AAcercarButton7.Font.Style:=[];
 AAcercarButton8.Font.Style:=H; 
End; 
Procedure TAAcercarDlg.AAcercarAyudaButtonClick(Sender: TObject);
Begin 
 Application.HelpFile;='ayudaa.hIp'; 
 Application.HelpContext(126); 
End; 
Procedure TAAcercarDlg.AAcercarAceptarButtonClick(Sender: TObject); 
Begin 
 With SerialForm.SeriellObject1 Do 
  Begin 
    If(A.AcercarButton1.Font.Style=(fsUnderline, fsBoldj)Then 
    Begin 
      SendChar( 'z' ); 
      SendChar( '1' ); 
      Bandera4:=True; 
    End; 
    If(AAcercarButton2.Font.Style=[fsUnderline, fsBold])Then
    Begin 
       SendChar('z' ); 
       SendChar('2');
       Bandera4:=True; 
    End; 
     If(AAcercarButton3.Font.Style=(fsUnderline, fsBoldj)Then 
     Begin 
       SendChar( 'z' ); 
       SendChar('3');
       Bandera4:=True: 
     End; 
     If(AAcercarButton4.Font.Style=lfsUnderline, fsBoid])Then 
     Begin 
       SendChar('z');
       SendChar( '4' ); 
       Bandera4:=True;
     End; 
     If(AAcercarButton5.Font.Style=(faUnderline, fsBoldj)Then 
     Begin 
       SendChar( 'z' ); 
       SendChar( '5' ); 
       Bandera4;=True; 
     End; 
     11(AAcercarButton6.Font.Style=(fsUnderline, fsBoldj)Then 
     Begin 
       SendChar( 'z' ); 
       SendChar('6');
       Bandera4:=True; 
     End; 
     If(AAcercarButton7.Font.Style=(fsUnderline, fsBoldj)Then 
     Begin 
       SendChar( 'z' ); 
       SendChar( '7' ); 
       Bandera4:=True; 
     End; 
     If(AAcercarButton&Font.Style=lfsUnderline, fsBoldj)Then 
     Begin 
       SendChar( 'z' );
```
SendChar( '8' );

```
Bandera4:=True; 
    End; 
    If(AAcercarButton9.Font.Style=[fsUnderline, fsBold])Then
    Begin 
     SendChar('z');
      SendChar( '9' ); 
      Bandera4:=True; 
    End; 
 End; 
 Close; 
End;
```
Procedure TAAcercarDlg.FormShow(Sender: TObject); Begin

```
AAcercarButtonl.Font.Style:=(); 
AAcercarButton2.Font.Style:=O; 
AAcercarButton3.Font,Style:=[]; 
AAcercarButton4.Font.Style:=0; 
AAcercarButton5.Font.Style:=(]; 
AAcercar8utton6.Font.Style:=[]; 
AAcercarButton7.Font.Style:=1); 
AAcercarButtone.Font,Style:=9; 
AAcercar8utton9,Font.Styles=(); 
AAcercarDlg.ActiveControl:=AAcercarAceptarButton; 
Bandera4:=False;
```

```
End;
```
#### Initialization

Bandera4:=False;

End.

# *BIBLIOGRAFÍA*

Abell, George O.; Morrison, David; Wolf, Sidney C. "Exploration of the Universe" Saunders College Publishing, Philadelphia, E.U.A, 1991.

Berry, Richard; Kanto, Veikko; Munger, John. "The CCD Camera Cookbook" Willmann-Bell, Virginia, E.U.A., 1994.

Blouke, Morley

"Charge-Couple Devices and Solid State Optical Sensors" The International Society of Opical Engineering Proceedings Series, California, E.U.A, Vol. 1242 ,1990,

# Bueche, F.

"Fundamentos de Fisica" McGraw-Hill, México, 1970.

Caes, Charles J.

"Studies in Starlight" Tab Books, Philadelphia, E.U.A., 1988.

Freedman, Alan.

"Diccionario de Computación" Versión 5,2; Ed, The Computer Languaje Company Inc., E.U.A, 1993.

Gamow, George.

"30 Años que conmovieron a la Física" Editorial Universitaria de Buenos Aires, Argentina, 1971.

González, Rafael C.; Woods, Richard E.

"Digital Image Processing"

Addison-Wesley, Massachusetts, E.U.A., 1993.

Gronner, Alfred D. "Análisis de Circuitos Transistorizados" Fondo Educativo Interamericano, New York, E.U.A., 1974.

Hecht, Eugene; Zajac, Alfred. "Óptica" Addison-Wesley Iberoamericana, Delaware, E.U.A, 1986. Jain, Anil K. "Fundamentals of Digital Image Processing" Prentice-Hall, New Jersey, E.U.A., 1989.

Karttunen, H.; Köger, P.; Oja, H.; Pautanen, M.; Donner, K. J. "Fundamental Astronomy" Springer Verlag, Berlin, Alemania, 1994,

Léna, Pierre. "Observational Astrophysics"

Springer-Verlang, Berlin, Alemania, 1988.

## Lynxx/Lynxx Plus

CCD Digital Imaging System User's Manual, Spectra Sourse Instruments, 1993.

#### McLean, lan S.

"Electronic and Computer-Aided Astronomy; from eyes to electronic sensors" John Wiley & Sons, New York, E.U.A, 1989;

Millman, Jacob; Grabel, Arvin.

"Microelectronics"

McGraw-Hill International Editions, Electronic Engineering Series, New York, E.U.A., 1987.

## Pasachoff, Jay M.

"Contemporary Astronomy" Saunders College Publishing, Philadelphia, E.U.A, 1987.

#### Smith, Robert C.

"Observational Astrophysics" Cambridge University Press, Gran Bretaña, 1995,